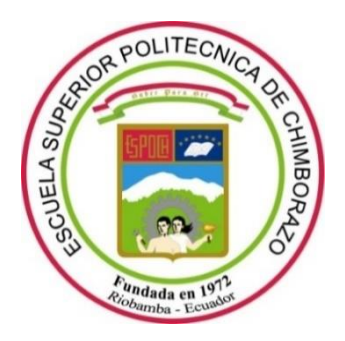

# **ESCUELA SUPERIOR POLITÉCNICA DE CHIMBORAZO**

# **FACULTAD DE MECÁNICA**

**CARRERA MECÁNICA** 

# **EVALUACIÓN DE LA TECNOLOGÍA DE MECANIZADO PARA ELEMENTOS DE GEOMETRÍA COMPLEJA MEDIANTE EL TRABAJO DE 5 EJES SIMULTÁNEOS**

**Trabajo de Integración Curricular**

Tipo: Proyecto Técnico

Presentado para optar al grado académico de:

# **INGENIERA MECÁNICA**

# **AUTORA**

MIRELLA CAROLINA MEDINA MORENO

Riobamba – Ecuador

2022

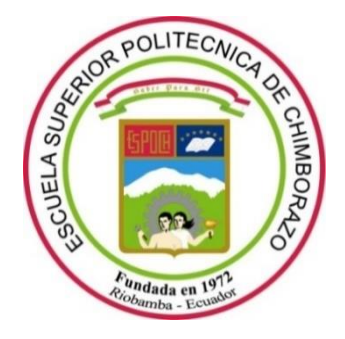

# **ESCUELA SUPERIOR POLITÉCNICA DE CHIMBORAZO**

# **FACULTAD DE MECÁNICA**

**CARRERA MECÁNICA**

# **EVALUACIÓN DE LA TECNOLOGÍA DE MECANIZADO PARA ELEMENTOS DE GEOMETRÍA COMPLEJA MEDIANTE EL TRABAJO DE 5 EJES SIMULTÁNEOS**

**Trabajo de Integración Curricular**

Tipo: Proyecto Técnico

Presentado para optar al grado académico de:

# **INGENIERA MECÁNICA**

# **AUTORA:** MIRELLA CAROLINA MEDINA MORENO **DIRECTOR**: Ing. MIGUEL ÁNGEL ESCOBAR GUACHAMBALA

Riobamba – Ecuador

2022

# **© 2022, Mirella Carolina Medina Moreno**

Se autoriza la reproducción total o parcial, con fines académicos, por cualquier medio o procedimiento, incluyendo cita bibliográfica del documento, siempre y cuando se reconozca el Derecho de Autor.

Yo, Mirella Carolina Medina Moreno, declaro que el presente Trabajo de Integración Curricular es de mi autoría y los resultados de este son auténticos. Los textos en el documento que provienen de otras fuentes están debidamente citados y referenciados.

Como autora asumo la responsabilidad legal y académica de los contenidos de este Trabajo de Integración Curricular; el patrimonio intelectual pertenece a la Escuela Superior Politécnica de Chimborazo.

Riobamba, 06 de diciembre de 2022

**Mirella Carolina Medina Moreno 060518436-5**

# **ESCUELA SUPERIOR POLITÉCNICA DE CHIMBORAZO**

### **FACULTAD DE MECÁNICA**

## **CARRERA MECÁNICA**

El Tribunal del Trabajo de Integración Curricular certifica que: El Trabajo de Integración Curricular: Tipo: Proyecto Técnico**, EVALUACIÓN DE LA TECNOLOGÍA DE MECANIZADO PARA ELEMENTOS DE GEOMETRIA COMPLEJA MEDIANTE EL TRABAJO DE 5 EJES SIMULTÁNEOS,** realizado por la señorita: **MIRELLA CAROLINA MEDINA MORENO,** ha sido minuciosamente revisado por los Miembros del Tribunal del Trabajo de Integración Curricular, el mismo que cumple con los requisitos científicos, técnicos, legales, en tal virtud el Tribunal Autoriza su presentación.

FIRMA FECHA Ing. Edwin Fernando Viteri Núñez ( d'Alem V. Paris 2022-12-06 **PRESIDENTE DEL TRIBUNAL** Ing. Miguel Ángel Escobar Guachambala 2022-12-06

**DIRECTOR DEL TRABAJO DE** 

**INTEGRACIÓN CURRICULAR**

Ing. Luis Santiago Choto Chariguamán  $\left(\frac{\partial \mu}{\partial \rho}\right)^2$  2022-12-06 **MIEMBRO DEL TRIBUNAL** 

## **DEDICATORIA**

A mis padres Pedro y Yolanda que con su sacrificio y apoyo incondicional me han permitido cumplir una de las metas más anheladas en mi vida, por fomentar en mí el ejemplo de responsabilidad, respeto y trabajo honesto. A mis hermanas Gabriela y Nicole por ser las mejores amigas y acompañarme en este duro camino.

*Mirella* 

## **AGRADECIMIENTO**

Agradezco a Dios por la familia maravillosa que tengo, porque creyeron en mí siempre, por su ejemplo de superación, humildad y sacrificio. A Wilson por su apoyo incondicional durante la carrera, a mis profesores por ser la base de los conocimientos que hoy me permiten culminar mi carrera universitaria.

Mirella

# **TABLA DE CONTENIDO**

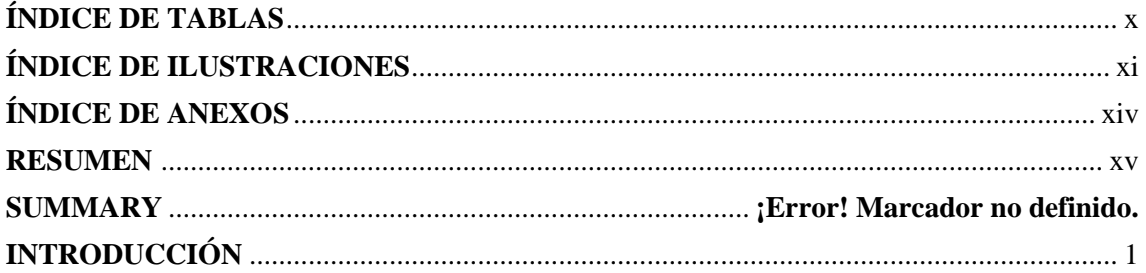

# **CAPÍTULO I**

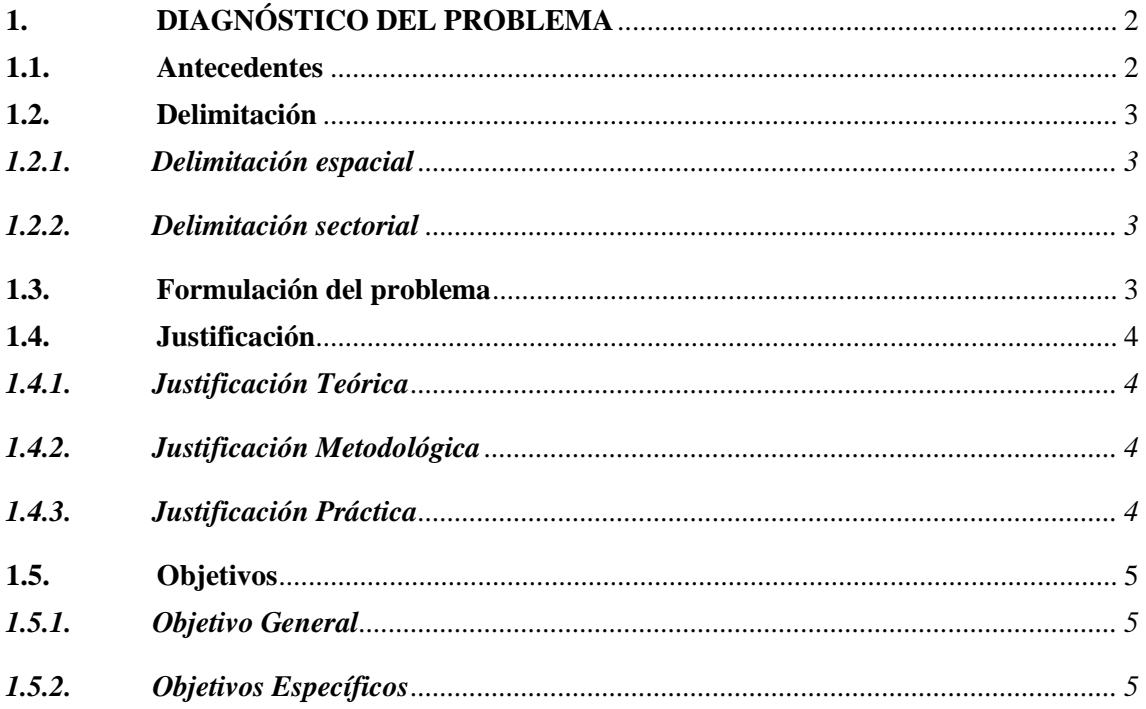

# **CAPÍTULO II**

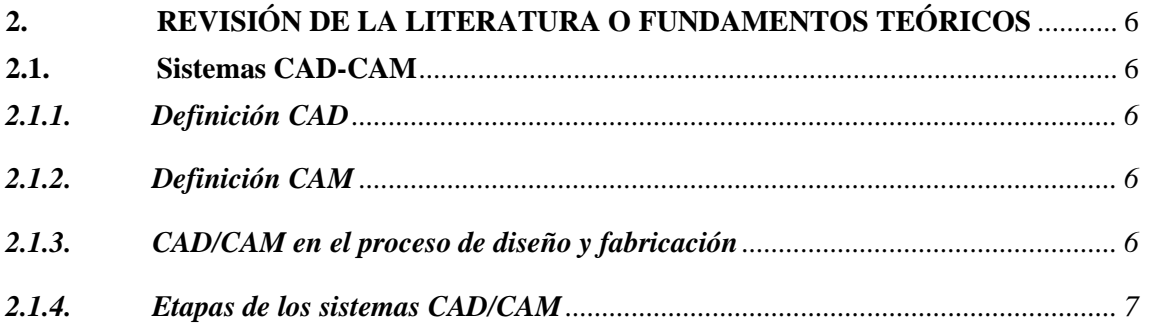

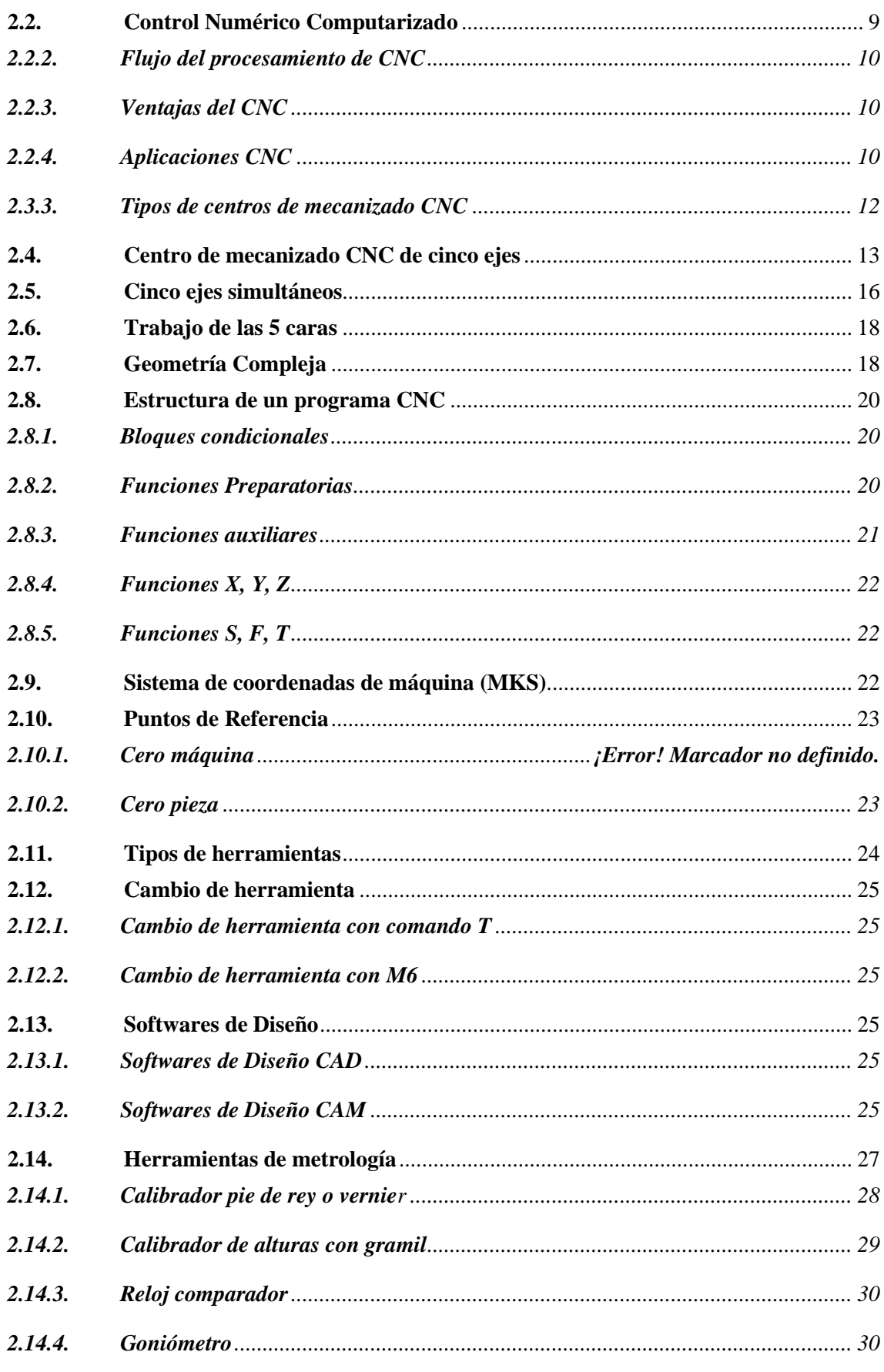

**CAPÍTULO III** 

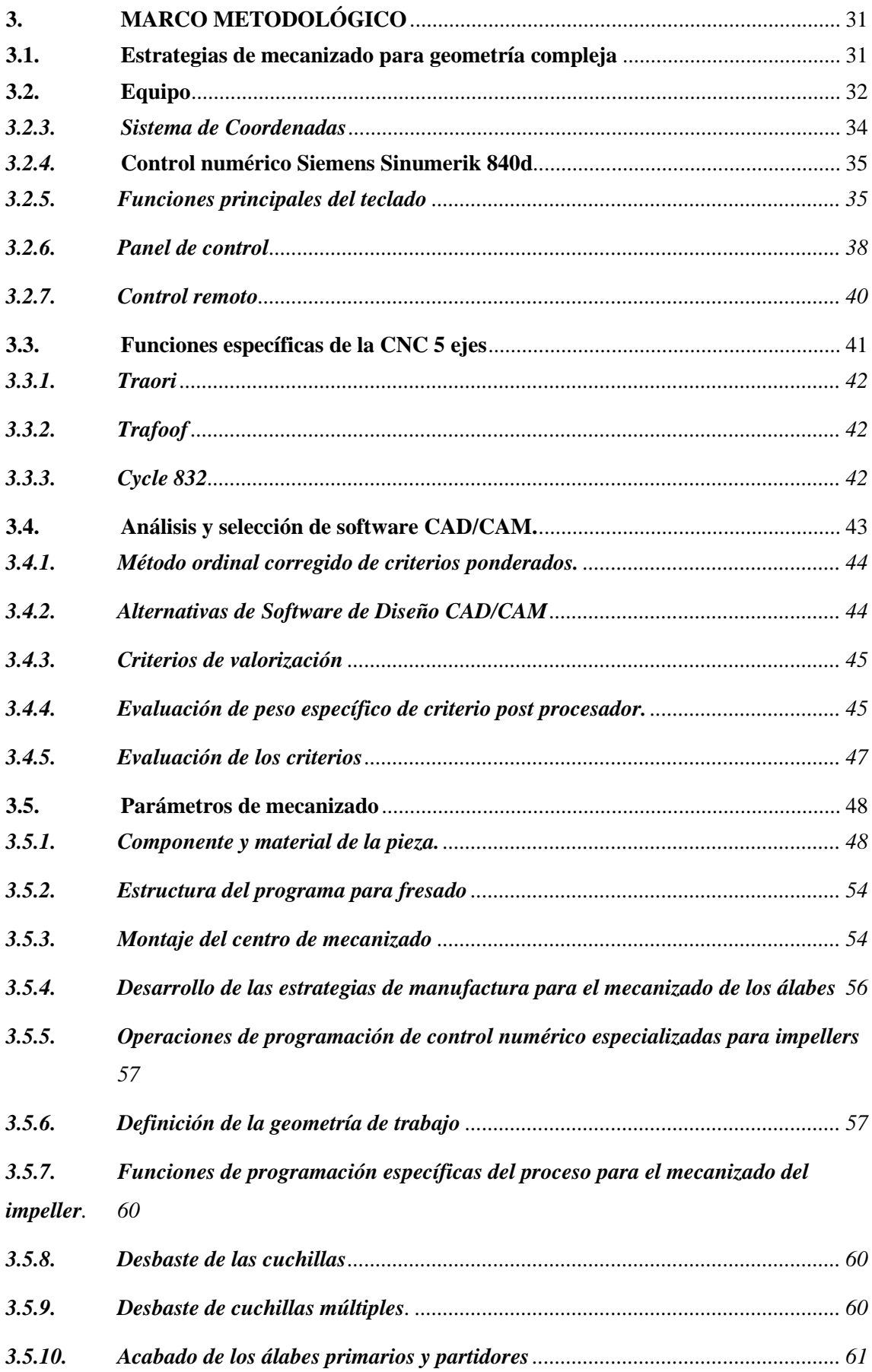

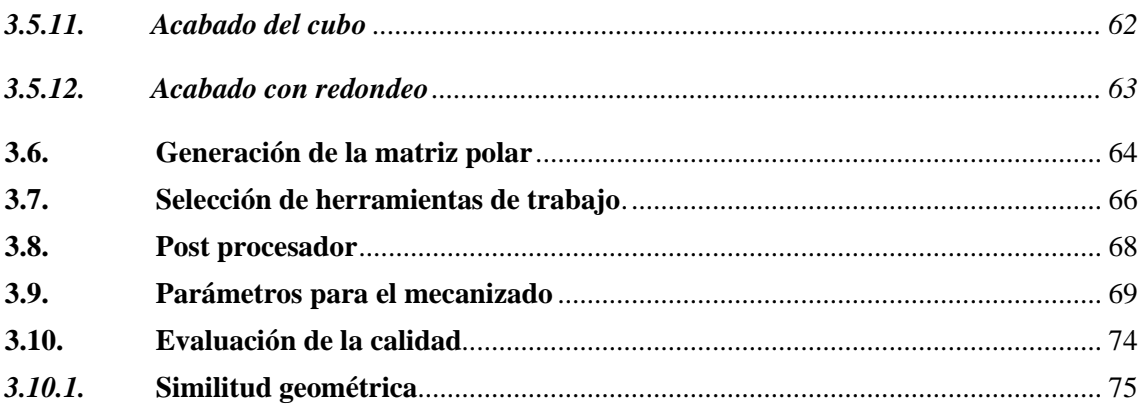

# **CAPÍTULO IV**

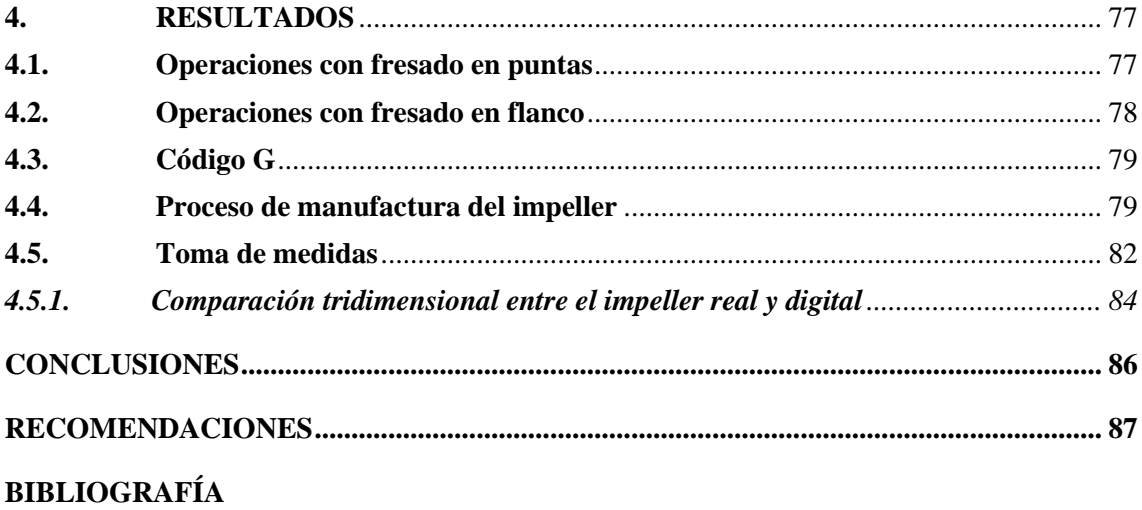

**ANEXOS** 

# <span id="page-11-0"></span>**ÍNDICE DE TABLAS**

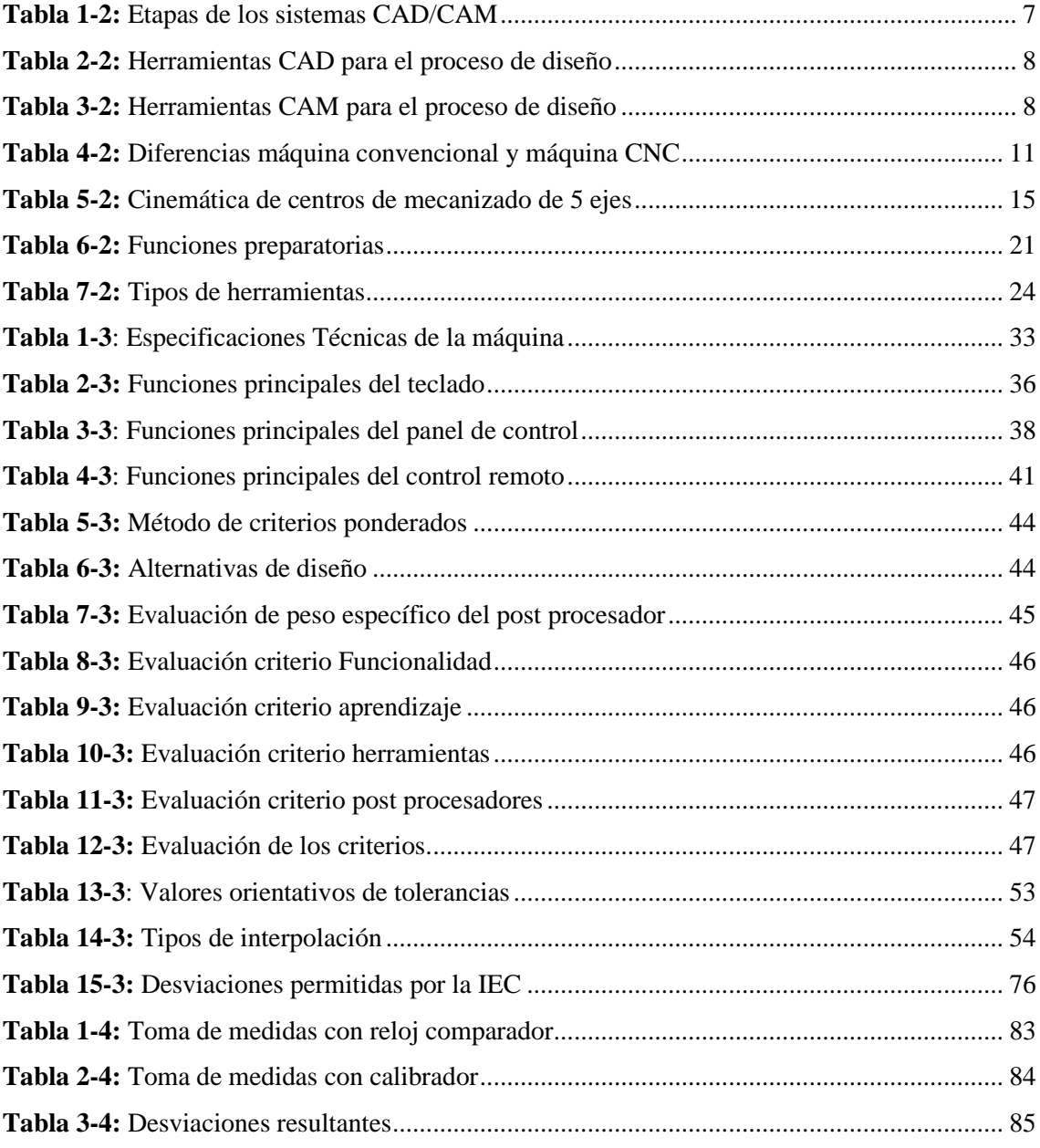

# <span id="page-12-0"></span>**ÍNDICE DE ILUSTRACIONES**

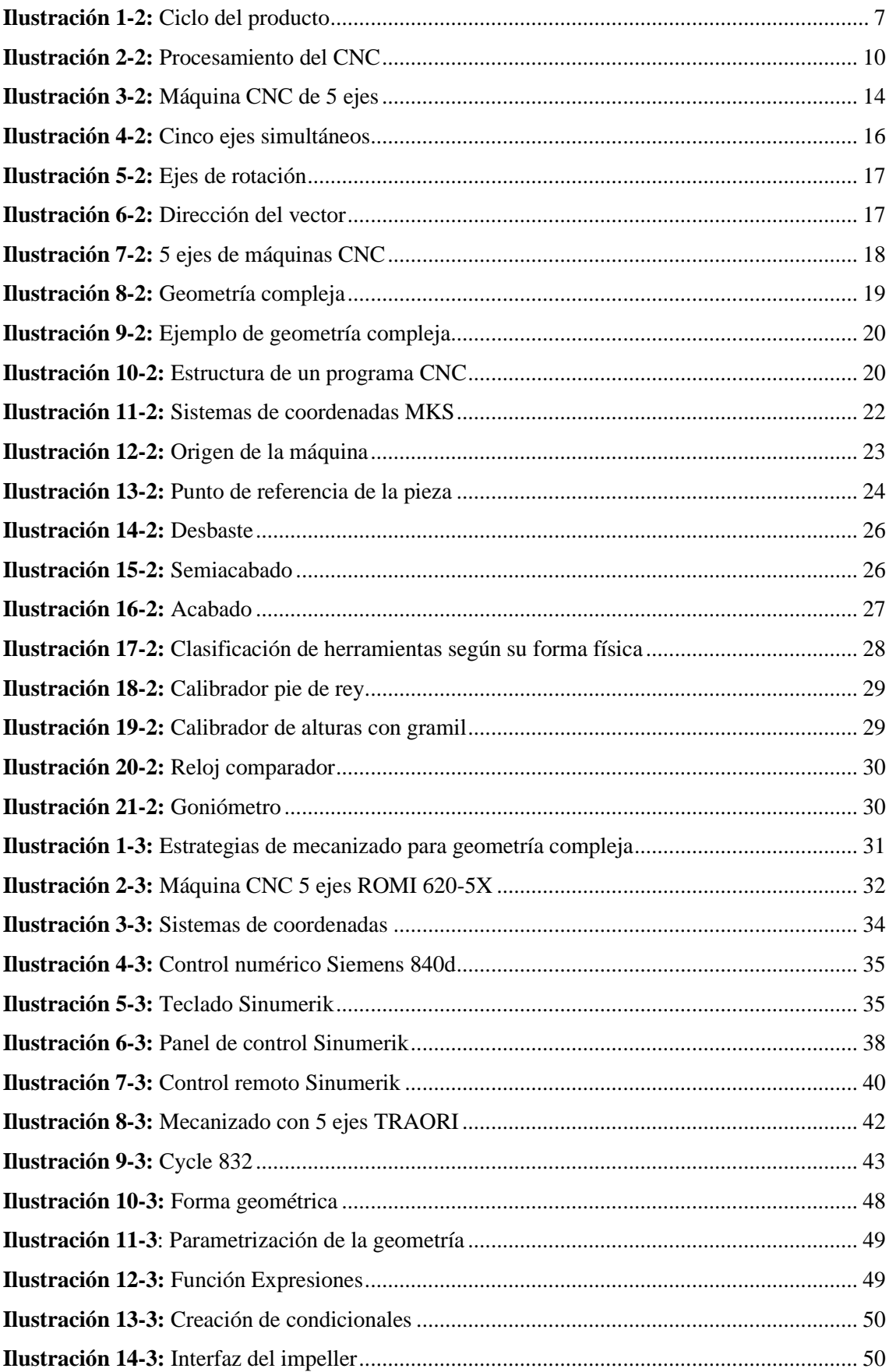

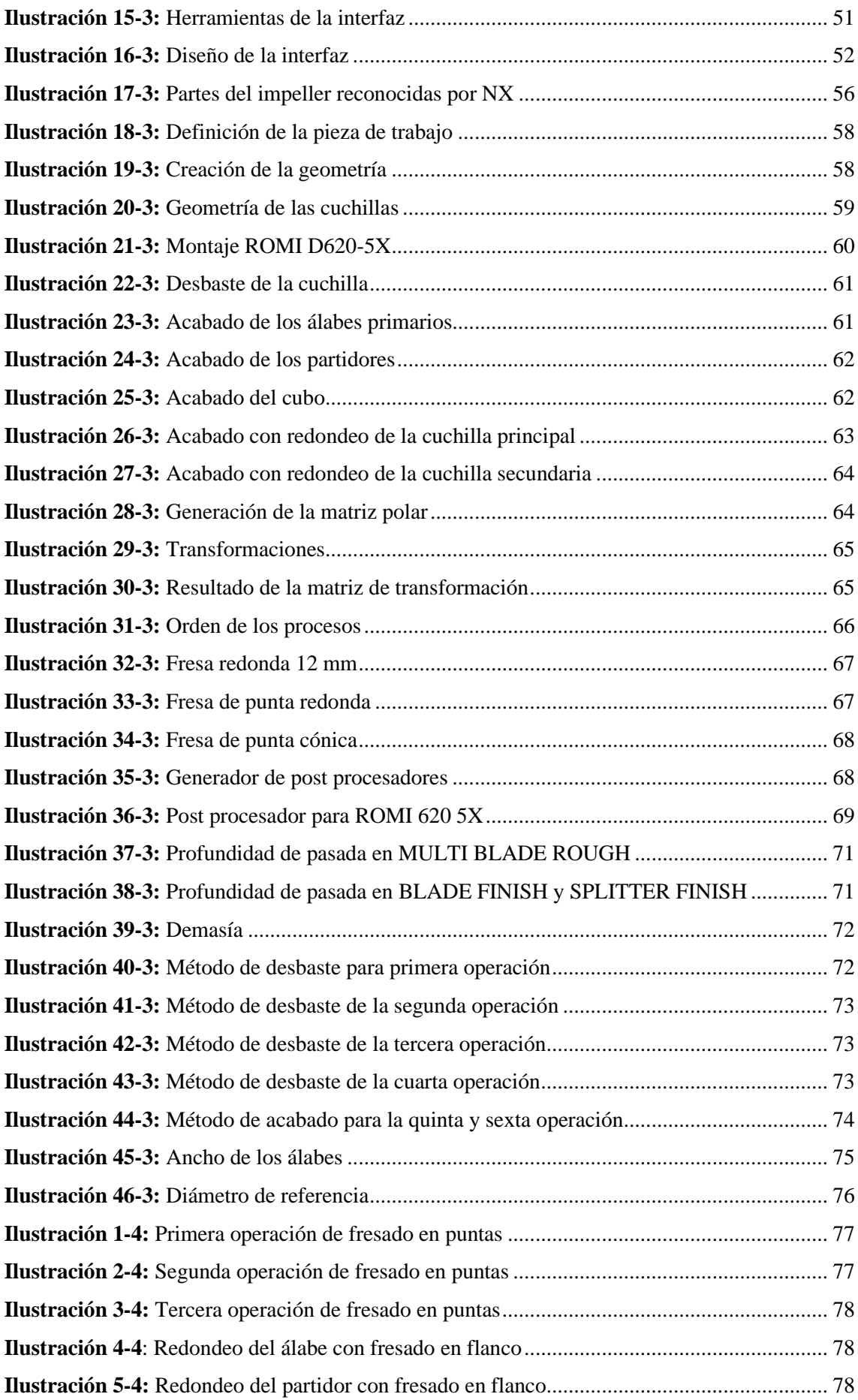

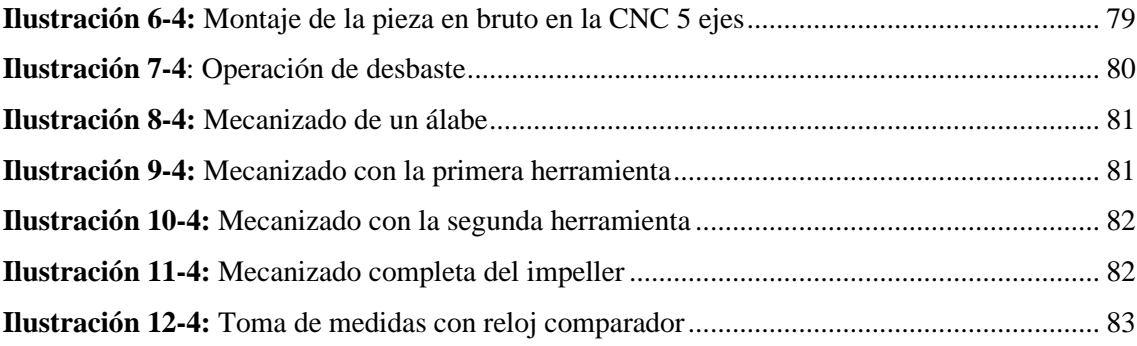

# <span id="page-15-0"></span>**ÍNDICE DE ANEXOS**

- **ANEXO A:** TOMA DE MEDIDAS DEL IMPELLER MECANIZADO
- **ANEXO B:** HOJA DE PROCESO "AJUSTE"
- **ANEXO C:** HOJA DE PROCESO "PRE MAQUINADO"
- **ANEXO D:** HOJA DE PROCESO MAQUINADO
- **ANEXO E:** FLUJOGRAMA DE PARAMETRIZACIÒN
- **ANEXO F:** FLUJOGRAMA DE MANUFACTURA

#### <span id="page-16-0"></span>**RESUMEN**

El presente proyecto técnico tuvo como objetivo evaluar la tecnología de mecanizado para elementos de geometría compleja mediante el trabajo de 5 ejes simultáneos siendo esta tecnología poco desarrollada en el país debido a que no se cuenta con softwares adecuados, así como el personal calificado para su manejo. Mediante el uso de la máquina fresadora CNC de 5 ejes ROMI DCM 620-5X ubicada en el laboratorio **"**CAD CAM CAE**"** de la facultad de Mecánica, se realizó el mecanizado de un impeller siendo esta una geometría compleja, definiéndola como aquella que a simple vista se la considera rara debido a que no está formada por geometrías sencillas como cubos, cilindros que son desarrollables y la esfera como no desarrollable, teniendo así una dificultad en el mecanizado. El control de la máquina se lleva a cabo mediante el control numérico SIEMENS SINUMERIK 840D mediante el cual es posible la lectura e interpretación del código G obtenido mediante el post procesador compatible, una vez que se ha realizado la simulación en el software para comprobar si las herramientas escogidas son las adecuadas, además el control de velocidad y posición de los 5 ejes. Concluyendo que los resultados obtenidos en el mecanizado del impeller son satisfactorios dado que al comparar con los valores del modelo CAD, se encuentra dentro del rango de desviación permitida mediante la norma IEC 6019; logrando realizar los seis álabes con sus respectivos partidores, demostrando que mediante esta tecnología es posible su mecanizado en un solo montaje en tiempos cortos y la notable disminución de errores debido a la falla humana, se recomienda revisar el manual de la máquina y el uso de Equipos de Protección Personal para su manejo, así como el herramental y sistema de sujeción adecuado para un correcto mecanizado. **Palabras clave: <** IMPELLER **> <** GEOMETRÍA COMPLEJA **> <** CINCO EJES SIMULTÁNEOS **> <** MANUFACTURA**> <** CÓDIGO G**> <**CONTROL NUMÉRICO COMPUTARIZADO **> <** DISEÑO**>.**

0068-DBRA-UPT-2023

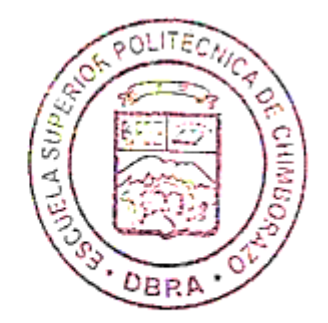

#### **SUMMARY**

The objective of this technical project was to evaluate the machining technology for elements of complex geometry through the work of 5 simultaneous axes, this technology being little developed in the country because there is no adequate software, as well as qualified personnel for its management. By using the ROMI DCM 620-5X 5-axis CNC milling machine located in the "CAD CAM CAE" laboratory of the Faculty of Mechanics, the machining of an impeller was carried out, this being a complex geometry, defining it as one that simply vista is considered rare because it is not formed by simple geometries such as cubes, cylinders that are developable and the sphere as non – developable, thus having a difficulty in machining. The control of the machine is carried out by means of the numerical control SIEMENS SINUMERIK 840D through which it is possible to read and interpret the G code obtained by means of the compatible post processor, once the simulation has been carried out in the software to check if the chosen tools are adequate, in addition to the control of speed and position of the 5 axes. Concluding that the results obtained in the machining of the impeller are satisfactory since when compared with the values of the CAD model, it is within the range of deviation allowed by the IEC 6019 standard; managing to make the six blades with their respective splitters, demonstrating that through this technology it is possible to machine them in a single assembly in short times and the notable decrease in errors due to human error, it is recommended to review the manual of the machine and the use of Personal Protection Equipment for its handling, as well as the appropriate tooling and clamping system for correct machining.

**Keywords: <** IMPELLER **> <** COMPLEX GEOMETRY **> <** FIVE SIMULTANEOUS AXES **> <**MANUFACTURING**> <**G CODE**> <**COMPUTER NUMERICAL CONTROL **> <** DESIGN**>.**

 $\mathbb{Z}$ 

Lic. Luis Francisco Mantilla Cabrera Mgs. CI: 0603747809

## **INTRODUCCIÓN**

<span id="page-18-0"></span>En Ecuador la tecnología de máquinas y herramientas multi ejes para geometrías complejas es un reto para la fabricación de piezas a nivel industrial, actualmente los problemas limitantes para el aprovechamiento al máximo de la capacidad total de las máquinas CNC son: (1) La utilización de softwares de alta gama para el desarrollo de la simulación, debido a su elevado costo. (2) No se cuenta con el personal calificado para el manejo de la tecnología multi eje. En la industria ecuatoriana ha crecido la demanda de componentes mecánicos que por su geometría no es posible realizarlo con máquinas convencionales. Con un centro de mecanizado 5 ejes y un software apropiado es posible desarrollar piezas con formas complejas, en una variedad de aplicaciones en la industria como máquinas, biomecánica, moldes de inyección, industria aeronáutica, etc., (Castillo C y Osorio A, 2016, p. 13)

En la Escuela Superior Politécnica de Chimborazo con el objetivo de proporcionar a los estudiantes una preparación adecuada, se dispone de un Centro de mecanizado CNC de 5 ejes, siendo en el país es una de las pocas máquinas que se han implementado, para la fabricación de diferentes elementos mecánicos que poseen geometrías complejas. Ha sido limitado el uso de esta tecnología por la falta de conocimiento tanto de la máquina como del software que permita realizar la simulación del proceso con su respectivo post procesador que sea capaz de reconocer el código

El principal objetivo de este trabajo de titulación es realizar el mecanizado del impeller haciendo uso de las herramientas disponibles y recursos tanto físicos y tecnológicos, siguiendo los siguientes pasos: lo primero es obtener la geometría y hacer un modelo CAD, lo segundo realizar un plan de manufactura definiendo el sistema de sujeción, herramientas y material, lo tercero es realizar la programación de operaciones de corte y simular sus trayectorias en la máquina virtual haciendo uso de la simulación avanzada SINUMERIK la cual va permitir la verificación de las operaciones multi ejes para la manufactura de la pieza y por ultimo realizar la fabricación de este componente en los 5 ejes simultáneos.

# **CAPÍTULO I**

#### <span id="page-19-1"></span><span id="page-19-0"></span>**1. DIAGNÓSTICO DEL PROBLEMA**

#### <span id="page-19-2"></span>**1.1. Antecedentes**

A partir de que la humanidad empleó los procesos de arranque de material para la fabricación de piezas se remonta a la prehistoria. Las técnicas de corte de metales han sufrido una notable evolución hasta llegar a las máquinas herramienta de control numérico, que son capaces de llevar a cabo operaciones de corte complicadas mediante la ejecución de un programa.(Estrems, 2007, p. 7).

Las superficies curvas y complejas representan en su mayoría la geometría de la industria aeroespacial, automotriz y médica. Obtener su mecanizado es una tarea que se ha facilitado gracias a la tecnología CAD (Diseño Asistido por Computador) y CAM (Manufactura Asistida por Computador). Conjuntamente acompañadas del avance tecnológico de las maquinas herramientas.(Gregorio y Beltr, 2013, p. 1).

El mundo tecnológico avanza a pasos agigantados, y no estar a la par involucra una desventaja con respecto a la competencia. Los sectores industriales incrementan sus capacidades tecnológicas constantemente, y, para ello, necesitan de los mejores sistemas productivos, capaces de ofrecer los acabados de mayor precisión en un tiempo récord.

Las universidades del país, como principales centros de investigación, se han publicado varios estudios referentes a esta nueva tecnología. En la Escuela Superior Politécnica del Ejército en el año 2014 se realizó un prototipo de centro de mecanizado vertical CNC de 5 ejes donde se validó la resolución y precisión del mecanizado.(Bustillos y Coque, 2014, p. 1). Por otra parte la Escuela Superior Politécnica de Chimborazo mediante la aplicación del software NX en el proceso de manufactura CAM para la modelación del prototipo de avión para posteriormente mecanizarlo en un CNC de 5 ejes.(Gómez y Tubón, 2017, p. 1-2).

Debido a todo lo anterior, el presente proyecto nace como una respuesta a esta problemática, en donde se propone el desarrollo de tecnología CNC para las pequeñas y medianas empresas enfocadas del sector metalmecánico en el país; que les permita desarrollar nuevos productos a bajo costo, sin importar el nivel de complejidad de la geometría de las piezas, conservando la calidad de exportación.

#### <span id="page-20-0"></span>**1.2. Delimitación**

#### <span id="page-20-1"></span>**1.2.1.** *Delimitación espacial*

El presente trabajo se desarrollará en la ciudad de Riobamba, provincia de Chimborazo, Ecuador.

#### <span id="page-20-2"></span>**1.2.2.** *Delimitación sectorial*

El desarrollo del proyecto se basa en el Plan Nacional de Desarrollo 2017-2021, cuyo primer objetivo indica y garantiza una vida digna con iguales oportunidades para todas las personas.

#### <span id="page-20-3"></span>**1.3. Formulación del problema**

Entre las consecuencias que esta problemática conlleva al lento crecimiento de las *Pymes*, debido a que estas deben recurrir a fabricantes o proveedores externos ya industrializados al momento de necesitar piezas específicas, elevando así los costos en general y reduciendo las ganancias y creando así cierta dependencia. Por otra parte, podemos encontrar la baja competitividad que tiene el mercado nacional con respecto al mercado global, debido a la dificultad de crear piezas de alta calidad que cumplan con los estándares internacionales. En la actualidad se ha implementado máquinas herramientas con tecnología de punta en las Instituciones de Educación Superior, con el objetivo de proporcionar a los estudiantes una preparación adecuada, tal es el caso de nuestra institución, en la cual se dispone de un Centro de mecanizado CNC de 5 ejes, siendo en nuestro país es una de las pocas máquinas que se han implementado, para la fabricación de diferentes elementos mecánicos que poseen geometrías complejas. Por lo antes expuesto se plantea desarrollar un proyecto de mecanizado de elementos mecánicos utilizando el método de 5 ejes simultáneos, mediante el desarrollo de esta investigación aportar como una guía de mecanizado utilizando el Centro de mecanizado D620 5x, debido a que la actualidad la mencionada máquina es subutilizada por falta de guías para el uso correcto de este equipo.

#### <span id="page-21-0"></span>**1.4. Justificación**

#### <span id="page-21-1"></span>**1.4.1.** *Justificación Teórica*

El desarrollo del presente proyecto aportará en los conocimientos teóricos para el manejo de la máquina CNC 5x y software que permiten obtener trayectorias de mecanizado multieje adecuados. El mecanizado de 5 ejes simultáneos teniendo la capacidad de realizar traslaciones a través de los ejes X, Y, Z; y rotaciones a través de otros dos ejes B y C que pueden ser llevadas a cabo por la mesa o por el cabezal de la máquina, consiguiendo así que la herramienta tenga más accesibilidad a la pieza que se va a mecanizar, permitiendo la construcción de piezas controladas mediante un ordenador de control numérico que se mueve con 5 grados de libertad.

#### <span id="page-21-2"></span>**1.4.2.** *Justificación Metodológica*

Para lograr los objetivos del estudio, se realizará un proceso metodológico ordenado y sistematizado, que permita desarrollar piezas con geometría compleja en un solo montaje gracias a la tecnología de mecanizado de 5 ejes, y de esta manera optimizar tiempos de producción, tolerancias dimensionales y acabados superficiales.

#### <span id="page-21-3"></span>**1.4.3.** *Justificación Práctica*

Debido a los avances tecnológicos, y a la facilidad que otorga la institución de contar con el CNC multiejes, pueden mecanizar variadas piezas, sin importar su complejidad, geometría, acabado superficial o restricciones de flexibilidad, en el caso de este proyecto, utilizando maquinado CNC 5 ejes indexados, debido a los 5 grados de libertad que tiene la máquina el mecanizado, se puede procesar las cinco caras de una pieza en un solo montaje.

## <span id="page-22-0"></span>**1.5. Objetivos**

#### <span id="page-22-1"></span>**1.5.1.** *Objetivo General*

Evaluar la tecnología del mecanizado CNC 5 ejes para elementos de geometría compleja mediante el trabajo de 5 ejes simultáneos.

## <span id="page-22-2"></span>**1.5.2.** *Objetivos Específicos*

- Revisar el estado del arte acerca del trabajo de 5 ejes simultáneos para elementos con formas de complejidad ilimitada.
- Desarrollar el CAD CAM del elemento mecánico con geometría compleja en un solo montaje.
- Comparar los resultados entre el modelo CAD y el obtenido mediante mecanizado CNC de 5 ejes.

## **CAPÍTULO II**

## <span id="page-23-1"></span><span id="page-23-0"></span>**2. REVISIÓN DE LA LITERATURA O FUNDAMENTOS TEÓRICOS**

#### <span id="page-23-2"></span>**2.1. Sistemas CAD-CAM**

#### <span id="page-23-3"></span>**2.1.1.** *Definición CAD*

El diseño asistido por computadora o dibujo asistido por computadora es un sistema que permite el diseño de objetos por computadora, presentando múltiples ventajas como la interactividad y facilidad de crear nuevos diseños, la posibilidad de simular el comportamiento del modelo antes de la construcción del prototipo, modificando, si es necesario, sus parámetros; la generación de planos con todo tipo de vistas, detalles y secciones, y la posibilidad de conexión con un sistema de fabricación asistida por computadora para la mecanización automática de un prototipo (Rojas y Salas, 1999, p. 2).

#### <span id="page-23-4"></span>**2.1.2.** *Definición CAM*

La manufactura asistida por computador es un sistema que permite usar computadora en el proceso de control de fabricación industrial, buscando su automatización. En un sistema moderno, la automatización abarca el proceso de transporte, almacenamiento, mecanizado, montaje y expedición del producto (Rojas y Salas, 1999, p. 2).

El principal objetivo del CAM es pues, proveer información e instrucciones para el procesamiento de datos de máquinas en la fabricación de piezas, partiendo de la información recogida de la geometría creada por el CAD (Talavera, 2018, p. 2).

#### <span id="page-23-5"></span>**2.1.3.** *CAD/CAM en el proceso de diseño y fabricación*

Principalmente, CAD/CAM es utilizado de diversas formas relacionados en la creación de diseño y animaciones ingenieriles por computadora, así como los procesos de control de calidad, etc. Es por ello es importante tener claro cuál es el alcance de esta tecnología y las fases que lo compone con sus respectivas herramientas («Introducción al CAD CAM» 2014, p. 5).

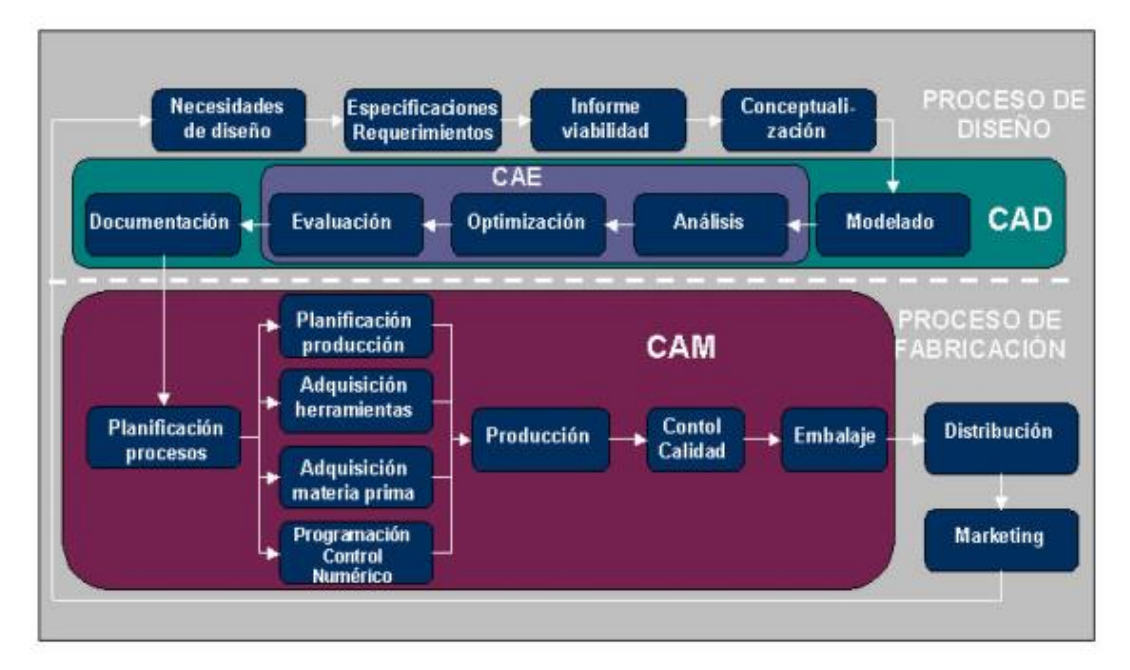

<span id="page-24-2"></span> **Ilustración 1-2:** Ciclo del producto

 **Fuente:** https://goo.gl/WveHcz

#### <span id="page-24-0"></span>**2.1.4.** *Etapas de los sistemas CAD/CAM*

<span id="page-24-1"></span>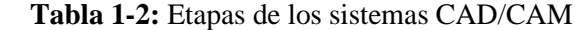

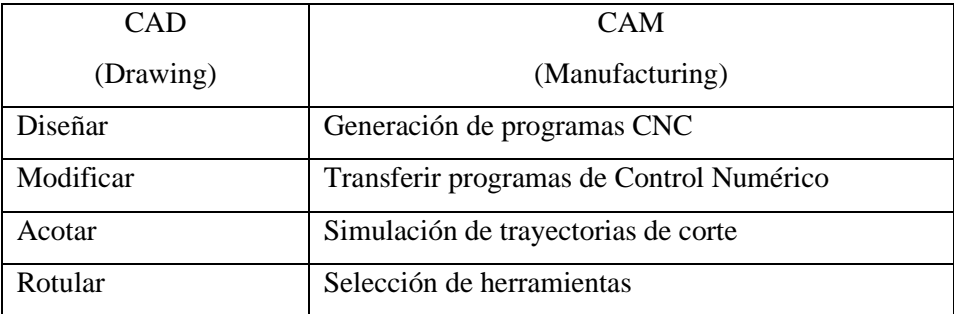

 **Fuente:** TALAVERA,2018  **Realizado por:** Medina, M. 2022

# **2.1.5.** *Herramientas CAD para el proceso de diseño*

<span id="page-25-0"></span>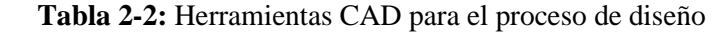

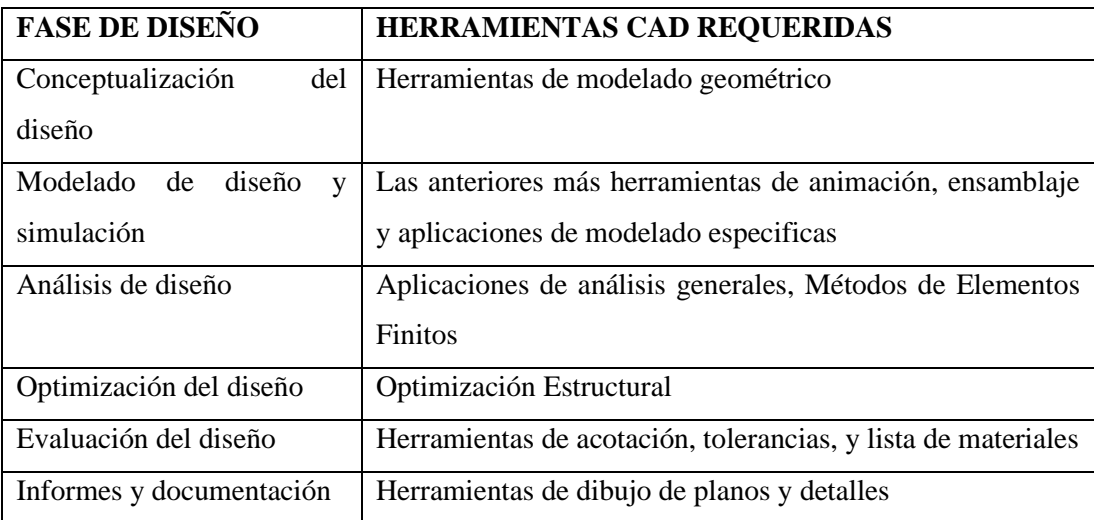

 **Fuente:** https://goo.gl/WveHcz **Realizado por:** Medina, M. 2022

## **2.1.6.** *Herramientas CAM para el proceso de diseño*

<span id="page-25-1"></span>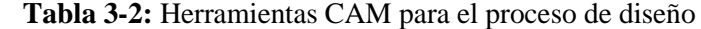

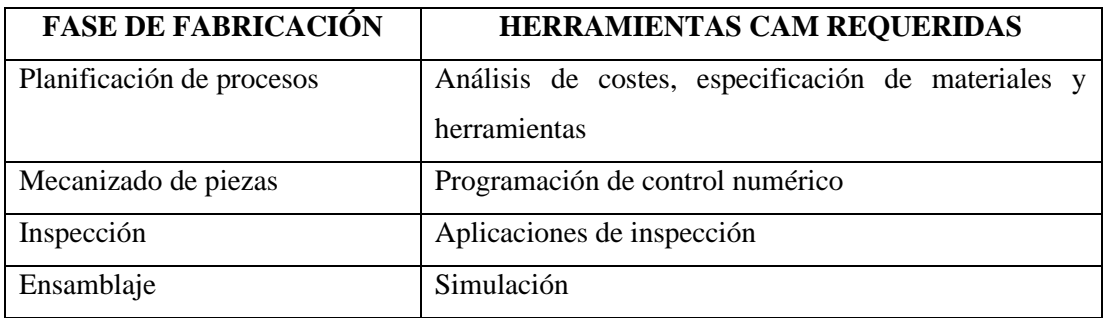

**Fuente:** https://goo.gl/WveHcz **Realizado por:** Medina, M. 2022

## **2.1.7.** *Ventajas CAD-CAM*

Entre las ventajas que ofrecen los sistemas CAD-CAM permite incrementar los niveles de productividad del diseño con relación a métodos tradicionales de control que se detalla a continuación

- Elaboración de planos en tiempos cortos
- Eficacia y exactitud en los planos
- Análisis y cálculos de diseño rápidamente
- Diseños óptimos
- Simulaciones permitiendo representar los resultados
- Visualización del producto
- Intercambio directo entre CAD-CAM
- Reducción de tiempos muertos
- Generación y simulación del código G (Meza, Jorge; Gavilanez, 2018, p. 12).

### <span id="page-26-0"></span>**2.2. Control Numérico Computarizado**

### **2.2.1.** *Definición CNC*

El Control Numérico por computador, también llamado CNC por sus siglas en inglés *(Computer Numerical Control)*, es denominado así cualquier dispositivo que sea capaz de dirigir el posicionamiento en diferentes planos de un dispositivo mecánico, que resulta ser apto por medio de ordenes elaboradas y predeterminadas para cumplir un trabajo concreto por medio de la comunicación entre el lenguaje de programación y un ordenador (Bolivar, 2012, p. 9).

<span id="page-27-0"></span>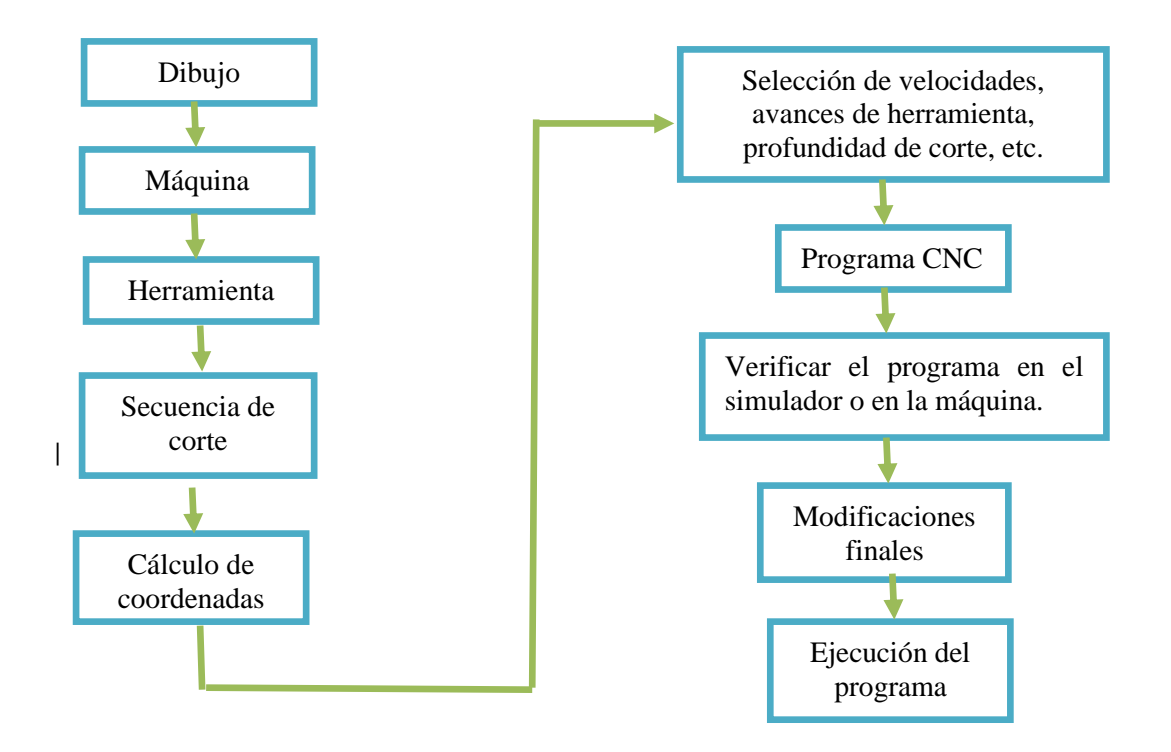

<span id="page-27-3"></span>**Ilustración 2-2:** Procesamiento del CNC

**Realizado por:** Medina M, 2022

#### <span id="page-27-1"></span>**2.2.3.** *Ventajas del CNC*

Las máquinas y herramientas de Control Numérico Computarizado brindan las siguientes ventajas:

- Amplia capacidad para realizar operaciones de trabajo.
- Posibilidad para desarrollar los diseños más complejos.
- Variedad de lenguajes de programación
- Revisión y normalización del producto.
- Mayor exactitud de máquina integrada con control numérico en relación con las máquinas tradicionales.

#### <span id="page-27-2"></span>**2.2.4.** *Aplicaciones CNC*

Entre la gran variedad de máquinas que se utiliza en el control numérico se menciona a continuación:

- Tornos
- Fresadoras
- **Rectificadoras**
- Cortadoras de plasma
- Dobladoras
- Prensas
- Impresoras 3D

## **2.3. Máquinas de Control Numérico**

En la década de 1940 nacen las primeras máquinas CNC por medio de tarjetas perforadas, las cuales activaban servomecanismos limitando el avance de los motores y herramientas. A partir de allí las máquinas de control numérico han ido evolucionando hasta los sistemas más precisos por medio de la tecnología electrónica de control analógico y ahora digital.

En los inicios cuando apareció la tecnología CNC se buscaba que los técnicos e ingenieros fueran competentes para programar y mantenerlas en funcionamiento, por lo que era necesario un conocimiento especializado para transmitir a nivel de planta, y de esta manera aumentar la producción real.

Bajo un conocimiento profundo en la programación de las máquinas CNC, nace la necesidad de programar piezas complejas más rápido con una precisión desde 0,001 mm hasta 0.000001 mm en comparación a máquinas convencionales con precisión de 0,01 mm muy por debajo del alcanzado por las máquinas CNC.

## **2.3.1.** *Diferencias máquina fresadora convencional y máquina CNC*

<span id="page-28-0"></span>**Tabla 4-2:** Diferencias máquina convencional y máquina CNC

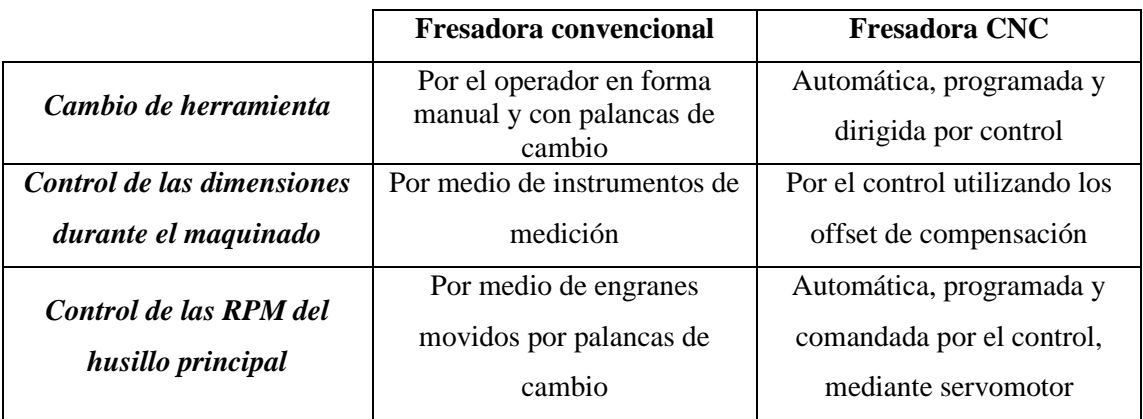

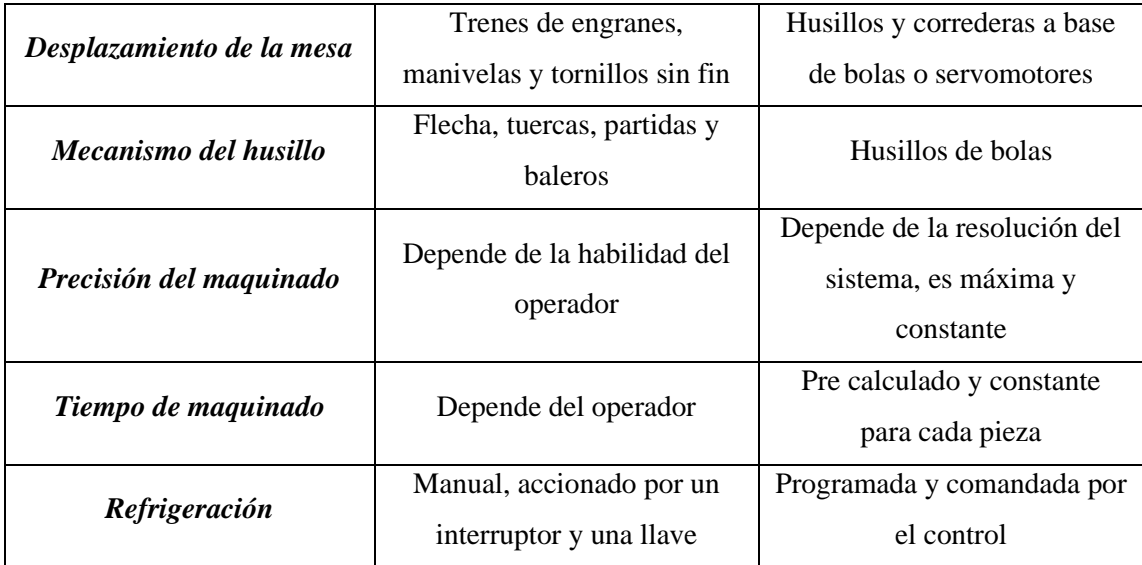

**Realizado por:** Medina M, 2022

#### **2.3.2.** *Factor humano y máquinas fresadoras CNC*

Los desarrollos de tecnologías basados en el control numérico por medio del computador (CNC) requieren de operarios calificados para lograr una interacción exitosa del hombre y la máquina. Es necesario que el operador de CNC tenga conocimientos de algebra, geometría, trigonometría, selección y diseño de herramientas de corte, medios de sujeción.

El sistema tradicional de estudio del trabajo permite medir la eficiencia y productividad en trabajos de intensa mano de obra, sin embargo, conforme el nivel de manufactura se hace más flexible y automatizado el rol del ser humano es más difícil evaluar por los sistemas tradicionales.

#### <span id="page-29-0"></span>**2.3.3.** *Tipos de centros de mecanizado CNC*

Para un centro de mecanizado CNC, el número de ejes es el encargado de establecer los diferentes movimientos de la máquina herramienta. Teniendo en cuenta que mientras mayor sea el número de ejes, tendrá mayores grados de libertad. Al emplear el término ejes, es trascendental entender que se refiere a los ejes de un sistema cartesiano (Meza, Jorge; Gavilanez, 2018, p. 17).

Logrando catalogar de la siguiente forma:

#### 2.3.3.1. *Centro de mecanizado de tres ejes:*

Son máquinas CNC capaces de realizar movimientos horizontales, verticales y basculantes, resultando este último gracias a la combinación de movimientos entre mesa, soporte y husillo. De esta forma es posible controlar el movimiento entre la máquina herramienta y la pieza, en los tres ejes del sistema cartesiano (Meza, Jorge; Gavilanez, 2018, p. 18).

#### 2.3.3.2. *Centro de mecanizado de cuatro ejes:*

Las máquinas CNC de cuatro ejes conservan todas las funciones descritas en el tipo anterior: movimiento relativo entre pieza y herramienta, en los tres ejes. Además, la rotación de la pieza, sobre uno de los ejes, gracias a un plato giratorio o mecanismo divisor. De esta forma, este tipo de máquinas CNC es particularmente adecuado para generar superficies curvas mediante el procesamiento de patrones cilíndricos. Este es, por ejemplo, el caso cuando se mecanizan ejes o engranajes con chaveta (Meza, Jorge; Gavilanez, 2018, p. 18).

#### 2.3.3.3. *Centro de mecanizado de cinco ejes:*

La máquina CNC de cinco ejes es capaz de realizar las tareas de las de tres y cuatro ejes mencionados anteriormente, además poseen dos características especiales

- $\checkmark$  Permitir el control de giro de la pieza sobre dos de sus ejes. Uno de ellos perpendicular al husillo y el otro, paralelo
- $\checkmark$  Permitir el giro de la pieza sobre un eje horizontal y que la herramienta pueda inclinarse alrededor de un eje, perpendicular al anterior. Este tipo de máquinas CNC se utilizan para trabajos que requieren formas muy complejas (Meza, Jorge; Gavilanez, 2018, p. 18).

#### <span id="page-30-0"></span>**2.4. Centro de mecanizado CNC de cinco ejes**

Se caracteriza por ser una máquina herramienta automatizada y computarizada, apta para realizar variadas operaciones en una misma pieza, por medio de herramientas rotativas con múltiples filos de corte y reduciendo al mínimo el trabajo humano durante el mecanizado, aumentando así el rendimiento y precisión. El mecanizado de cinco ejes ofrece infinitas posibilidades en cuanto a los tamaños y formas de las piezas que se pueden mecanizar de manera eficiente. Al hablar del término "cinco ejes" se refiere al número de direcciones en las que se puede mover la herramienta, siendo posible el desplazamiento a lo largo de los ejes lineales X, Y y Z, gira alrededor de los ejes giratorios B y C, pudiendo acercarse a la pieza de trabajo desde cualquier dirección (Meza, Jorge; Gavilanez, 2018, p. 19).

Es decir, es posible procesar las cinco caras de una pieza en un solo montaje. En una máquina CNC de cinco ejes, además del movimiento relativo entre pieza y herramienta en tres ejes, también es posible controlar la rotación de la pieza en dos ejes, uno perpendicular al eje de la herramienta y otro paralelo a ella; o bien el giro de la pieza sobre un eje horizontal y la

inclinación de la herramienta alrededor de un eje perpendicular al anterior. Los ejes lineales pueden moverse simultáneamente con los ejes rotativos, logrando así resultados de procesamiento de piezas complejas y precisas (Meza, Jorge; Gavilanez, 2018, p. 19).

La máquina de control numérico es controlada por un programa mediante código G (ciclos de movimiento y caja) y código M (función miscelánea), codificados en un formato adecuado para definir instrucciones específicas de la tarea. La máquina opera a velocidades de corte y avance mucho más altas que las máquinas convencionales, por lo que es recomendable herramientas de carburo para reducir la fatiga del material (Meza, Jorge; Gavilanez, 2018, p. 19).

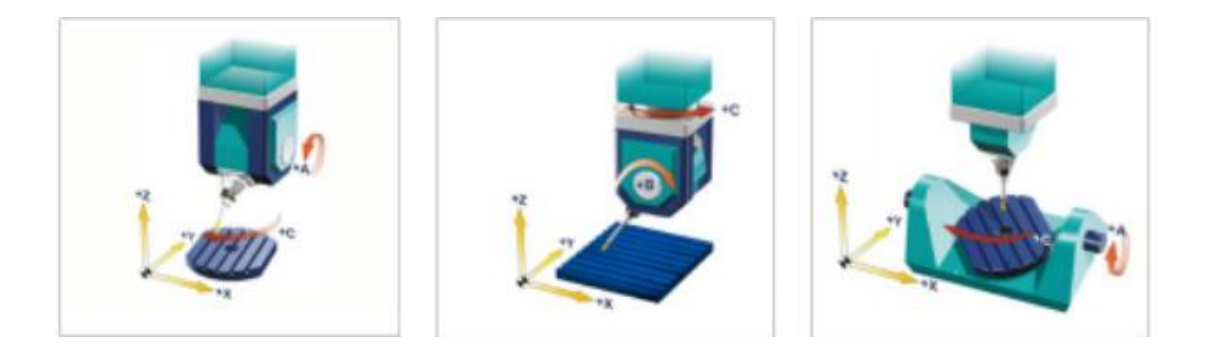

**Ilustración 3-2:** Máquina CNC de 5 ejes

**Fuente:** <https://es.elephant-cnc.com/blog/533-3-axis-cnc-router-vs-4-axis-cnc-router-vs-5-axis-cnc-router/>

#### **2.4.1.** *Cinemática de centros de mecanizado de 5 ejes*

Una máquina de 5 ejes puede controlar el movimiento de la herramienta en cinco ejes. Estos son los tres ejes lineales y dos ejes giratorios adicionales. Hay diferentes soluciones cinemáticas para los dos ejes rotativos con controles SINUMERIK, incluso cinemáticas especiales pueden controlarse sobre la base del integrado (Siemens, 2022, p. 20).

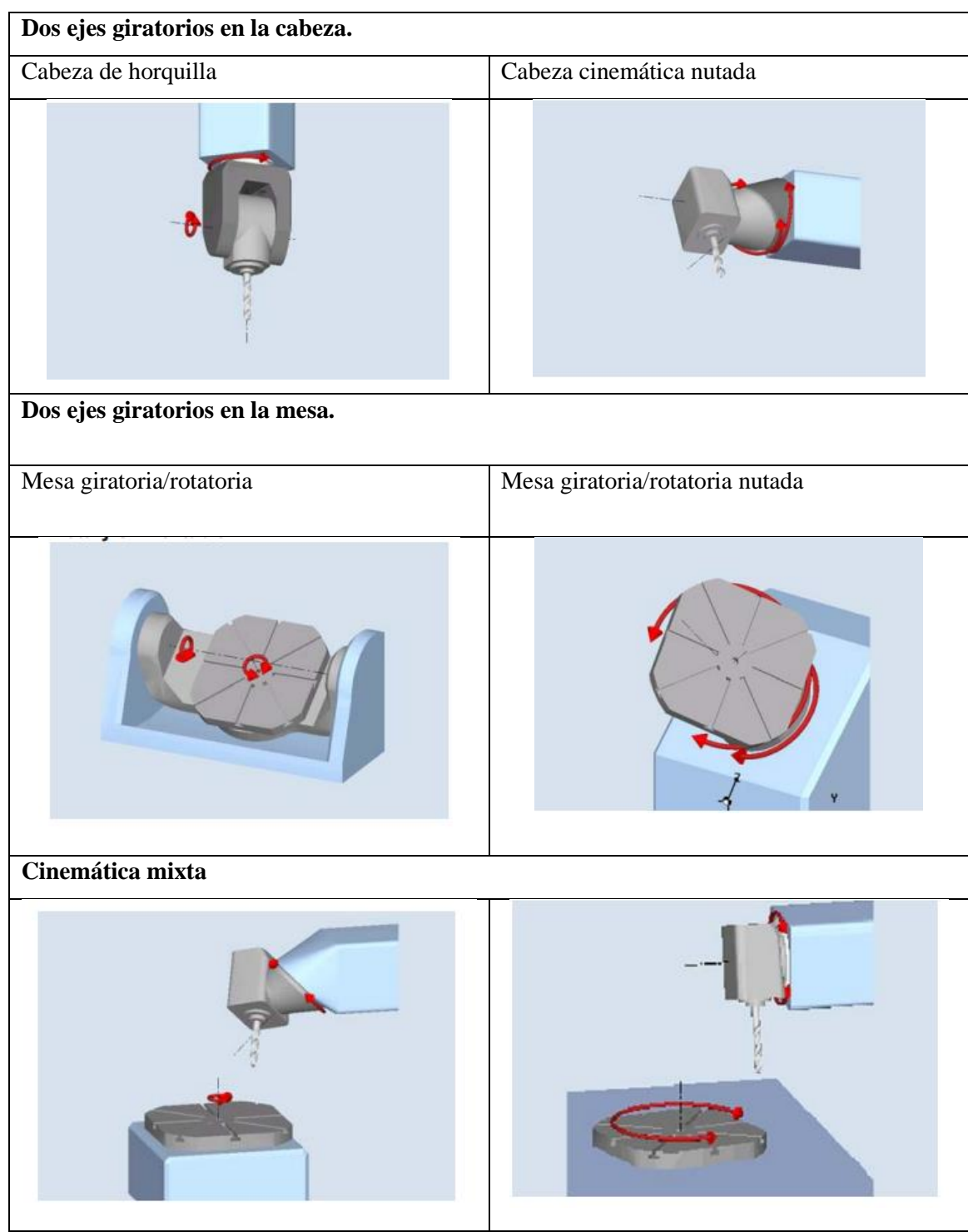

<span id="page-32-0"></span>**Tabla 5-2:** Cinemática de centros de mecanizado de 5 ejes

**Fuente:** Milling with SINUMERIK **Realizado por:** Medina M, 2022

#### **2.4.2.** *Ventajas del mecanizado en 5 ejes*

- El mecanizado de formas complejas en un solo montaje aumenta la productividad
- Se ahorra tiempo y dinero con una menor preparación de los accesorios
- Aumenta el rendimiento y al mismo tiempo reduce los plazos de entrega
- Mayor precisión de las piezas debido a que la pieza de trabajo no se desplaza a través de varias estaciones de trabajo
- Posibilidad de utilizar herramientas de corte para altas velocidades de corte y menor vibración de la herramienta
- Logra acabados superficiales superiores y mejor calidad general de la pieza

#### <span id="page-33-0"></span>**2.5. Cinco ejes simultáneos**

Para adaptarse a escenarios de mecanizado que involucren herramientas colocadas en ángulo o para fresar geometrías ubicadas en cualquier parte del espacio, se requieren tres ejes lineales X, Y y Z; junto con dos de los ejes rotativos A, B o C. Debiendo ser posible controlar los ejes simultáneamente (Siemens, 2007, p. 12).

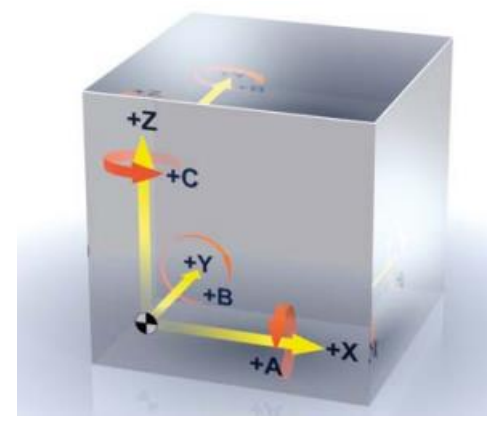

**Ilustración 4-2:** Cinco ejes simultáneos

 **Fuente:** Milling with SINUMERIK

Para el mecanizado de 5 ejes simultáneos, la orientación de la herramienta debe definirse además de la consigna de posición del punto de mecanizado. La consigna de posición se define en el programa CNC mediante la coordenada de ejes X, Y y Z. La orientación de la herramienta se puede especificar en base de las posiciones del eje rotatorio, esto permite la consigna de posición y la orientación de la herramienta definido de manera única (Siemens, 2007, p. 13).

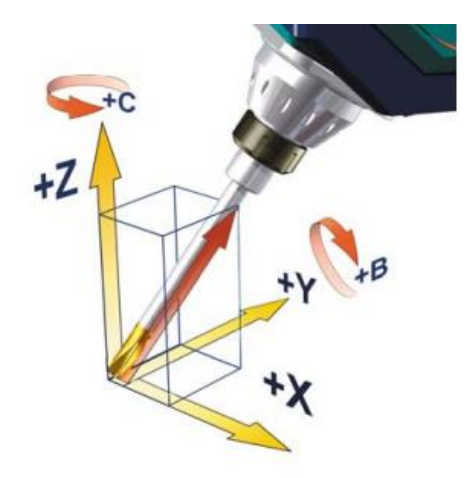

**Ilustración 5-2:** Ejes de rotación  **Fuente:** Milling with SINUMERIK

<span id="page-34-0"></span>Al describir la orientación de la herramienta, también tiene sentido especificar el vector de dirección A3, B3 y C3 para que la orientación pueda ser programado independientemente de la máquina cinemática (Siemens, 2007, p. 13).

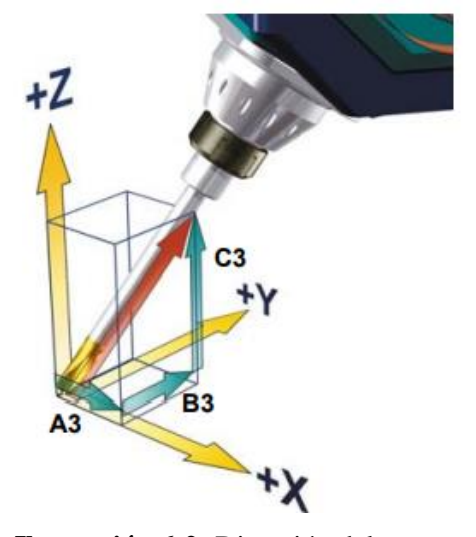

<span id="page-34-1"></span>**Ilustración 6-2:** Dirección del vector  **Fuente:** Milling with SINUMERIK

#### <span id="page-35-0"></span>**2.6. Trabajo de las 5 caras**

Como su nombre lo indica, las máquinas de 5 ejes poseen la capacidad de operar los cinco ejes: tres lineales conocidos X, Y y Z; dos ejes rotativos A y B junto con la mesa giratoria alrededor del eje Z. Con los 5 ejes existe la posibilidad casi ilimitada en tipo y forma de las piezas a mecanizar. El mecanizado de las 5 caras se basa en el enfoque "hecho en uno", de esta manera eliminando la necesidad de un mecanizado secundario y permitiendo el mecanizado de piezas complejas. Con el mecanizado de 5 ejes, la herramienta de corte es perpendicular a la superficie de corte por lo que se elimina más material por pasada con mayor facilidad.

Los beneficios en la industria con el mecanizado de 5 caras están en el área automotriz, piezas estructurales de aeronaves, dispositivos médicos complejos, moldes, fabricación de prototipos, etc. Lo que antes era imposible realizar el mecanizado en una sola configuración, ahora es una realidad con el trabajo de 5 caras.

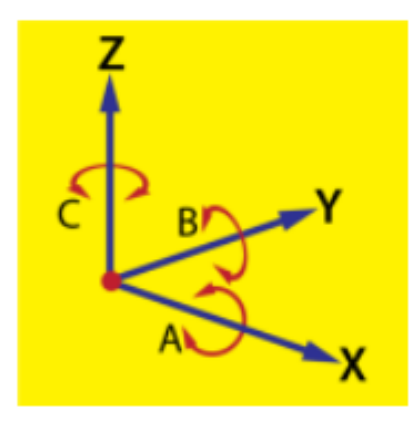

**Ilustración 7-2:** 5 ejes de máquinas CNC

 **Fuente:** https://www.productivity.com/do-more-with-less-5-axis-machining/

#### <span id="page-35-1"></span>**2.7. Geometría Compleja**

Se define como geometría compleja aquella que a simple vista se la considera rara debido a que no está formada por geometrías sencillas como cubos, cilindros que son desarrollables y la esfera como no desarrollables y resultan relativamente sencillas de mecanizar. El resto de las superficies que no están dentro de estos dos tipos se pueden catalogar como superficies libres, lo que involucra una dificultad en el mecanizado, siendo este tipo de geometrías son más frecuentes en el sector industrial. Para mecanizar formas complejas con la ayuda de más ángulos para posicionar la pieza de trabajo permitiendo operaciones de trayectoria de herramienta únicas con un alto grado de precisión.
Estas superficies son usualmente diseñadas para cumplir o mejorar un requerimiento no estético o funcional. Las definiciones de las superficies curvas son más intuitivas que formales. A menudo, estas son definidas como superficies que cuentan con una o más superficies no planas, o no cuadráticas, que son generalmente representadas por modelos paramétricos y / o teselados. Para la fabricación de superficies curvas, las máquinas CNC de 5 ejes han sido ampliamente usadas en el maquinado de estas, ya que los movimientos de los ejes pueden ser controlados de manera continua y simultánea. (Lasemi, Xue y Gu, 2010)

Existen piezas que es posible mecanizar tanto en 3 como en 5 ejes, independientemente de sus ventajas y desventajas, en cambio hay otras piezas con geometría compleja que resultan imposible mecanizar en 3 ejes debido a que tienen "socavaduras" por lo que el movimiento en 3 ejes muy difícilmente llegaría a estas zonas y es necesario emplear un mecanizado de 5 ejes.

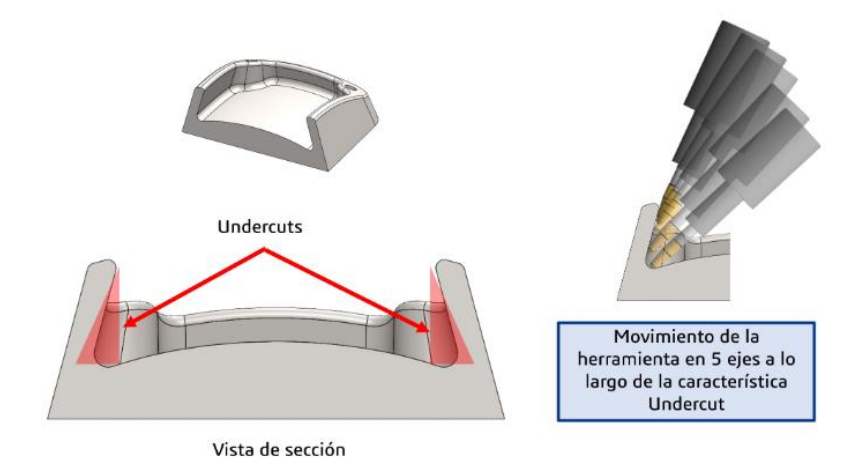

**Ilustración 8-2:** Geometría compleja

 **Fuente:** https://intelligy.com/blog/2021/09/02/maquinado-en-5-ejes-el-mayor-de-los-retos

Al utilizar el término "piezas complejas" un claro ejemplo es una turbina aeronáutica o naval debido a que se caracteriza por tener una geometría muy compleja y estrecha, volviéndose un reto lograr un maquinado de los álabes, siendo necesario emplear para este tipo de geometría ciclos específicos, logrando así óptimas trayectorias y reduciendo el tiempo de ciclo.

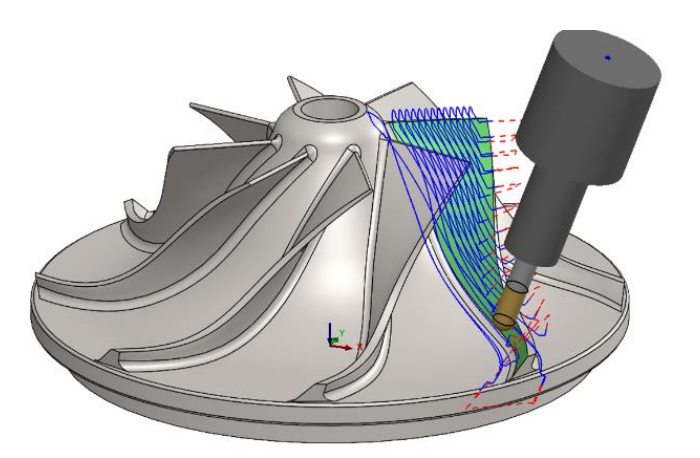

**Fuente:** https://intelligy.com/blog/2021/09/02/maquinado-en-5-ejes-el-mayor-de-los-retos/ **Ilustración 9-2:** Ejemplo de geometría compleja

## **2.8. Estructura de un programa CNC**

Es necesario que todos los programas tengan un nombre o número para identificarlo. Los programas CNC se componen por bloques sucesivos, cuyos bloques pueden estar enumerados o no, y al no estarlos se ejecutarán en el orden que vayan encontrando

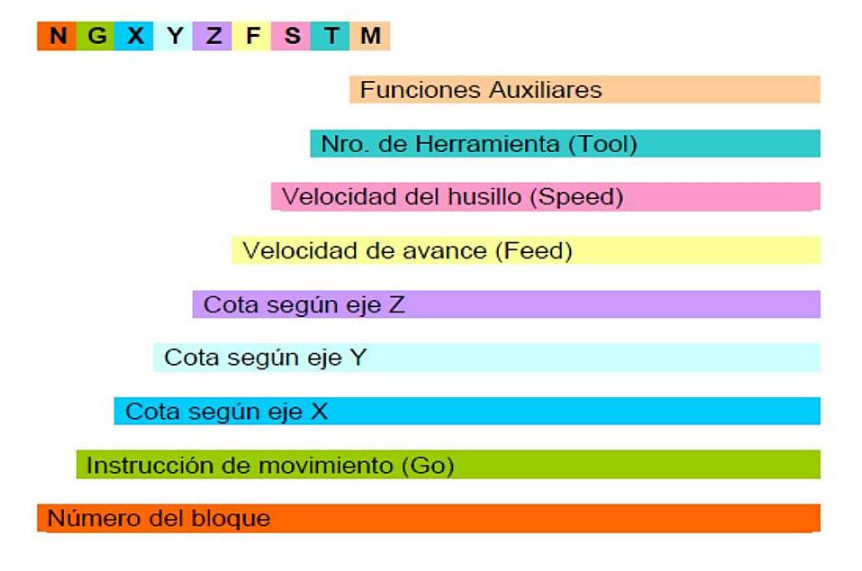

**Ilustración 10-2:** Estructura de un programa CNC

**Fuente:** http://www.gulmi.com.ar/iso.pdf

#### **2.8.1. Bloques** *condicionales*

Los bloques condicionales pueden ejecutarse dependiendo de la presencia de una señal externa al programa. Para determinar la condicionalidad de un bloque se agrega un punto luego del número de bloque.

### **2.8.2.** *Funciones Preparatorias*

Estas funciones G se programan en bloques por separado, debido a que si se programan en un mismo bloque ocurre una función incompatible y por lo tanto se detiene la ejecución del programa.

| G               | Función                             | G          | <b>Función</b>                      |
|-----------------|-------------------------------------|------------|-------------------------------------|
| G00             | Posicionamiento (avance rápido)     |            | Traslado de origen                  |
| G01             | Interpolación<br>lineal<br>(avance) |            | Traslado de origen                  |
|                 | controlado)                         |            |                                     |
| G <sub>02</sub> | Interpolación circular horario      | G59        | Traslado de origen                  |
| G04             | Temporización                       | G90        | Programación absoluta               |
| G40             | Anulación de compensación de        | <b>G91</b> | Programación incremental            |
|                 | radio de herramienta                |            |                                     |
| G <sub>41</sub> | Compensación a izquierdas del       |            | Limitación de velocidad del cabezal |
|                 | radio de herramienta                |            |                                     |
| G <sub>42</sub> | Compensación a derechas del radio   |            | Avance en mm. (pulg.) por minuto    |
|                 | de herramienta                      |            |                                     |
| G54             | Traslado de origen                  | G95        | Avance en mm. (pulg.) por           |
|                 |                                     |            | revolución                          |
| G <sub>55</sub> | Traslado de origen                  | G96        | Velocidad del punto de corte        |
|                 |                                     |            | constante                           |
| G56             | Traslado de origen                  |            | Velocidad del cabezal constante     |

**Tabla 6-2:** Funciones preparatorias

**Realizado por:** Medina, M. 2022

## **2.8.3.** *Funciones auxiliares*

Las funciones auxiliares M tienen como función principal arrancar o detener el husillo, ejecución o finalización del programa CNC, reiniciar valores, etc. Es indispensable que vayan en bloques exclusivos y pueden incluirse máximo siete en un mismo bloque (Meza, Jorge; Gavilanez, 2018, p. 25).

- M00, parada programada.
- M01, parada condicional. Análoga a M00.
- M02, final de programa. Después de ésta, se realiza una función RESET del CNC.
- M03, acciona el motor principal en sentido horario.
- M04, acciona el motor principal en sentido antihorario.
- M05, parada del cabezal
- M30, fin del programa

Se denominan así a los desplazamientos entre la mesa y el husillo principal. Estableciendo la orientación que toma la máquina en el sistema de coordenadas pudiendo ser absolutas o relativas.

## **2.8.5. Funciones S, F, T**

Estas funciones controlan los accionamientos de la máquina.

La Función S interviene en la velocidad de giro del Husillo, sus unidades son de revoluciones por minuto (rpm).

La función F es quien se encarga de controlar el avance del husillo en mm/min y por lo general en catálogos de herramientas detalla el rango de velocidades admisibles para una variedad de materiales.

La función T describe el número de herramienta, puede configurarse según el tipo de máquina ya sea, para un cambio de control manual o automático según sea el caso.

## **2.9. Sistema de coordenadas de máquina (MKS)**

El sistema de coordenadas de máquina se forma utilizando los ejes físicos existentes en la máquina. En el sistema de coordenadas de la máquina se definen puntos de referencia, puntos de cambio de soporte de pieza y de herramienta (puntos fijos predefinidos) (Sinumerik, 2009, p. 27).

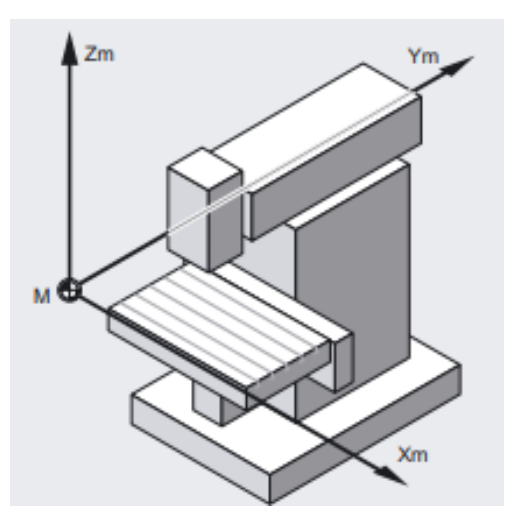

 **Ilustración 11-2:** Sistemas de coordenadas MKS

**Fuente: https://**docplayer.es/184915395-Carpeta-y-actividades.html

## **2.10. Puntos de Referencia**

### **2.10.1.** *Cero máquina*

El Cero de máquina también se llama el punto de origen de la máquina, se trata de un punto fijo de la máquina, es fijado por el fabricante como el origen del sistema de coordenadas de la máquina. Se controla la posición según este punto, después de desplazarse hasta el punto de Referencia, se define la posición del Cero de máquina, tomando "coordenadas del punto de referencia de máquina" para cambiar el punto de referencia máquina del punto referencia control. Si la posición del punto de referencia y los parámetros no se cambian, el cero de máquina permanece en su lugar. Si "el punto de referencia tiene el parámetro 0", la maquina retorna el punto de referencia o a la configuración que se implanto durante la verificación de los parámetros iniciales de cada máquina.

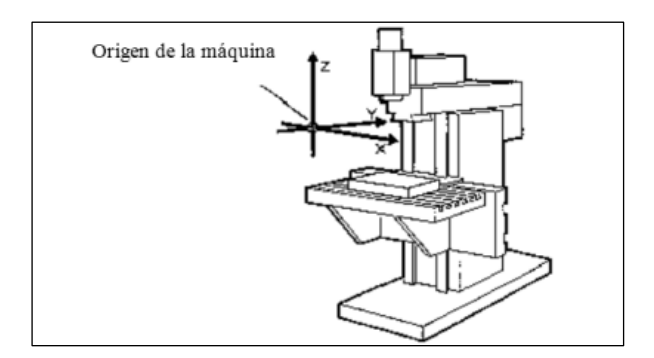

**Ilustración 12-2:** Origen de la máquina **Fuente:** [http://www.virtual.unal.edu.com](http://www.virtual.unal.edu.com/)

### **2.10.2.** *Cero pieza*

El sistema de coordenadas de pieza sólo se utiliza en la programación, los técnicos optan por un punto conocido de pieza como el origen construyendo el sistema de coordenadas de pieza cuyos ejes están paralelos a los de la máquina.

El sistema de coordenadas de pieza se funcionará hasta que otro nuevo lo sustituya. Aunque el control de posición de CNC depende del sistema de coordenadas de mecanizado, se realiza las operaciones y programación en el sistema de coordenadas de pieza. Es que, utilizando este sistema, el programa no se cambia y depende de la posición colocada de la pieza.

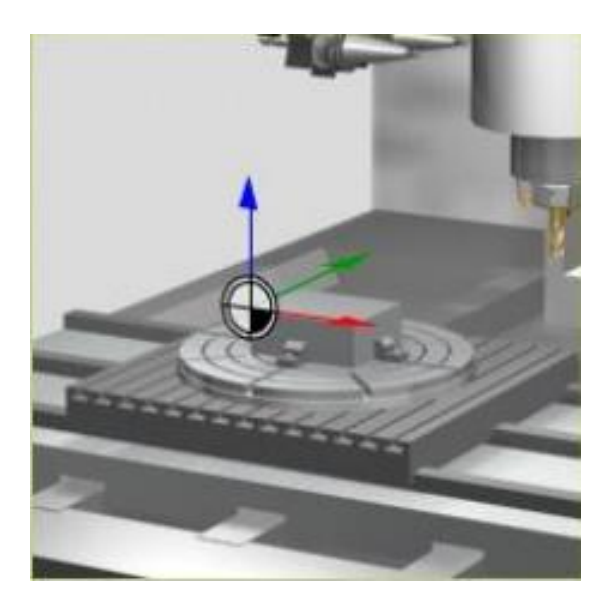

**Ilustración 13-2:** Punto de referencia de la pieza

# **2.10.3.** *Punto de referencia*

Es un punto de la máquina fijado por el fabricante sobre el que se realiza la sincronización del sistema. El control se posiciona sobre este punto, en lugar de desplazarse hasta el origen de la máquina, tomando entonces, las cotas de referencia que están definidas mediante el parámetro de máquina de los ejes. y programación en el sistema de coordenadas de pieza. Es que, utilizando este sistema, el programa no se cambia y depende de la posición colocada de la pieza.

## **2.11. Tipos de herramientas**

Las herramientas están divididas según su tipo, cada tipo de herramienta tiene asignado un número de 3 cifras. La primera cifra asigna el tipo de herramienta a uno de los siguientes grupos según la tecnología empleada:

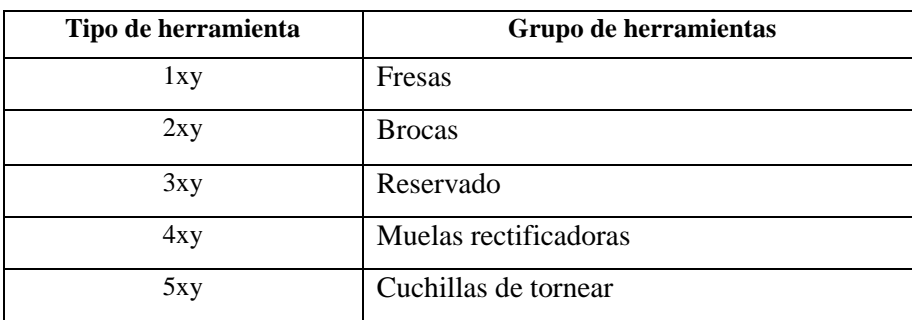

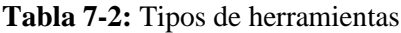

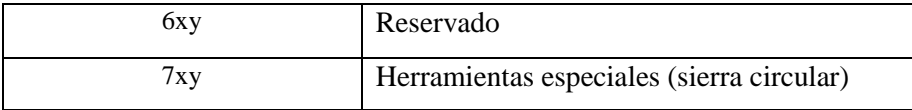

 **Realizado por:** Medina, M. 2022

# **2.12. Cambio de herramienta**

El proceso de cambio de herramienta se realiza normalmente en dos pasos en los almacenes de cadena, de tambor y planos:

- 1. Con el comando T se busca la herramienta en el almacén.
- 2. A continuación se realiza la carga en el cabezal con el comando M.

## **2.12.1.** *Cambio de herramienta con comando T*

Programando el comando T tiene lugar un cambio directo de herramienta.

## **2.12.2.** *Cambio de herramienta con M6*

La herramienta se selecciona con la programación del comando T. La herramienta pasa a estar activa sólo con M6 (incluida la corrección de herramienta).

## **2.13. Softwares de Diseño**

## **2.13.1.** *Softwares de Diseño CAD*

Este tipo de softwares permiten el diseño de elementos a través de un ordenador de manera interactiva y muy dinámica. Además, ensamblar diferentes componentes para realizar posibles interacciones entre ella, un programa de estas características permite realizar los planos del conjunto de la pieza de manera individual y llevarlos a producción. Este tipo de software se usa para el diseño de maquinaria. Entre los softwares de mayor se tiene: SolidWorks, AutoCAD, NX, entre otros.

## **2.13.2.** *Softwares de Diseño CAM*

El proceso de manufactura CAM comúnmente se refiere al uso de aplicaciones de software computacional de control numérico (NC) para crear instrucciones detalladas (*G code*) que conducen las máquinas de herramientas para manufactura de partes controladas numéricamente por computadora (CNC). Es importante tener en cuenta que el CAM solamente genera las trayectorias desde un punto de vista geométrico. Por lo que se debe tener en cuenta los siguientes aspectos:

- Los sistemas de CAM no calculan los parámetros de mecanizado ni garantizan el correcto mecanizado de una pieza.
- La selección de parámetros de mecanizado se hace en base a datos de fabricantes herramientas, experiencia, bases de datos, etc.
- El mecanizado de una pieza suele constar de varias operaciones. Éstas se dividen en operaciones de desbaste, semiacabado y acabado según su objetivo.

El mecanizado de una pieza suele constar de varias operaciones:

**Desbaste:** Se intenta maximizar la cantidad de material mecanizado y no se controlan las tolerancias ni la rugosidad.

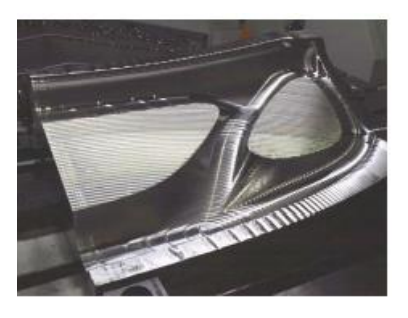

**Ilustración 14-2:** Desbaste

**Semiacabado:** Se intenta dejar la superficie lo más uniforme posible, se deja una demasía de 0.2 a 0.5 mm y no se ejecuta siempre.

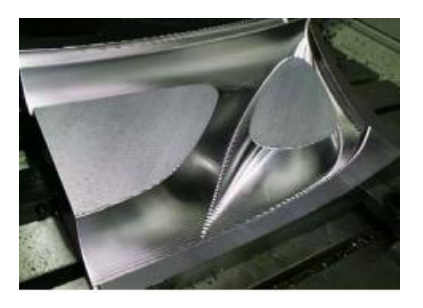

**Ilustración 15-2:** Semiacabado

**Acabado:** El objetivo es dejar la pieza en tolerancias y con la rugosidad superficial exigida

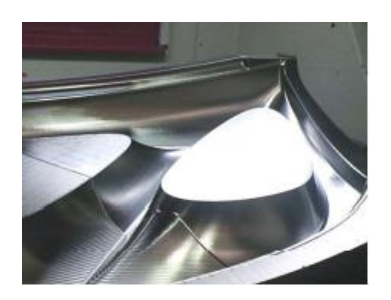

**Ilustración 16-2:** Acabado

### **2.14. Herramientas de metrología**

El uso de herramientas de precisión permite que la obtención de medidas de la geometría sea más minuciosa, por lo que es necesario el uso de más de una herramienta, dependiendo del contorno de la pieza, generando gran cantidad de información para ser procesada.

Según la metrología dimensional los instrumentos de medida se clasifican en dos tipos: instrumentos de medición lineal e instrumentos de medición angular. A continuación se detalla la clasificación de herramientas según su forma física (Pérez, 2010, p. 49).

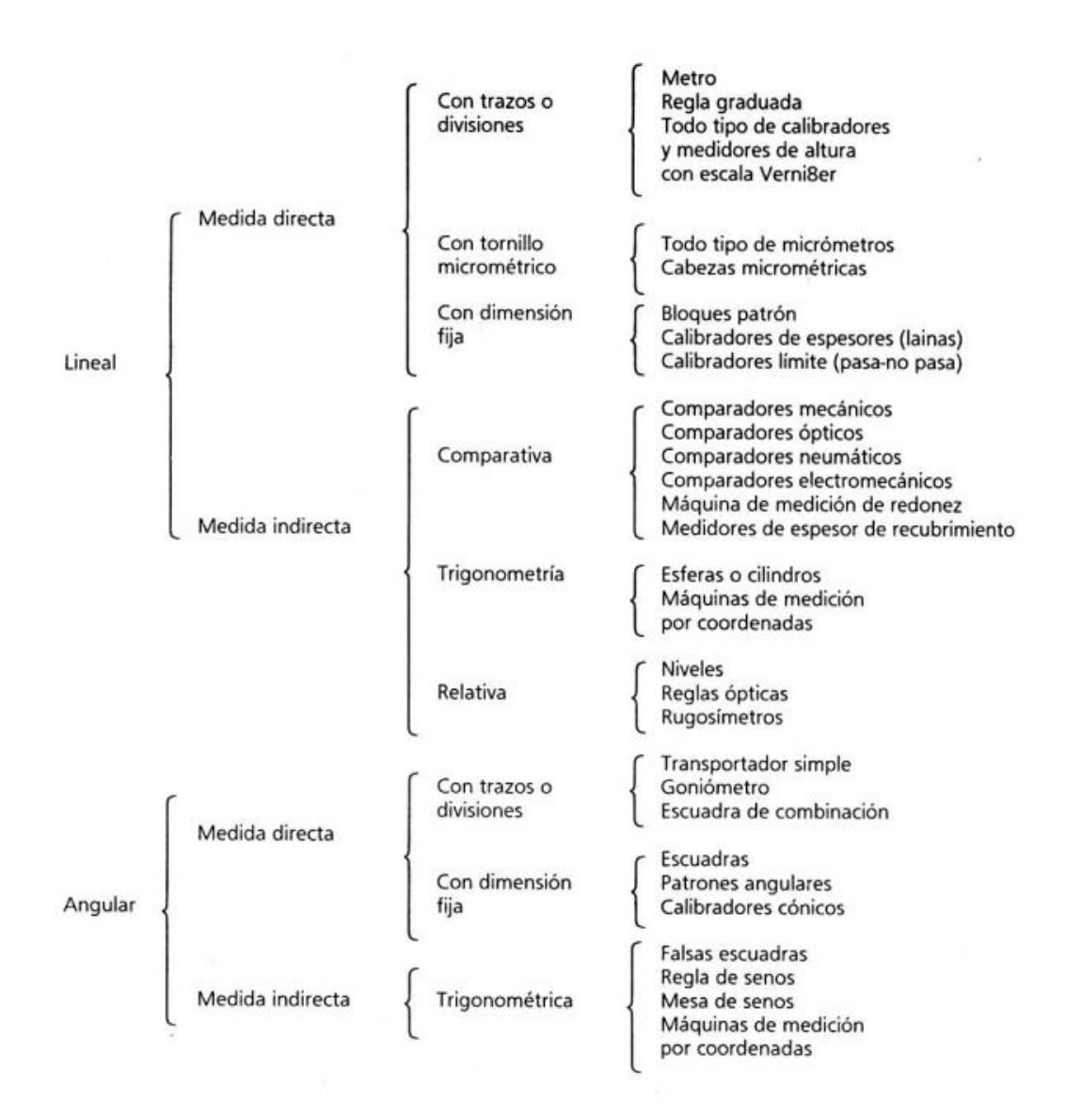

**Ilustración 17-2:** Clasificación de herramientas según su forma física

**Fuente:** González, y otros, 1995

### **2.14.1.** *Calibrador pie de rey o vernier*

Este tipo de herramienta de medición es una de las más usadas en ingeniería debido a su bajo costo y versatilidad, porque permite hacer mediciones longitudinales exteriores, interiores y en algunas configuraciones, mediciones de profundidad y escalones.

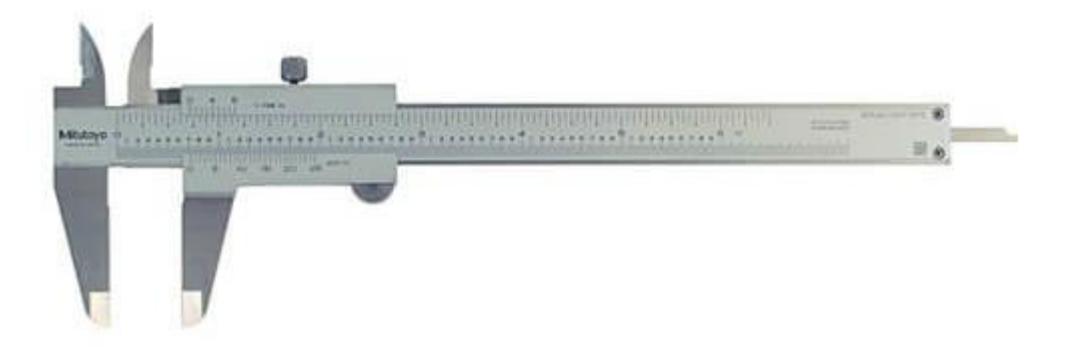

**Ilustración 18-2:** Calibrador pie de rey

**Fuente:** suministrosenmetrología.com

### **2.14.2.** *Calibrador de alturas con gramil*

Esta herramienta de medición es empleada usualmente en laboratorios de metrología en el trazado de alturas en objetos. Se recomienda usar una superficie cuya planitud sea conocida para que el equipo tenga un apoyo sin ángulos o desniveles que afecten la toma de medidas, consta de una base de apoyo pesada que evita movimientos durante la medición. Su escala es similar a la de un calibrador pie de rey y posee un tornillo con el fin de hacer ajustes de precisión.

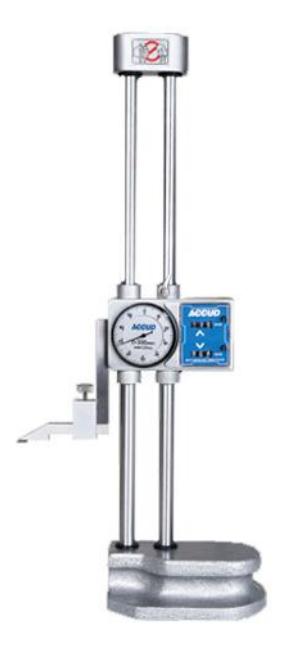

**Ilustración 19-2:** Calibrador de alturas con gramil

 **Fuente:** bkbmaqunaria.com

### **2.14.3.** *Reloj comparador*

También conocido como comparador de carátula, se usa para comparar medidas entre dos objetos. Una aplicación específica se da en la alineación de piezas para mecanizado. Su modo de uso requiere que el reloj esté apoyado firmemente en una superficie adyacente a la pieza, usando una base magnética y así obtener una medida comparativa entre el objeto y la superficie de apoyo del comparador. El reloj comparador muestra la variación al cambiar la altura de la aguja cuando recorre la superficie del objeto medido.

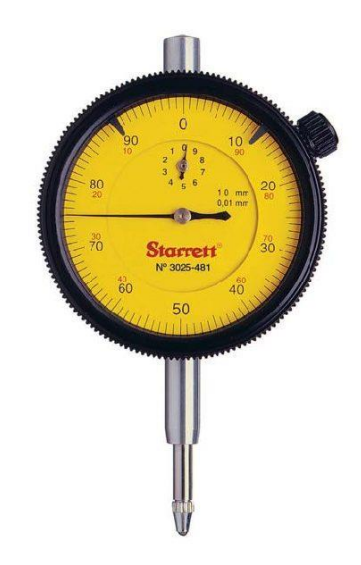

**Ilustración 20-2:** Reloj comparador

 **Fuente:** tecnimetro.com.ec

# **2.14.4.** *Goniómetro*

Esta herramienta es empleada para medir y construir ángulos, posee una escala circular graduada para indicar la angulosidad que se mide o se desea trazar.

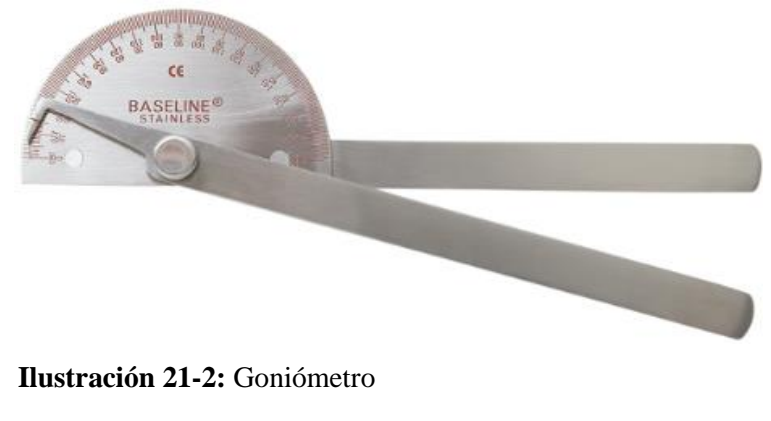

 **Fuente:** 3bscientific.com

# **CAPÍTULO III**

# **3. MARCO METODOLÓGICO**

Se presenta el equipo, probetas y procedimiento que se va a realizar para el mecanizado en las dos etapas. En madera donde se realizará la primera prueba y observar posibles fallas y rendimiento de la máquina y el análisis de la segunda etapa donde ya se controlan los parámetros de mecanización definidos. Como resultado final se obtiene la pieza mecanizada de geometría compleja a la que se va a comprobar la exactitud de las medidas y garantizar la rugosidad y tolerancias requeridas.

### **3.1. Estrategias de mecanizado para geometría compleja**

La fabricación de este tipo de geometrías complejas se puede realizar a través de dos estrategias de fresado se clasifican en función de la superficie de contacto de la herramienta durante el mecanizado, diferenciando dos tipos para geometrías complejas: fresado de puntas y fresado en flanco.

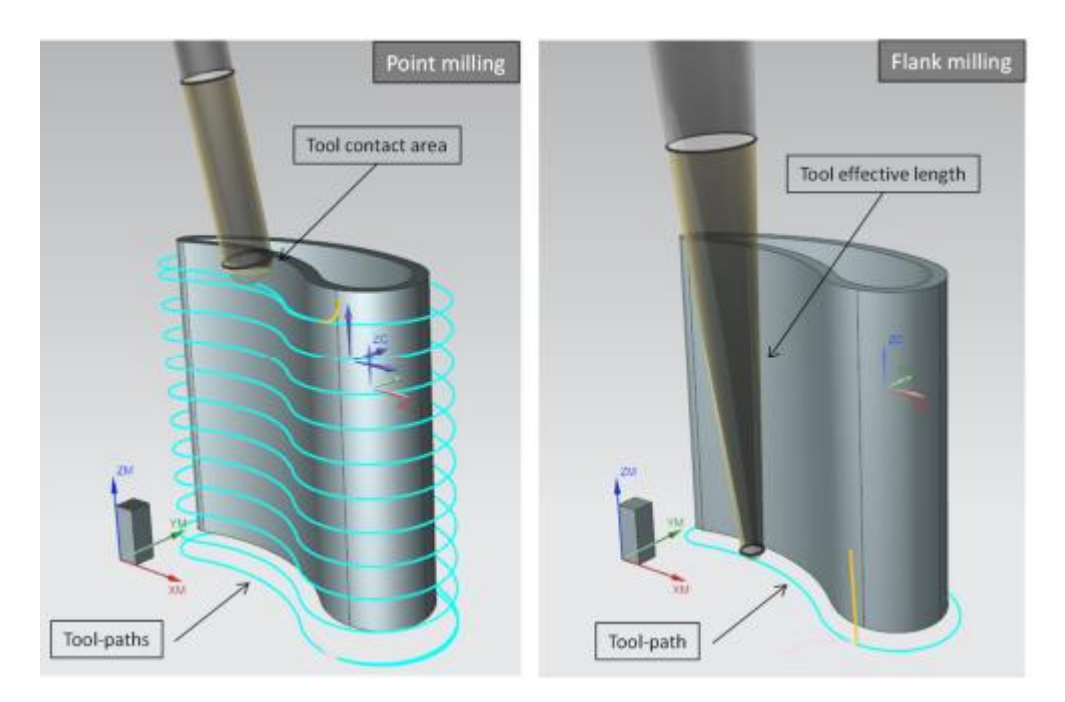

 **Ilustración 22:** Estrategias de mecanizado para geometría compleja  **Fuente:** (González et al., 2020)

La estrategia de fresado de puntas se realiza con herramientas de corte de punta esférica, y la eliminación de material se realiza con el lado esférico de la herramienta de fresado. El principal inconveniente de esta estrategia reside en su elevado tiempo de mecanizado y el desgaste extremo de la herramienta debido a que está constantemente realiza el corte con la misma región de la herramienta.

Por el contrario, en la estrategia de fresado en flanco, el mecanizado es realizado con la longitud efectiva total de la herramienta, por lo que la productividad de esta estrategia es superior al fresado de puntas, reduciendo los tiempos de mecanizado y aprovechando al máximo los filos de la herramienta. Sin embargo, esta no siempre es una opción útil para geometrías complejas porque la precisión de este depende del tipo de superficie siendo necesariamente una superficie reglada urbanizable para su adecuada solicitud. Además, otro inconveniente de esta estrategia se encuentra en la estabilidad de la operación, ya que está muy influenciado por los parámetros de corte definidos; si no son los adecuados, hay una posibilidad de que aparezcan vibraciones; dando lugar a requisitos de acabado inadmisibles.

### **3.2. Equipo**

El laboratorio denominado CAD CAM CAE, ubicado en la Facultad de Mecánica dispone una maquina fresadora CNC 5 ejes de la marca ROMI DCM 620-5X, para desarrollar el mecanizado mediante el trabajo de 5 ejes simultáneos, en un solo montaje con mayor precisión a las máquinas convencionales.

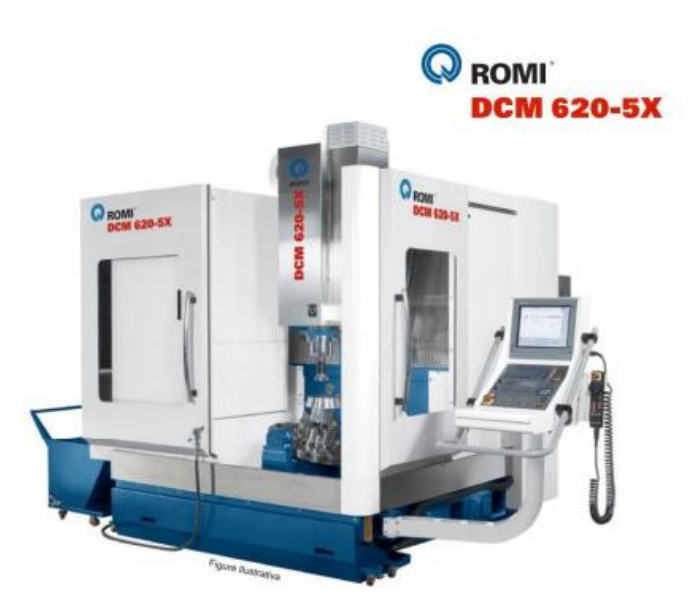

**Ilustración 23:** Máquina CNC 5 ejes ROMI 620-5X

**Fuente:** (ROMI, 2016)

# *3.2.1. Especificaciones Técnicas*

**Tabla 1-3:** Especificaciones Técnicas de la máquina

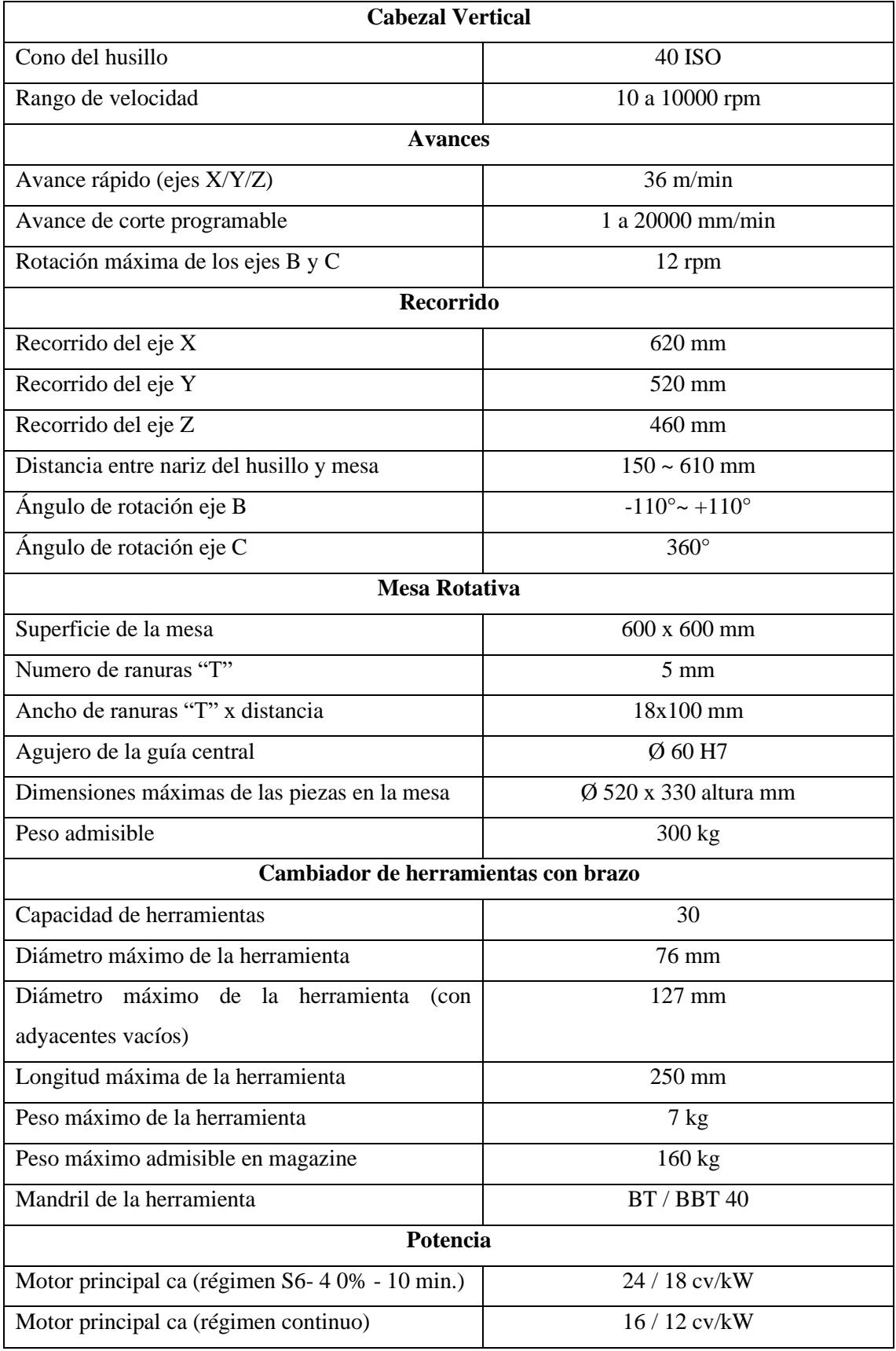

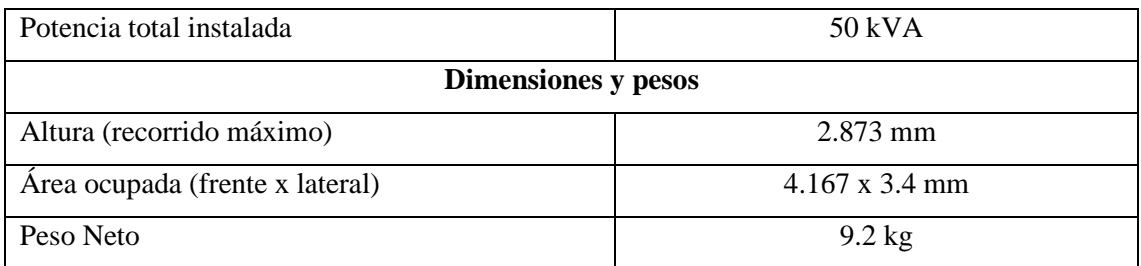

**Fuente:** (ROMI, 2016) **Realizado por:** Medina M, 2022

Es importante aclarar que este tipo de máquinas debe ser operada por personal capacitado e instruido, por lo que se recomienda una vez encendida esperar de 10 a 20 minutos antes del procesamiento. A continuación, antes de empezar el mecanizado es aconsejable poner en marcha el husillo en la mitad de su rango de velocidad y mover lentamente los ejes.

# *3.2.2. Lenguaje ISO*

Para llevar a cabo la programación de máquinas CNC y en particular el CNC Romi D620, utiliza lenguaje de programación ISO, el cual consta de letras seguidas de números, que activan los distintos movimientos de los ejes y funciones de la máquina. El lenguaje de programación ISO se habilita con el código G291.

## *3.2.3. Sistema de Coordenadas*

La máquina de la línea DCM 6205X se diferencia de un centro de mecanizado común por sus dos ejes de movimiento complementarios que brindan la posibilidad de desarrollar trabajos complejos. Y debido a la indexación de estos ejes se puede generar mecanizados imposibles de ser alcanzados en centros de mecanizado convencionales.

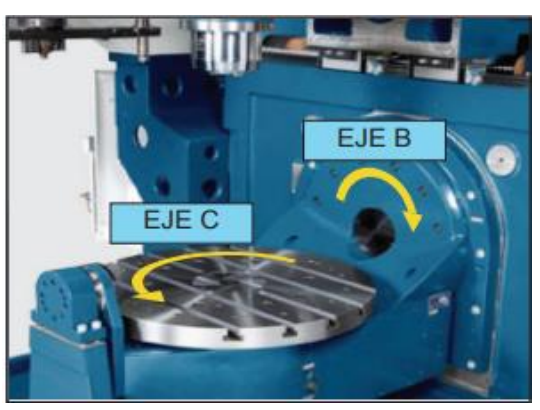

**Ilustración 24:** Sistemas de coordenadas

**Fuente:** ROMI, 2016

## *3.2.4.* **Control numérico Siemens Sinumerik 840d**

Considerado el CNC premium por su alta capacidad de funcionamiento y flexibilidad, este modelo es la opción óptima para máquinas que por diseño necesitan adaptación individual. Cuenta panel modular y display de 24". Además, es de arquitectura abierta, lo que lo hace adaptable a la integración de otros sistemas.

Además, ofrece una solución óptima para proyectos que requieren solventar demandas de gran productividad. Desde el desarrollo de piezas individuales hasta producción en serie, esta es la gama de CNC capaz de ofrecer alto performance a un costo eficiente.

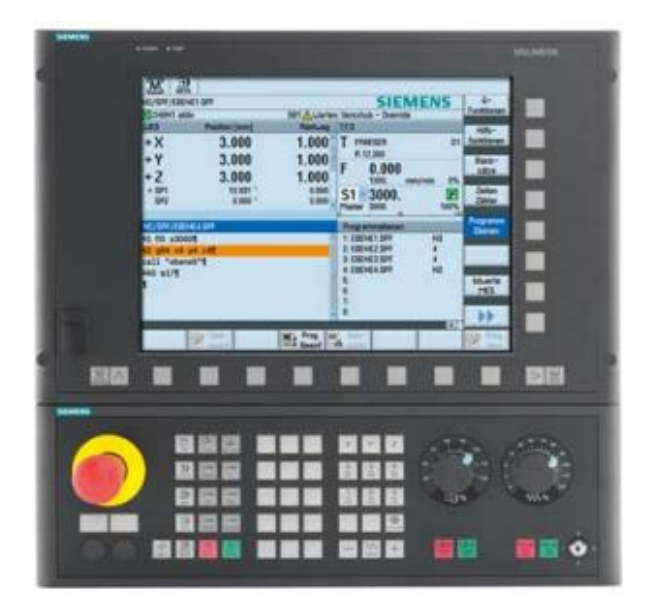

 **Ilustración 25:** Control numérico Siemens 840d

**Fuente:** Siemens, 2007

## *3.2.5. Funciones principales del teclado*

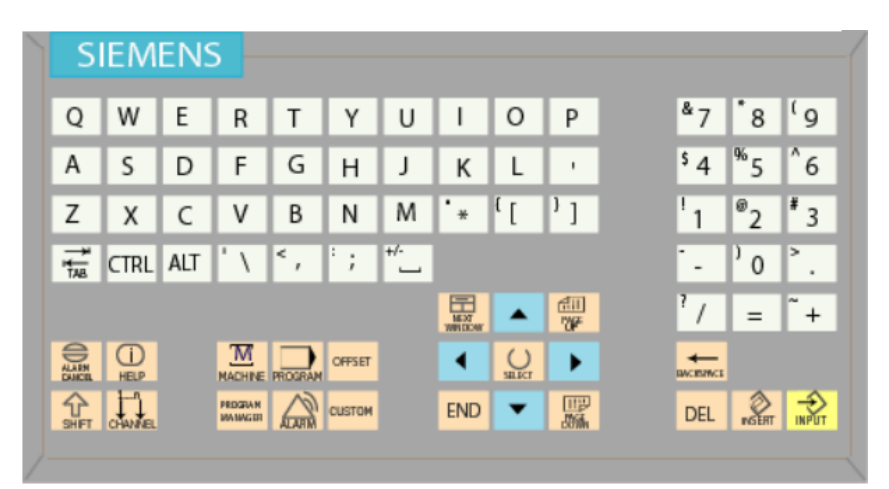

 **Ilustración 26:** Teclado Sinumerik

 **Fuente:** Siemens, 2007

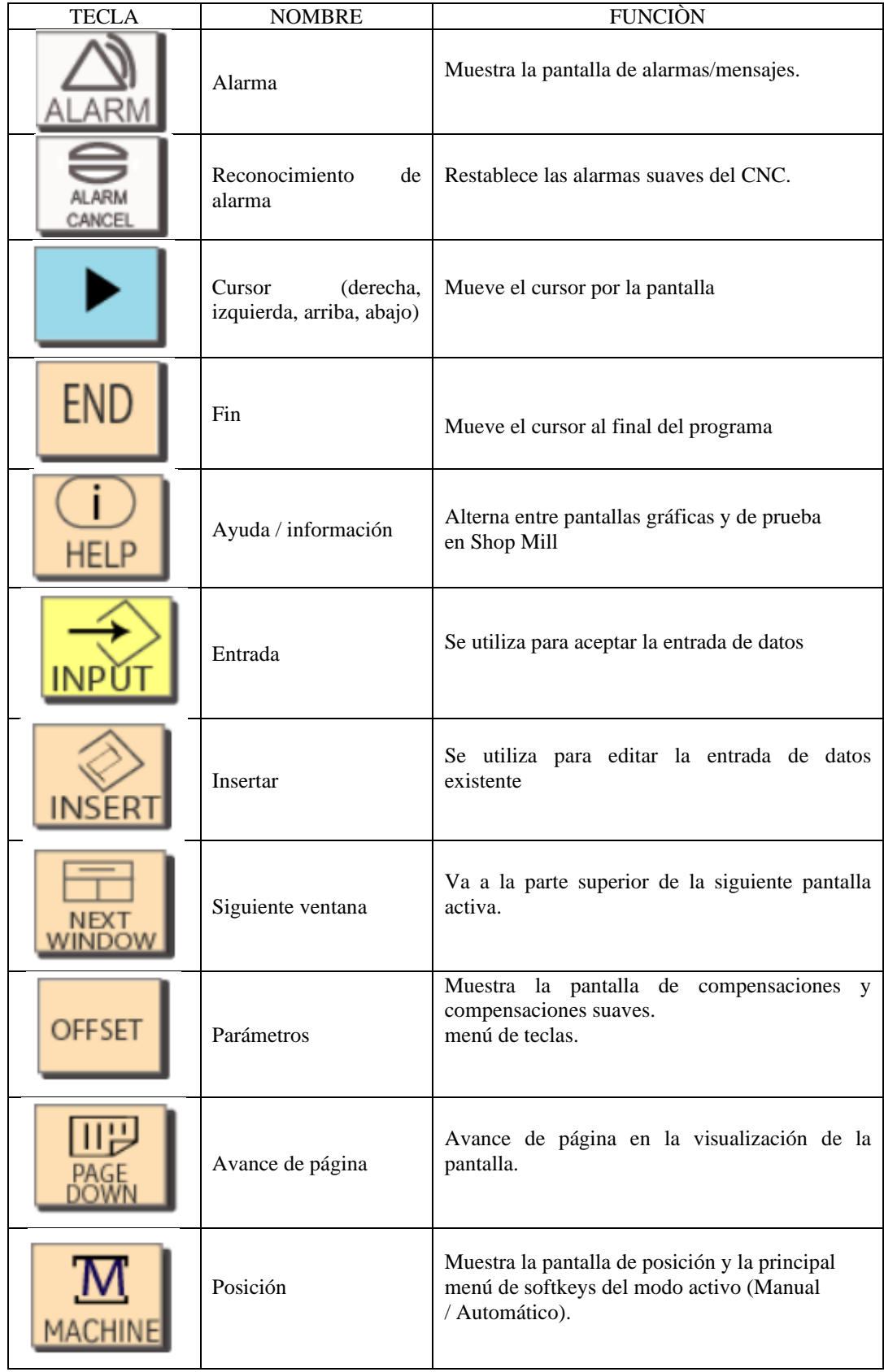

# **Tabla 2-3:** Funciones principales del teclado

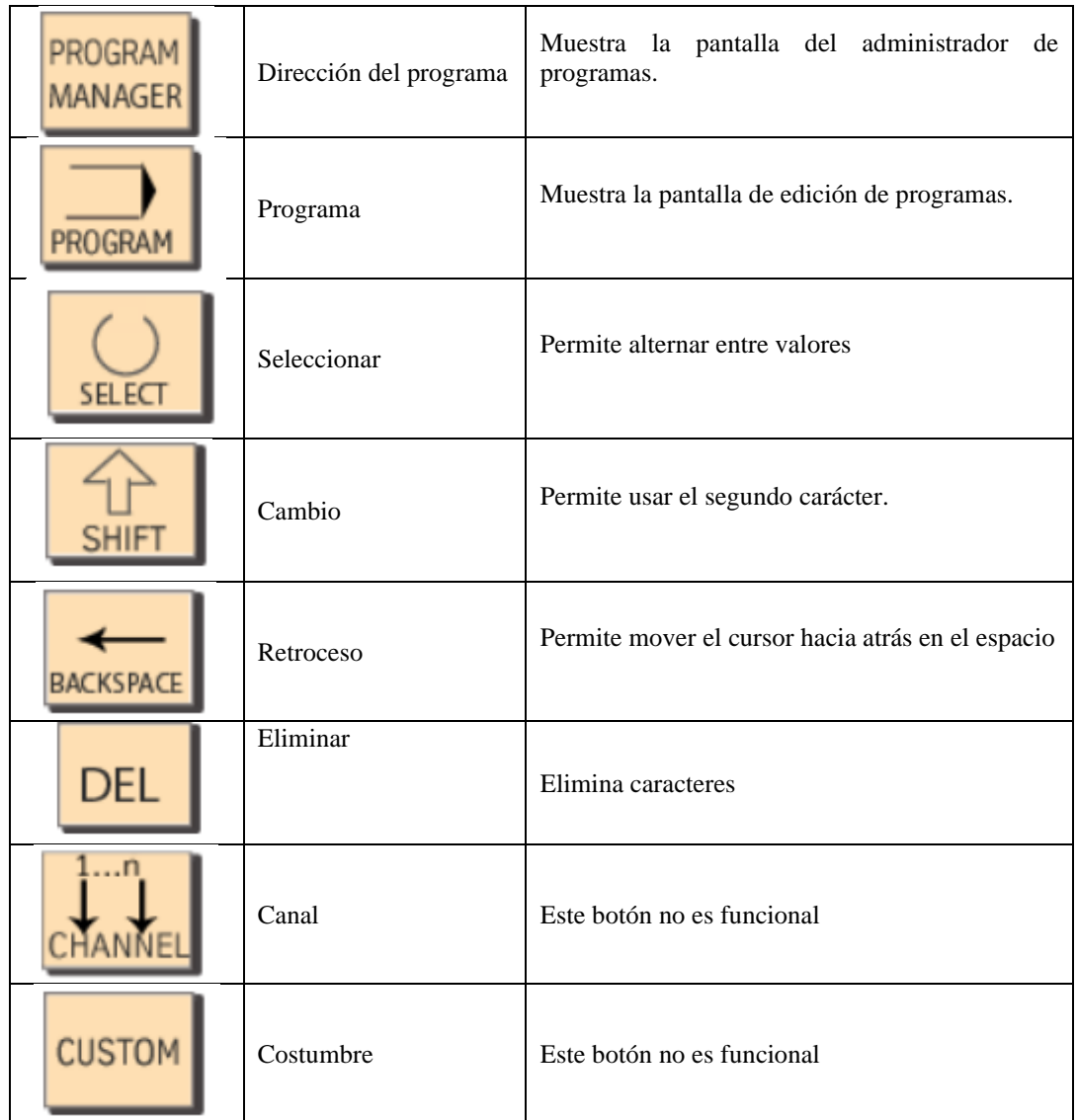

 **Fuente:** Siemens, 2007  **Realizado por:** Medina M, 2022

# *3.2.6. Panel de control*

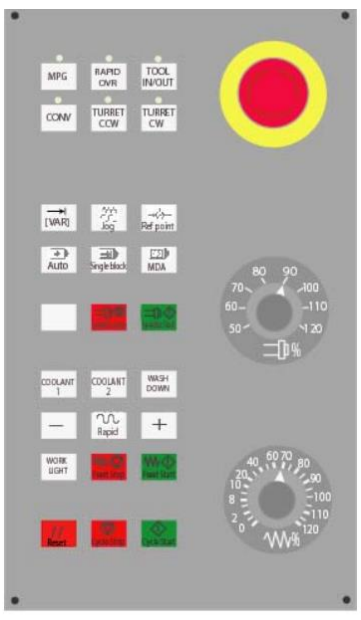

 **Ilustración 27:** Panel de control Sinumerik

**Fuente:** Siemens, 2007

| <b>TECLA</b> | <b>NOMBRE</b>  | <b>FUNCION</b>                                                                                                    |
|--------------|----------------|----------------------------------------------------------------------------------------------------|
| Auto         | Auto           | Inicia el modo automático                                                                                                    |
|              | Refrigerante 1 | Activa y desactiva la función de<br>refrigerante.<br>Funciona en combinación con M7<br>(para encenderlo) y M9 (para<br>apagarlo)                   |
|              | Refrigerante 2 | Activa y desactiva la característica<br>de neblina de refrigerante.<br>Funciona en combinación con M8<br>(para encenderlo) y M9 (para<br>apagarlo) |
|              | Incremento Jog | Activa el submodo Incremental del<br>modo manual.                                                                                                  |

 **Tabla 3-3:** Funciones principales del panel de control

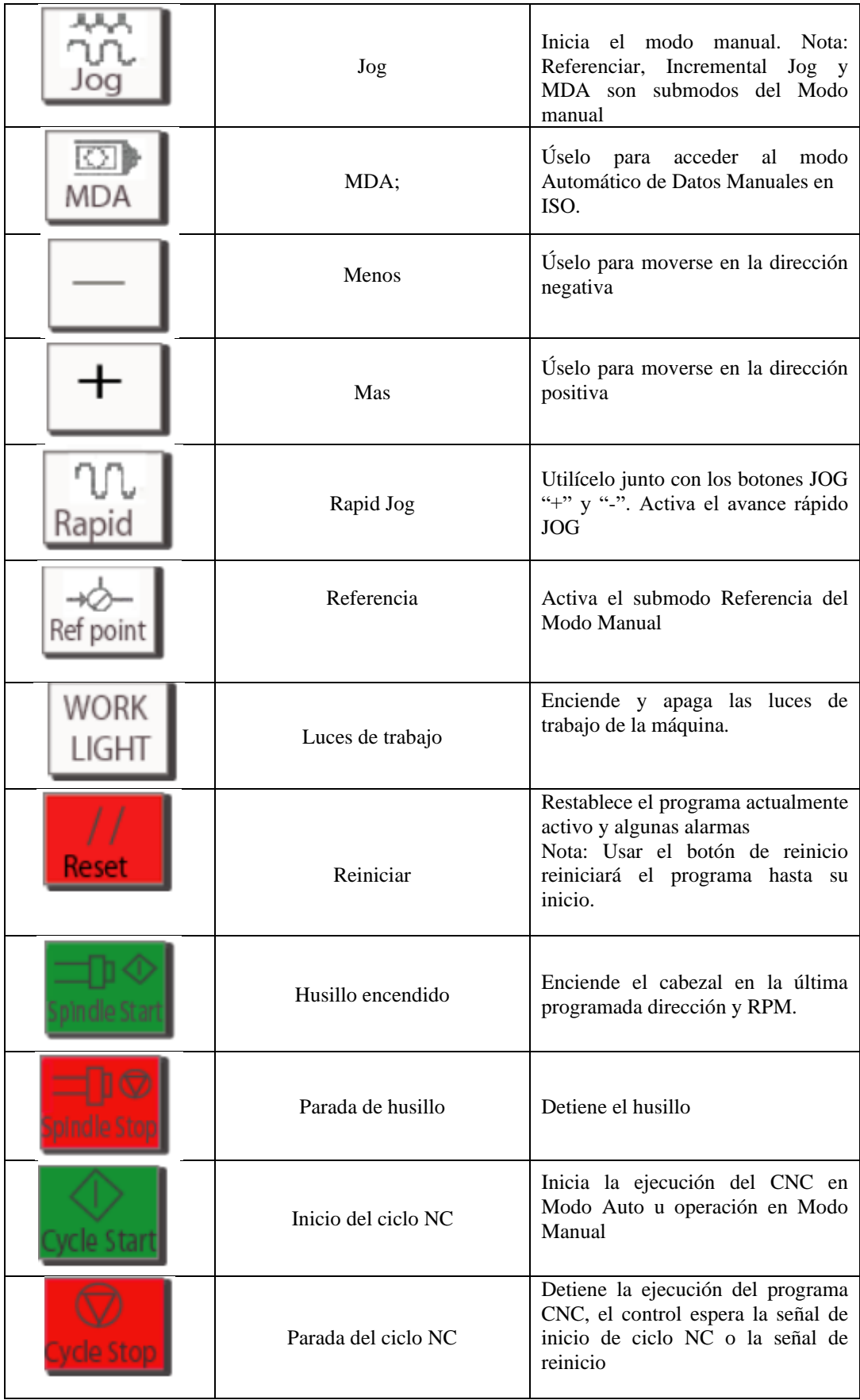

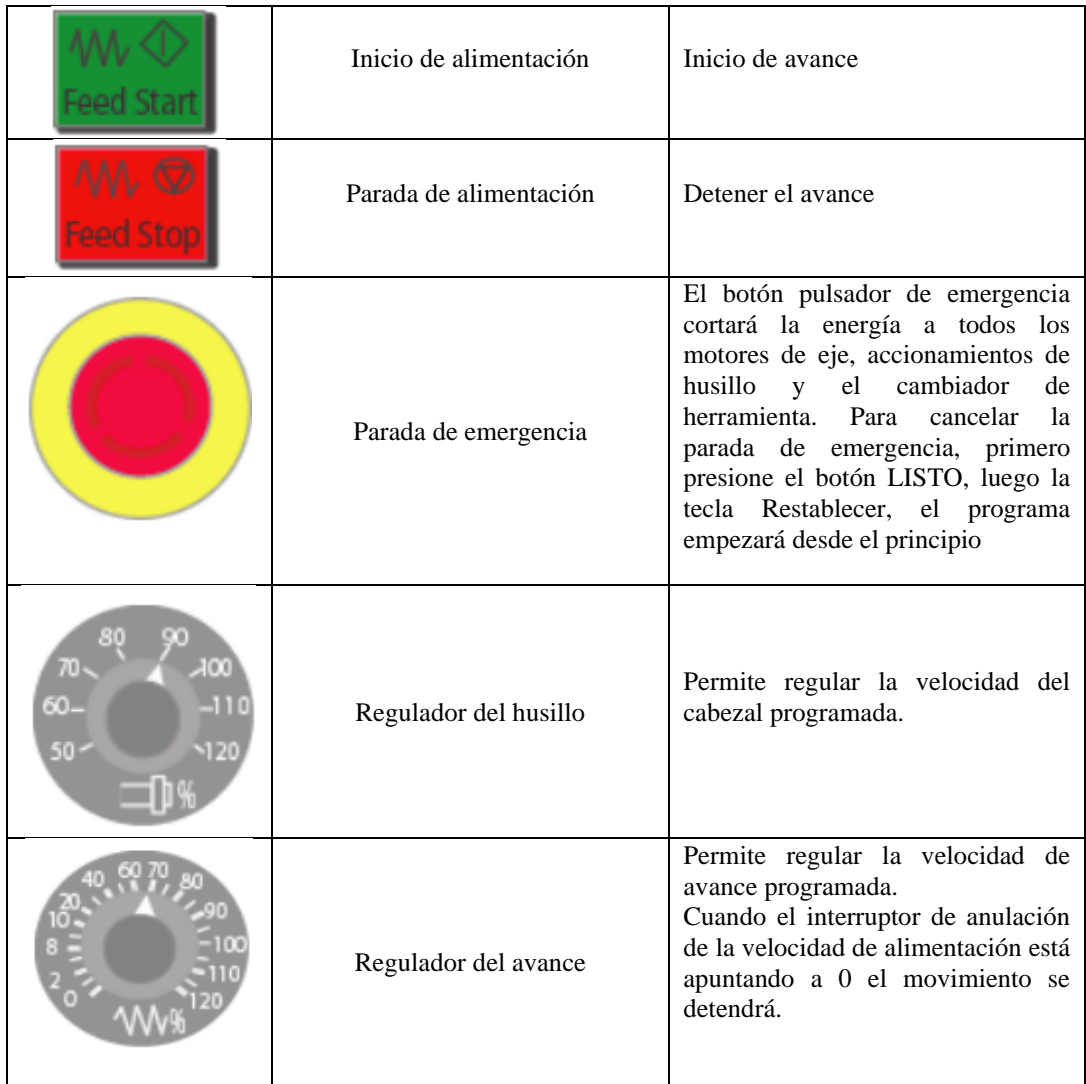

 **Fuente:** Siemens, 2007  **Realizado por:** Medina M, 2022

# *3.2.7. Control remoto*

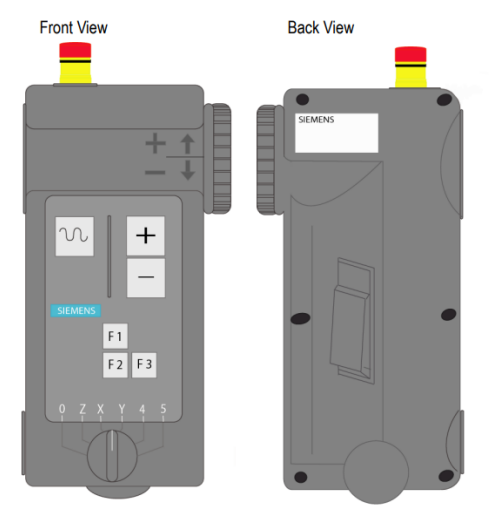

**Ilustración 28:** Control remoto Sinumerik

 **Fuente:** Siemens, 2007

| <b>TECLA</b> | <b>NOMBRE</b>        | <b>FUNCIÒN</b>                                                                                                    |  |
|--------------|----------------------|----------------------------------------------------------------------------------------------------|--|
|              | Rápido               | Permite seleccionar el eje de<br>avance rápido al presionar con + o                                                                                                    |  |
|              | Dirección positiva   | Permite trotar en la dirección<br>positiva                                                                                                    |  |
|              | Dirección negativa   | Permite trotar en la dirección<br>negativa                                                                                                    |  |
|              | Selector de eje      | Para seleccionar 0, X, Z, Y, 4 o 5<br>ejes, cambie el eje selector a la<br>posición correcta                                                                                                    |  |
|              | Parada de emergencia | El botón pulsador de emergencia<br>cortará la energía a todos los<br>motores de eje, accionamientos de<br>husillo.<br>Para cancelar primero la parada<br>de emergencia presione el botón<br>READY y luego reinicie duro<br>llave. El programa comenzará<br>desde el principio. |  |

 **Tabla 4-3:** Funciones principales del control remoto

 **Fuente:** Siemens, 2007  **Realizado por:** Medina M, 2022

# **3.3. Funciones específicas de la CNC 5 ejes**

La máquina CNC de 5 ejes siendo una tecnología más avanzada que la versión tradicional, siendo así capaz de desplazarse en cinco direcciones diferentes, lo que permite disponer de un enfoque de cinco de lados en la pieza que se desea realizar. Para lo cual es necesario conocer las funciones principales para la operación de la máquina.

## *3.3.1. Traori*

Transformación de 5 ejes TRAORI, los planos inclinados se pueden mecanizar con ayuda de CYCLE800. La herramienta está inclinada con respecto a la pieza de trabajo para poder mecanizar espacios de trabajo inclinados. La inclinación se realiza en el inicio del mecanizado y no se modifica durante el mecanizado del plano inclinado. Sin embargo, en muchos casos esta posición inclinada estática no es suficiente. Una orientación de la herramienta en constante cambio en relación con la pieza de trabajo es necesario. Para que esto se pueda realizar de una manera clara y fácil de usar manera, la transformación de 5 ejes, que se activa mediante el comando TRAORI.

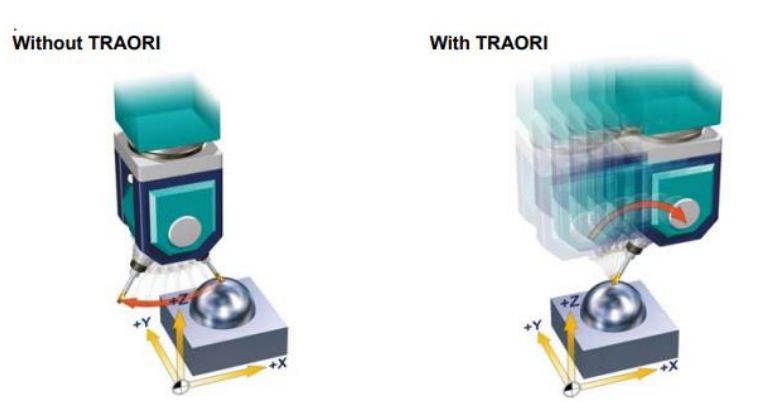

**Ilustración 29:** Mecanizado con 5 ejes TRAORI  **Fuente:** SIEMENS, 2009

### *3.3.2. Trafoof*

Trafoof es la encargada de inhabilitar cada una de las transformaciones establecidas en la función Traori, antes del cambio de herramienta es importante utilizar esta función.

### *3.3.3. Cycle 832*

Se utiliza como soporte tecnológico al mecanizar contornos de forma libre en el sistema de alta velocidad de 5 ejes del mecanizado.

Además, combina los comandos de programación esenciales y los códigos G que se requieren para ejecutar programas CAM, el control debe procesar altas velocidades de avance con las secuencias NC más cortas. Una buena calidad superficial con alta precisión en el rango de μm, se esperan avances de mecanizado >10 m/min.

Aplicando diferentes estrategias de mecanizado para CYCLE832:

- ✓ Al desbastar, el énfasis está en la velocidad debido a la geometría del contorno.
- $\checkmark$  Al terminar, el énfasis está en la precisión y la calidad de la superficie.

En ambos casos, la especificación de una tolerancia garantiza que se respete el contorno de mecanizado para conseguir la calidad superficial y la precisión deseadas. Generalmente, al desbastar, la tolerancia es seleccionado más alto que al terminar (Siemens, 2007, p. 42).

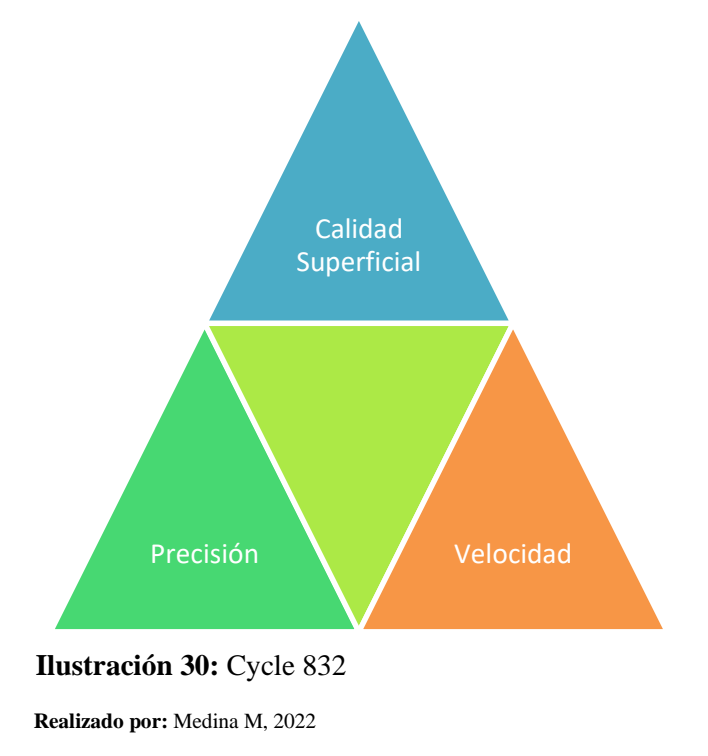

### **3.4. Análisis y selección de software CAD/CAM.**

Actualmente para los procesos de modelado, simulación y manufactura, se basa en un software combinando CAD y CAM, ya sea para para máquinas CNC de 2, 3 y hasta 5 ejes, esto va a depender de la complejidad de los elementos. Para estimar sobre el cual es el software apropiado, es conveniente tener en cuenta la versatilidad del producto, productividad, relación calidad-precio, etc.

La elección correcta del software garantizará la protección, integridad, confidencialidad, disponibilidad y audibilidad de la información mediante el control de todas las actividades (Meza, Jorge; Gavilanez, 2018, p. 27).

- Alternativas. Como mínimo debe de disponerse de dos alternativas (lo más adecuado es entre 3 y 6) cuyas características deben ser diferentes.
- Criterios. Hay que establecer los criterios en base a los cuales las alternativas deberán ser evaluadas, así como también la ponderación relativa entre ellas

### *3.4.1. Método ordinal corregido de criterios ponderados.*

Muchas veces elegir entre varias opciones requiere conocer su orden de evaluación global. Para ello se propone un método ordinal de criterios ponderados, que no necesita estimar los parámetros de cada atributo ni su evaluación numérica del peso de cada criterio para obtener resultados globales suficientemente significativos, debido a que se basa en una tabla que compara cada criterio con los demás y asigna los siguientes valores

 **Tabla 5-3:** Método de criterios ponderados

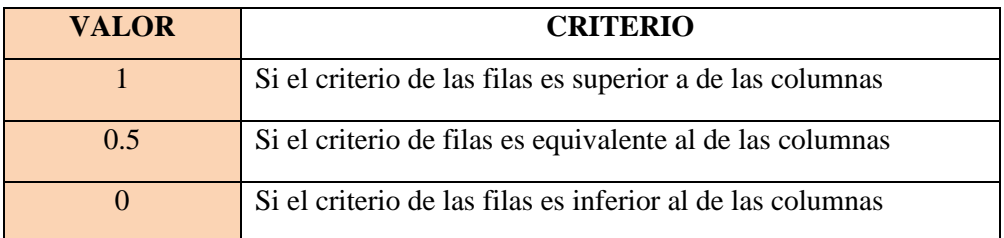

 **Realizado por:** Medina M, 2022

Luego, para cada criterio, se suman los valores asignados para los demás criterios, a los que se suma una unidad; luego, en otra columna, se calculan los valores ponderados para cada criterio. Finalmente, la calificación total para cada solución es el resultado de la suma de las densidades de cada solución con la gravedad específica del respectivo criterio y de acuerdo con los resultados se elige la mejor decisión.

## *3.4.2. Alternativas de Software de Diseño CAD/CAM*

Para el análisis y selección del mejor software CAD/CAM se considera los siguientes paquetes computacionales que incluyen post procesadores, compatibles con la máquina, que permiten el control del panel.

La diversidad de programas CAM brindan una amplia gama para seleccionar el determinado software, a causa de la base legal y la facilidad de adquisición se toma las siguientes alternativas.

| <b>SOFTWARE</b>   | <b>ALTERNATIVAS</b> |
|-------------------|---------------------|
| <b>BOBCAD-CAM</b> |                     |
| NX CAM            |                     |
| <b>MASTERCAM</b>  |                     |

**Tabla 8:** Alternativas de diseño

## *3.4.3. Criterios de valorización*

Para la correcta selección del software de diseño y programación CNC es importante considerar cuatro puntos significativos:

- *Funcionalidad del Software*. Describe al programa y sus características técnicas, así como la capacidad de minimizar el tiempo empleado en el proceso de la programación y simulación del mecanizado.
- *Aprendizaje*. Se basa en el nivel de dominio logrado por el usuario durante el transcurso del tiempo.
- *Herramientas.* La capacidad con las que cuenta el software para brindar al usuario variadas herramientas para desarrollar el diseño, simulación y mecanizado del elemento.
- *Post procesadores.* Se encarga de transformar las instrucciones dadas en el software en un Código G, lenguaje que la máquina CNC es capaz de interpretar y ejecutar.

# *3.4.4. Evaluación de peso específico de criterio post procesador***.**

Se considera las diferentes aplicaciones, alcances y enfoques de cada alternativa, con su respectiva ponderación de estos criterios, y los valores definen el impacto para una en la selección de las alternativas.

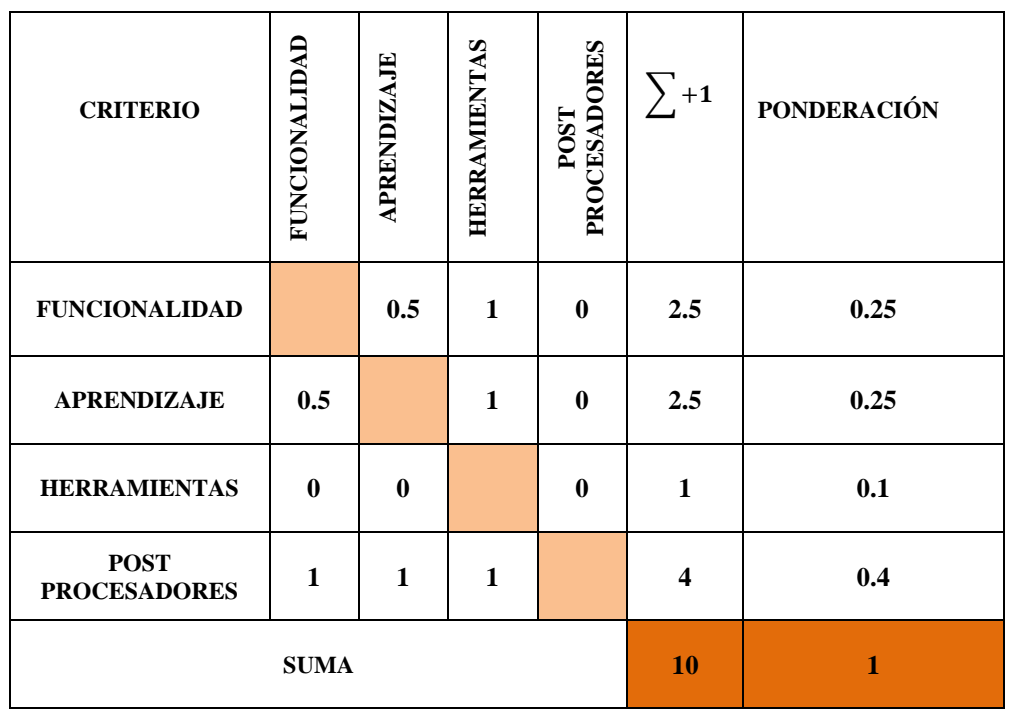

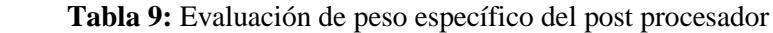

La tabla, muestra que el criterio Post Procesadores tiene el mayor impacto en la selección de alternativas, así como funcionalidad y curva de aprendizaje mientras que el modelo geométrico se podría considerar menos relevante.

## *3.4.4.1. Evaluación de peso específico de criterio de funcionalidad.*

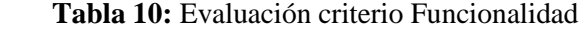

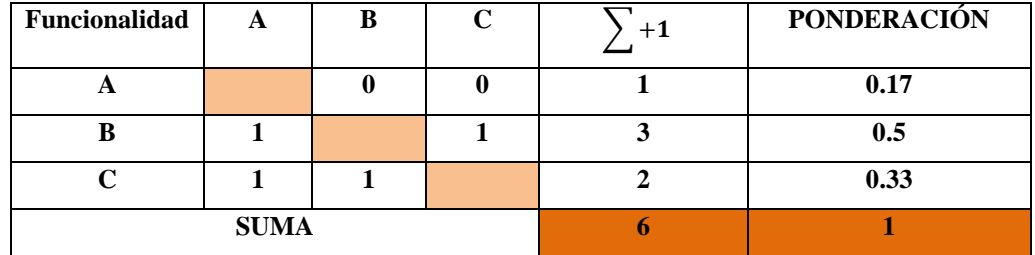

 **Realizado por:** Medina M, 2022

```
B > C > A
```
# *3.4.4.2. Evaluación de peso específico de criterio de aprendizaje.*

 **Tabla 11:** Evaluación criterio aprendizaje

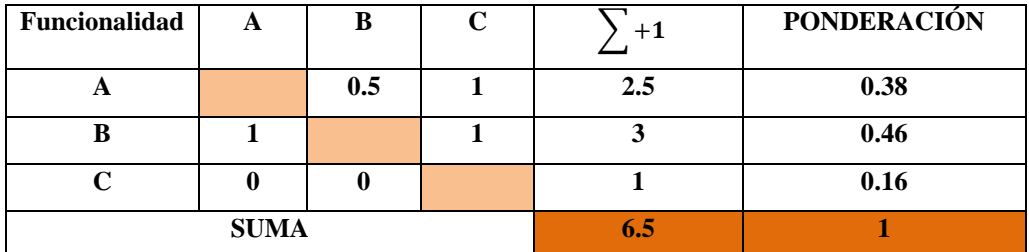

 **Realizado por:** Medina M, 2022

 $B > A > C$ 

*3.4.4.3. Evaluación de peso específico de criterio de herramientas.*

 **Tabla 12:** Evaluación criterio herramientas

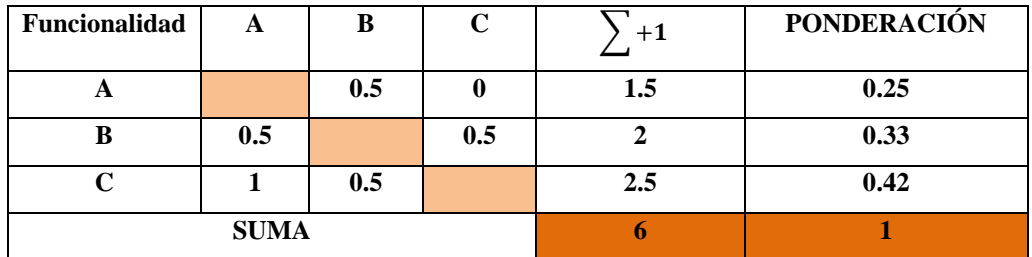

$$
C>B>A
$$

# *3.4.4.4. Evaluación de peso específico de criterio de post procesadores*

| Funcionalidad | A           | в   |     | $^{\rm +1}$ | <b>PONDERACIÓN</b> |
|---------------|-------------|-----|-----|-------------|--------------------|
| н             |             | 0.5 | 0.5 |             | 0.31               |
| R             | 0.5         |     | 0.5 |             | 0.31               |
|               |             | 0.5 |     | 2.5         | 0.38               |
|               | <b>SUMA</b> |     |     | 6.5         |                    |

 **Tabla 13:** Evaluación criterio post procesadores

 **Realizado por:** Medina M, 2022

 $C > B = A$ 

## *3.4.5. Evaluación de los criterios*

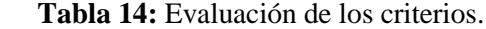

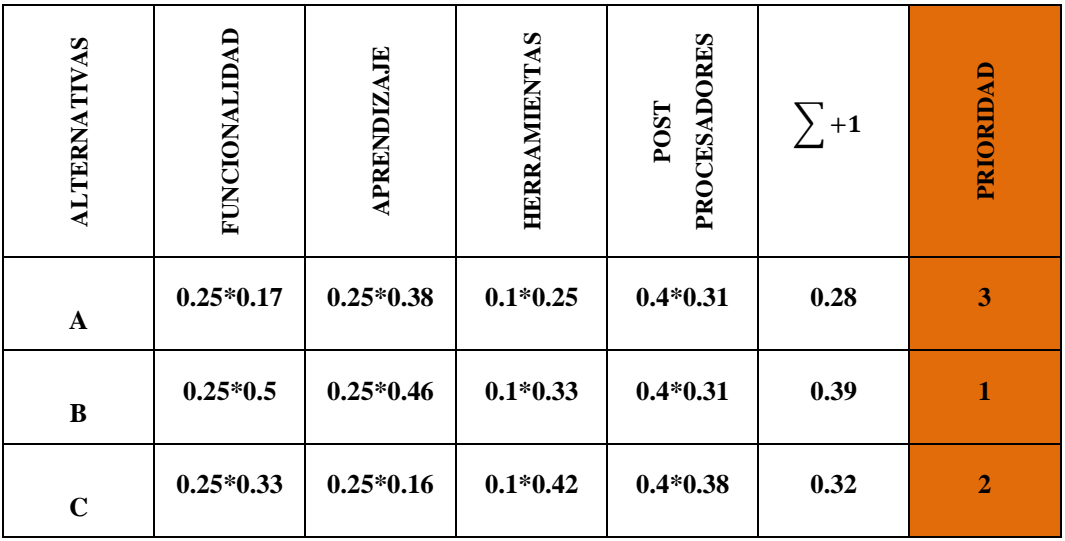

 **Realizado por:** Medina M, 2022

Realizado el análisis y cálculos correspondientes se determina el software adecuado para el desarrollo del proyecto es NX CAM. Teniendo en cuenta que el éxito en la producción dependerá de la calidad y rigurosidad del plan de manufactura.

### **3.5. Parámetros de mecanizado**

### *3.5.1. Componente y material de la pieza.*

Es necesario tener en cuenta ciertos parámetros para una apropiada selección de las herramientas corte esto involucra: la forma geométrica, el material y las tolerancias.

### *3.5.1.1. Forma geométrica.*

La pieza para mecanizar se trata de un impeller, el cual está compuesto por seis álabes principales con sus respectivos partidores. Por su geometría en las superficies se generan las diferentes operaciones y trayectorias de herramientas teniendo que ser identificadas correctamente para seleccionar las herramientas que pueden realizar las operaciones sin ninguna dificultad de mecanizado evitando choques con el material y falta de entrada de la herramienta en ciertos agujeros.

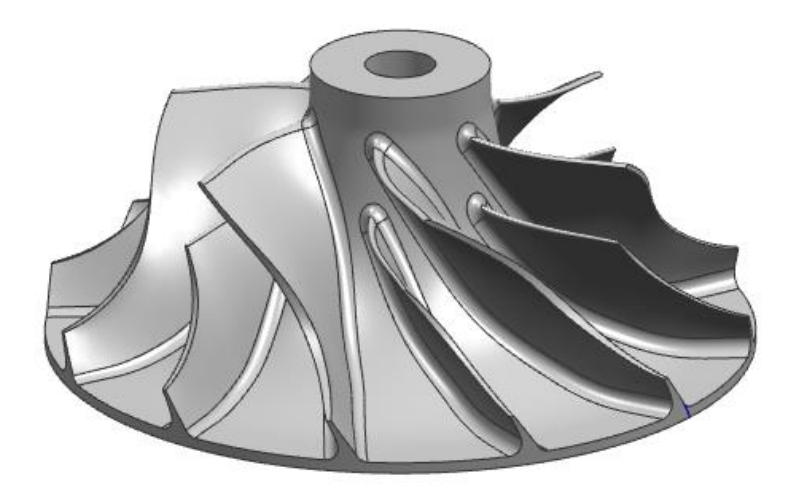

**Ilustración 31:** Forma geométrica

 **Realizado por:** Medina M, 2022

### *3.5.1.2. Parametrización de la geometría*

El software cuenta con varias herramientas para el diseño paramétrico de la geometría y dimensiones en base a la herramienta PTS (*Product Template Studio*) de esta forma permie crear una interfaz ordenada de los parámetros dimensionales. Habiendo dos formas de ordenar la parametrización mediante el croquis (*sketch*) o a partir de la herramienta Expresiones (*expressions*) ordenando las fórmulas.

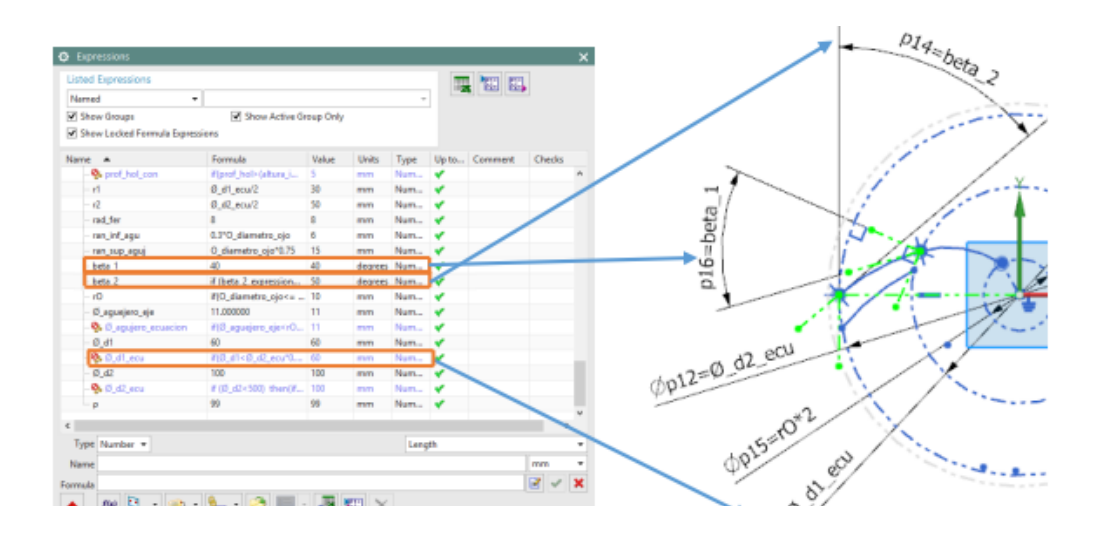

 **Ilustración 32:** Parametrización de la geometría

**Realizado por:** Medina M, 2022

Mediante la función *Expresiones* es posible generar parametrizaciones de los sólidos en las estableciendo alturas o ángulos de revolución, además generar booleanos para eliminar una operación o grupos de operaciones.

| ame                                                                      | Suppress By Expression<br>۰ |                                                   | υx     |
|--------------------------------------------------------------------------|-----------------------------|---------------------------------------------------|--------|
| <b>B</b> History Mode<br><b>CR</b> Model Views                           | Expression                  |                                                   |        |
| Cameras                                                                  | <b>Expression Option</b>    | <b>Create for Each</b>                            |        |
| <b>Gas</b> User Expressions                                              |                             | <b>Show Expressions</b>                           |        |
| Model History                                                            |                             |                                                   |        |
| Datum Coordinate System (0)                                              | Select Feature              |                                                   |        |
| Feature Group (3) "Operacion_base"                                       |                             |                                                   |        |
| The Feature Group (10) "alabe"                                           | Select Feature (1)          |                                                   |        |
| MP4 Sketch (4) "SKETCH_001"                                              | <b>Related Features</b>     |                                                   | ۸      |
| M <s (5)<="" curve="" projected="" td=""><td></td><td></td><td></td></s> |                             |                                                   |        |
| Co Law Extension (6)                                                     | Add Dependent Features      |                                                   |        |
| <b>V</b> <sup>(24</sup> Thicken (7)                                      | Add All Features in Body    |                                                   |        |
| <b>R</b> Edge Blend (8)                                                  |                             | Pattern Feature [Circular] (9) / Instance[15][( ^ |        |
| E Mes Pattern Feature [Circular] (9)                                     | alabe(10)                   | Pattern Feature [Circular] (9) / Instance[16][(   |        |
| Feature Group (16) "alabe_interno"                                       | Law Extension(11)           |                                                   |        |
| Feature Group (21) "acado_extr_alabe"                                    | Thicken(12)                 |                                                   |        |
| <b>MILL</b> Extrude (22)                                                 | $\epsilon$                  |                                                   | У      |
| Feature Group (24) "aquiero"                                             |                             |                                                   |        |
| Chamfer (25)                                                             | OK                          | Apply                                             | Cancel |

**Ilustración 33:** Función Expresiones

**Realizado por:** Medina M, 2022

Establecer un modelo paramétrico totalmente restringido mediante la ayuda de los condicionales permitiendo manipular los límites que son establecidos por los requerimientos de diseño en el caso de un impeller los ángulos de entrada pueden ser de 30°, 40°, 50°, 70°, etc.

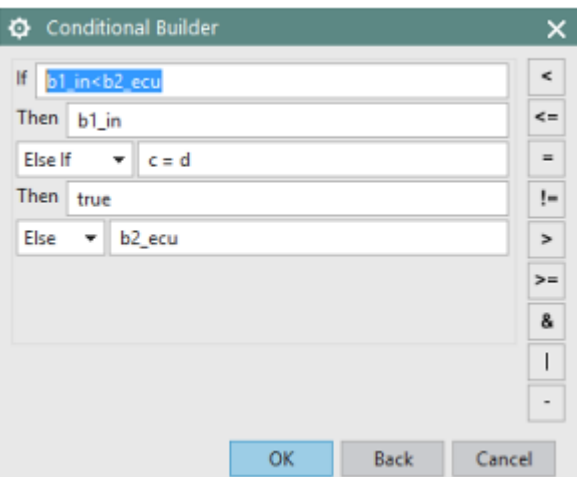

**Ilustración 34:** Creación de condicionales **Realizado por:** Medina M, 2022

La parametrización se puedo realizar con la función mencionada anteriormente consiguiendo crear con el mismo programa diferentes modelos al variar los parámetros y cambiar sus geometrías, el inconveniente al usar expressions se basa en el desorden, ya que las ecuaciones, boléanos y condicionales están en una misma tabla por lo cual si otra persona diferente al programador maneja el programa no va a lograr ubicar los datos de entrada fácilmente.

Para solucionar esto existe otra opción el PTS (*Product Template Studio*) donde el programador crea una interface donde los datos de entrada permanecen ordenados para que el usuario pueda manipularlos según sea necesarios.

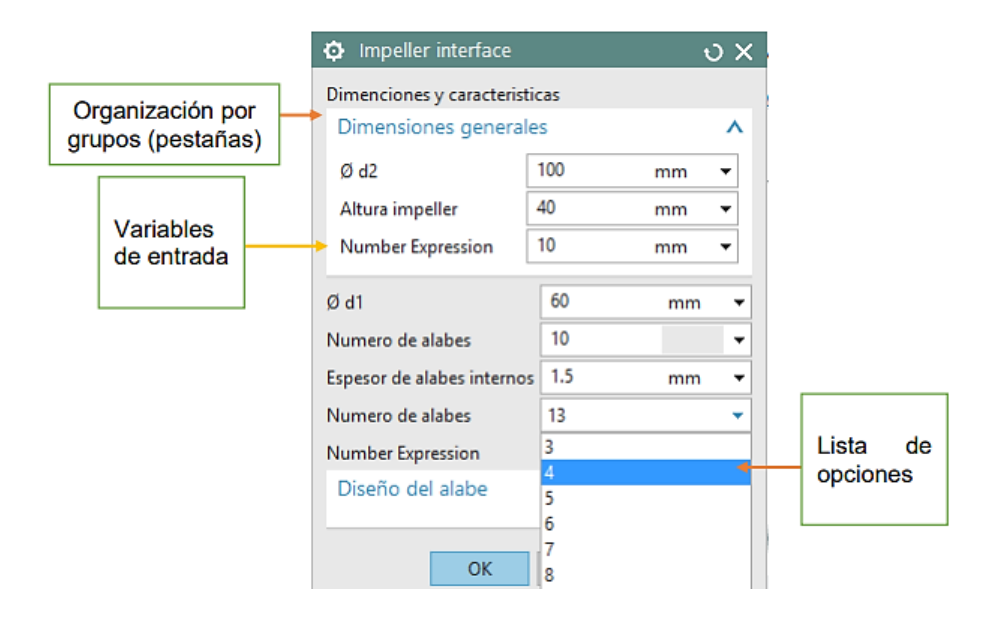

**Ilustración 35:** Interfaz del impeller

Con estas opciones que brinda el software para la programación de interfaces, el editor del PTS permite ordenar por medio de pestañas, líneas separadoras, imágenes, botones de acción y control de capas. Siendo estas herramientas útiles para el usuario y creando grupos en los cuales se ordenan las expresiones que serían los datos de entrada en la interface, la función de la interface es variar las expresiones según el elemento de control para que esta modifique la geometría de la pieza paramétrica, en las siguientes imágenes se ilustran una interface con los distintos elementos de control del dato de entrada.

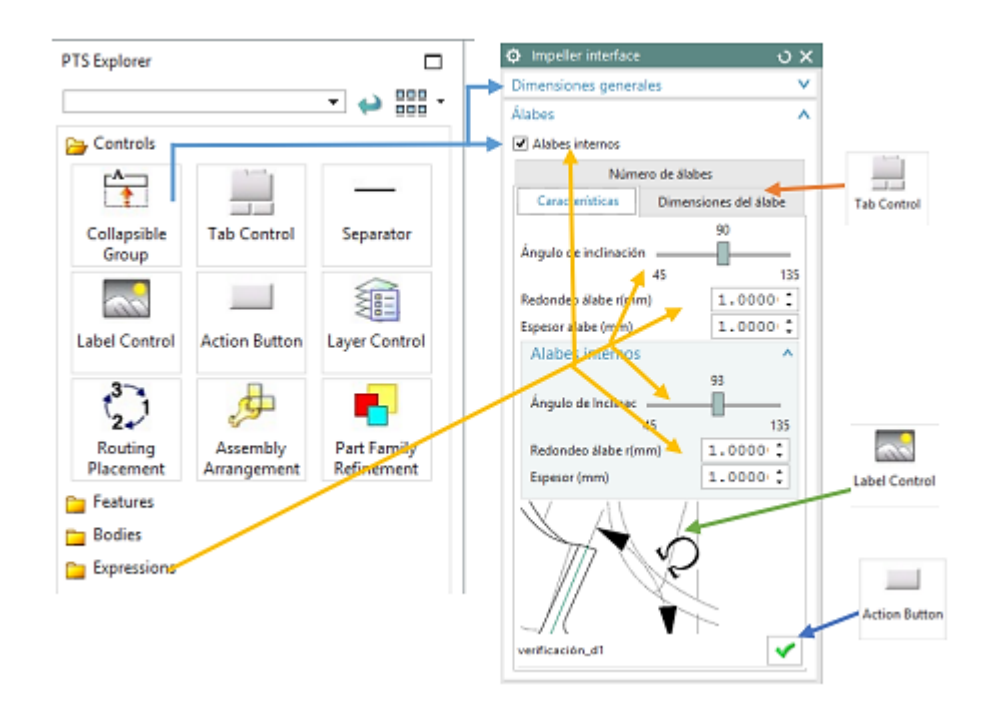

**Ilustración 36:** Herramientas de la interfaz

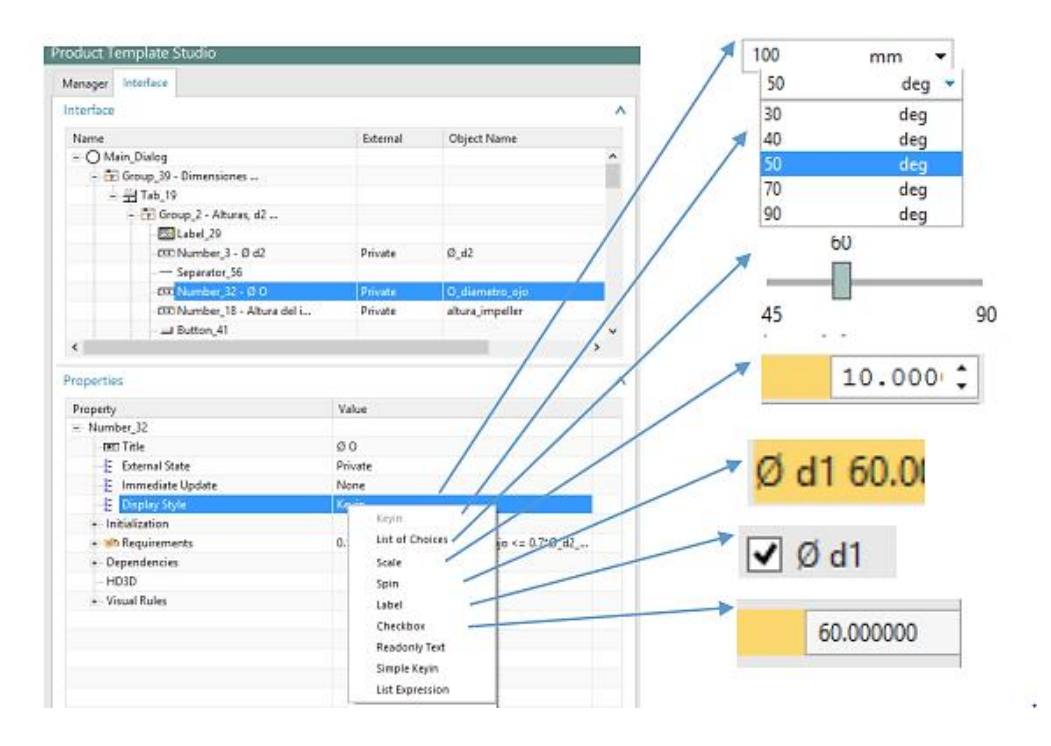

### **Ilustración 37:** Diseño de la interfaz

**Realizado por:** Medina M, 2022

# *3.5.1.3. Material*

Por efectos demostrativos el material a fabricar es madera de laurel, siendo óptimo para las operaciones de mecanizado. En las aplicaciones reales estos dispositivos se recomiendan fabricar en aleaciones de titanio para la resistencia de la fricción, de temperatura y de cargas dinámicas.

El mecanizado con aleaciones de titanio supone siempre un reto, se debe fundamentalmente que es un metal abrasivo y resistente al corte. Si a esto se agrega su mala conductividad térmica, las estrategias de mecanizado se tornan aspecto crítico a la hora de abordar cada pieza a mecanizar.

Cuando se mecaniza una pieza de titanio, hay que vigilar con detenimiento la cantidad de material a retirar, así como los avances. Una gran pasada a elevado avance ocasionará unas grandes tensiones en la máquina y un incremento de la temperatura de la pieza.

Además, como consecuencia de los esfuerzos y a que se trata de un material dúctil, también es muy posible que aparezcan deformaciones en la pieza final. No hay que perder de vista, que esta ductilidad, puede generar vibraciones durante el mecanizado de la pieza. En definitiva, se trata de ponderar tenacidad y resistencia al corte

| PROPIEDADES ALEACIONES DE TITANIO |                              |                             |
|-----------------------------------|------------------------------|-----------------------------|
|                                   | Densidad                     | 4.5 $(g/cm^3)$              |
| <b>FÍSICAS</b>                    | Calor especifico             | 523 (J/°K*kg)               |
|                                   | Punto de ebullición          | 3287 °C                     |
|                                   | Resistencia a la tracción    | 230-460 MPa                 |
|                                   | Limite elástico              | 140-250 Mpa                 |
|                                   | Módulo de elasticidad en     | 120.2 GPa                   |
| <b>MECÁNICAS</b>                  | tracción                     |                             |
|                                   | Módulo volumétrico           | 108.4 GPa                   |
|                                   | Resistencia al impacto       | 61 $(J/m)$                  |
|                                   | Dureza Vickers               | 60                          |
|                                   | Punto de fusión              | 1660 °C                     |
|                                   | Conductividad Térmica        | $21.9$ (W/m <sup>o</sup> K) |
| <b>TÉRMICAS</b>                   | Expansión térmica lineal     | $8.9(10^{-6}$ /K)           |
|                                   | Calor latente de evaporación | 8893 (J/g)                  |
|                                   | Calor latente de fusión      | 365 (J/g)                   |

**Tabla 15:** Propiedades de Aleaciones de Titanio

**Realizado por:** Medina M, 2022

## *3.5.1.4. Tolerancia y precisión*

Tolerancia en el sistema CAM utiliza la superficie CAD (spline) para generar un contorno que consta de bloques transversales (elementos de línea recta). La medida en que el contorno lineal se desvía del contorno real del sistema CAD se conoce como error de cuerda o tolerancia de cuerda. Cuando los programas NC se ejecutan en la máquina, la tolerancia es especificada por el sistema CAM en CYCLE832 para que se puedan lograr resultados óptimos en términos de calidad de superficie y precisión de contorno (Siemens, 2022, p. 27).

 **Tabla 16:** Valores orientativos de tolerancias

| Tecnología   | Valores recomendados                                  |
|--------------|-------------------------------------------------------|
| Desbaste     | Tolerancia $0.05$ -0.1 mm – con 5 ejes OTOL=0.3       |
| Semi acabado | Tolerancia $0.01$ -0.05 mm – con 5 ejes OTOL=0.15     |
| Acabado      | Tolerancia $0.002$ mm – con 5 ejes OTOL= $0.01 - 0.1$ |

 **Fuente:** Siemens, 2007  **Realizado por:** Medina M, 2022

La precisión al emitir los bloques NC desde el sistema CAM, es necesario especificar el número de decimales. El nivel requerido de precisión depende del tipo de interpolación.

#### **Tabla 17:** Tipos de interpolación

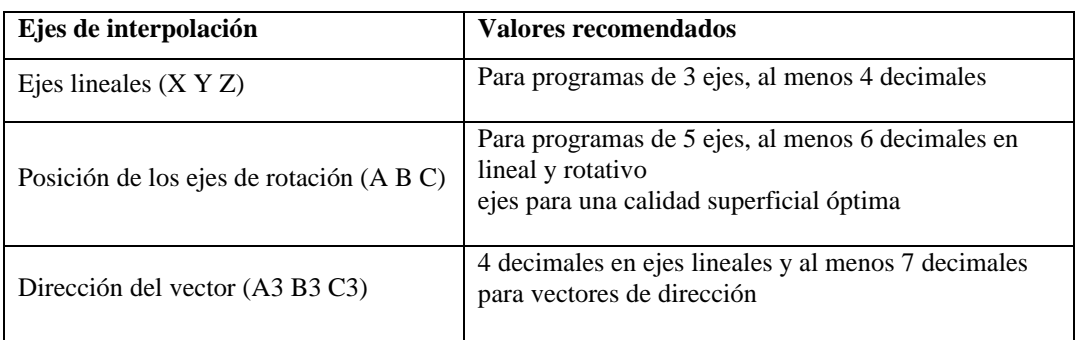

 **Fuente:** Siemens, 2007  **Realizado por:** Medina M, 2022

### *3.5.2. Estructura del programa para fresado*

El post procesador genera los programas NC para el fresado según sus especificaciones de la geometría de la pieza de trabajo, con modernos post procesadores es posible generar el código NC para cambios de herramienta, transformaciones, ciclos y conmutación de la G y M, dependiendo de la configuración del fabricante de la máquina

En el caso de piezas individuales complejas, tiene sentido dividir el mecanizado entre varios programas, de manera que al probar los programas y realizar correcciones si es el caso, no es necesario regenerar todo el programa, sino sólo el afectado programa en el post procesador; por tanto, es útil tener en cuenta las siguientes reglas al generar los programas NC:

- Cambiar las transformaciones activas al estado inicial por el momento
- Posicionar la herramienta sin transformaciones activas sobre la pieza
- Antes del primer giro, coloque la herramienta lo más lejos posible de la pieza de trabajo para evitar colisiones
- Cambiar las transformaciones como CYLCE800 o TRAORI
- Programar el CYLCE832 directamente antes de los bloques de geometría.
- Posteriormente, sólo podrán seguir los comandos de ruta G1, G2, G3 o G0
- Subprogramas específicos del fabricante para cambio de herramienta o giro, puede sobrescribir la configuración de CYCLE832 y debe programarse fuera de la selección y deselección de CYCLE832
- Después de procesar los bloques geométricos con la herramienta activa, CYLCE832 se desactiva (Siemens, 2022, p. 28).

### *3.5.3. Montaje del centro de mecanizado*
Para realizar un mecanizado estable del impeller es necesario establecer un sistema de sujeción que sea rígido; para esto es necesario estudiar los diferentes tipos de sujeción presentes en el centro de mecanizado del laboratorio CAD CAM. Los sistemas de sujeción buscan logar operaciones de corte sin interrupciones, es decir, que el proceso no se vea afectado para cambiar la posición del material para realizar cierto tipo de operación, por tanto, esto es causante de perdida de tiempos y precisión por esto es importante definir un sistema un sistema de sujeción apropiado.

Para determinar el tipo de sujeción hay que tener una planificación del proceso de manufactura o una metodología de determinación del proceso:

- Tipo de mecanizado
- Dimensiones del material y la capacidad de la maquina
- El tipo de material, herramientas y condiciones de corte

Es necesario implementar una base de sujeción para realizar el maquinado del impeller, por lo que se ha planteado colocar mordazas de sujeción empernada en la mesa giratoria para asegurar el material en bruto con base cuadrada para asegurarlo.

Es necesario seguir una metodología de desarrollo en esta se describe:

- Determinación de las operaciones: restricciones geométricas, tecnológicas y económicas.
- Diseño y secuenciación de operaciones.
- Análisis de movimientos: trayectorias de mecanizado
- Operatividad: tiempos de mecanizado; selección de las herramientas y ajustes de las condiciones de corte
- Simulación del proceso de mecanizado

#### **Tabla 18:** Limitaciones en diferentes clases de mecanizado para piezas complejas

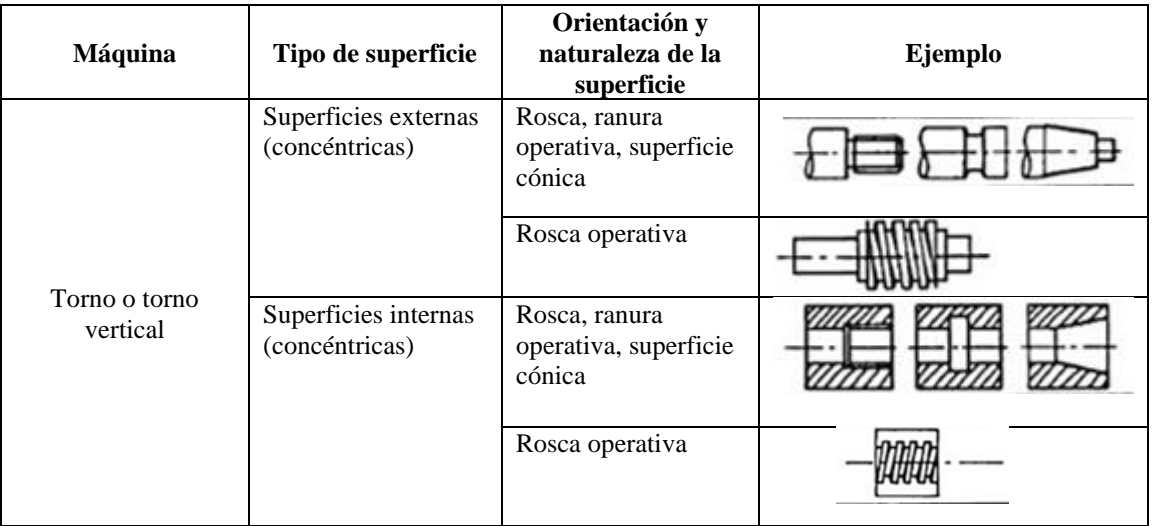

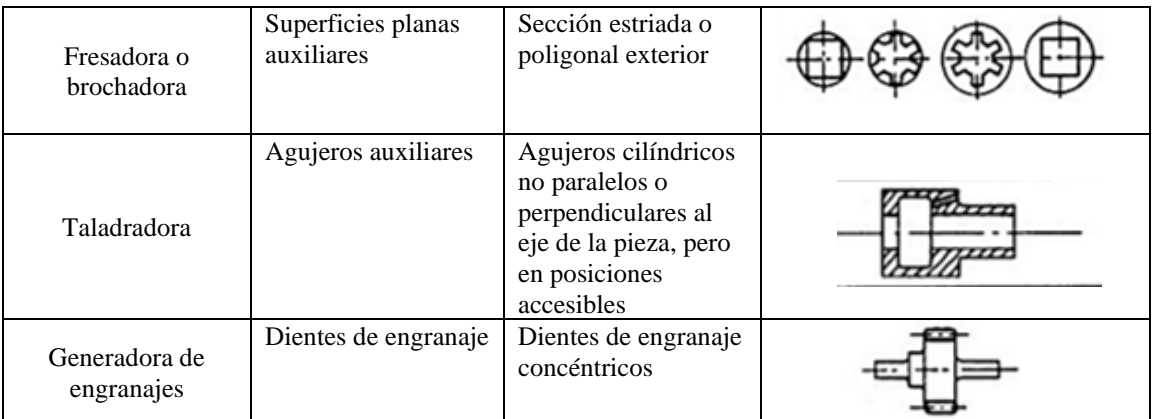

 **Fuente:** http://www.virtual.unal.edu.co

#### *3.5.4. Desarrollo de las estrategias de manufactura para el mecanizado de los álabes*

Para determinar la estrategia de la fabricación de impeller, donde se identificaron algunas limitaciones del CNC disponible en el laboratorio para hacer frente a estas limitaciones se platearon algunas estrategias como la del mecanizado ajuste y la de pre maquinado, buscando solucionar los problemas encontrados como el tipo de montaje y limitación de espacio.

Lo primero es analizar del software NX con su módulo CAM y el tipo de operaciones multi eje que ofrece el programa, dentro de estas opciones NX ofrece un módulo especializado para el mecanizado de este tipo de elemento, Turbomachinery Milling; siendo una herramienta de fácil manejo para la fabricación de impellers. Es de gran importancia diferenciar las partes del impeller reconocidas por el software para realizar las operaciones correspondientes.

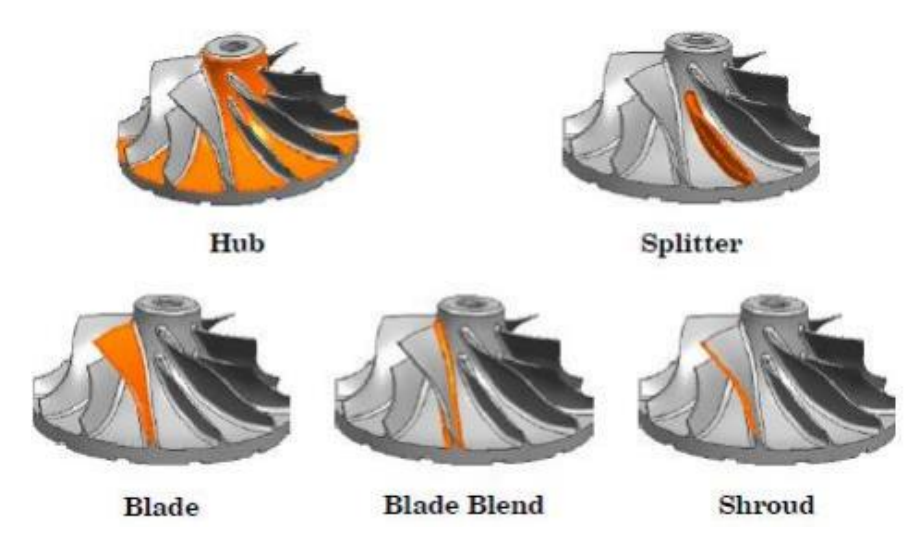

 **Ilustración 38:** Partes del impeller reconocidas por NX

**Fuente:** Siemens, 2007

Mediante la herramienta Turbomachinery Milling reduce el esfuerzo de programación aplicando funciones de programación NC de 5 ejes configuradas especialmente para mecanizar piezas multi alabe y rotacionales. Los alabes pueden ser curvados y con contrasalidas. Además, son soportados múltiples divisores (splitters).

Entre los beneficios reduce el esfuerzo y el tiempo de preparación de modelos debido a que es posible programar en 5 ejes de forma rápida y fácil piezas rotacionales altamente complejas y así obtener acabados superficiales de alta calidad Producir piezas dentro de las especificaciones trabajar de forma efectiva con datos CAD sin importar su sistema de origen. Los alabes pueden estar formados por una o muchas superficies, los huecos y solapes entre superficies son limpiados de forma automática. Esta aplicación permite ahorrar tiempo definiendo las operaciones de mecanizado para una sección del impeller y luego completar automáticamente el resto de la pieza.

#### *3.5.5. Operaciones de programación de control numérico especializadas para impellers*

*Multi Blade finish*: Permite realizar desbastes de 5 ejes altamente flexibles (sin necesidad de superficies de control auxiliares) especificando parámetros tales como la salida de la herramienta, offset de niveles de corte, profundidad de los límites de corte, patrón director, pasada, numero de pasadas entre los alabes, eje de la herramienta, opciones de suavizado y extensión de la trayectoria para el borde inicial y final.

*Spliter blend finish:* Automatiza la eliminación del material dejado por las operaciones previas, así como también optimiza la entrada de la herramienta en la pieza tratando de minimizar el tiempo de la herramienta en el aire.

*Hub finish*: permite aplicar trayectorias optimizadas especialmente diseñadas para el acabado de impellers y blisk hubs, así como también controlar de forma precisa la pasada lateral, el patrón de corte y el ángulo de la herramienta.

*Blend finish:* Mecanizado de divisores, lo cual facilita la automatización de la programación NC para piezas con combinaciones de uno o varios divisores.

*Spliter finish*: Permite acabar alabes y divisores especificando que lados del alabe mecanizar (sección/presión/ambos), así como también especificar el patrón de corte y parámetros de estabilización del eje de la herramienta para el borde inicial y final.

#### *3.5.6. Definición de la geometría de trabajo*

El software al ser CAD-CAM es mucho más sencillo obtener la manufactura a partir del diseño, con el tipo de máquina adecuado.

Para empezar las operaciones es necesario especificar la pieza que se va a lograr después del mecanizado, el material en bruto donde se partirá a realizar el arranque de viruta y la verificación.

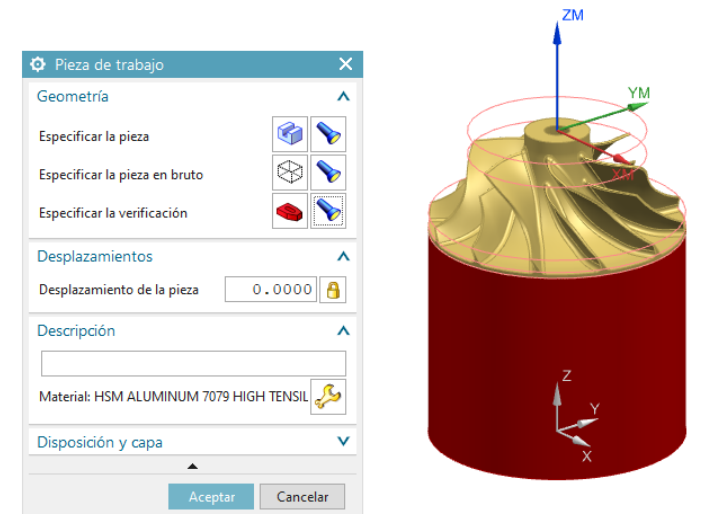

**Ilustración 39:** Definición de la pieza de trabajo

 **Fuente:** NX 12  **Realizado por:** Medina M, 2022

#### *3.5.7. Creación de la geometría*

Establecida la geometría es necesario seleccionar el tipo de configuración de la fresadora, el software brinda una variedad de opciones, para este caso es necesario una fresadora multi ejes donde estarán determinados los parámetros para cada una de las trayectorias.

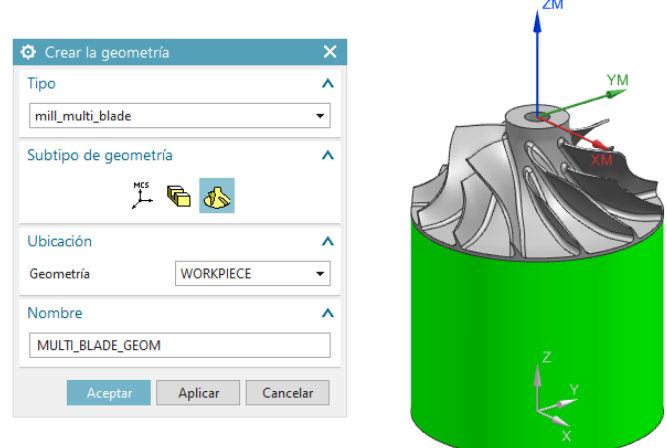

 **Ilustración 40:** Creación de la geometría

#### *3.5.8. Geometría de cuchillas múltiples*

Definir la geometría de las cuchillas (*cubo carenado, cuchilla y partidores*) tiene como objetivo que el software sea capaz de reconocer las partes que componen al impeller, además del eje de rotación +ZM, para las posteriores operaciones.

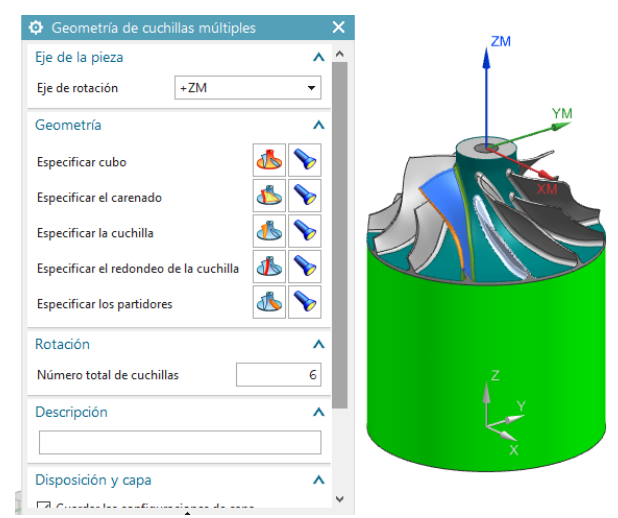

 **Ilustración 41:** Geometría de las cuchillas

**Fuente:** NX 12 **Realizado por:** Medina M, 2022

#### *3.5.9. Montaje ROMI D620-5X*

Conocer la capacidad técnica y tecnológica que brinda la fresadora CNC de 5 ejes ROMI 620 - 5X es de gran importancia para establecer las diferentes estrategias de mecanizado con el fin de evitar un desgaste excesivo en las herramientas, así como un posible choque máquina – herramienta, permitirá realizar un mecanizado óptimo.

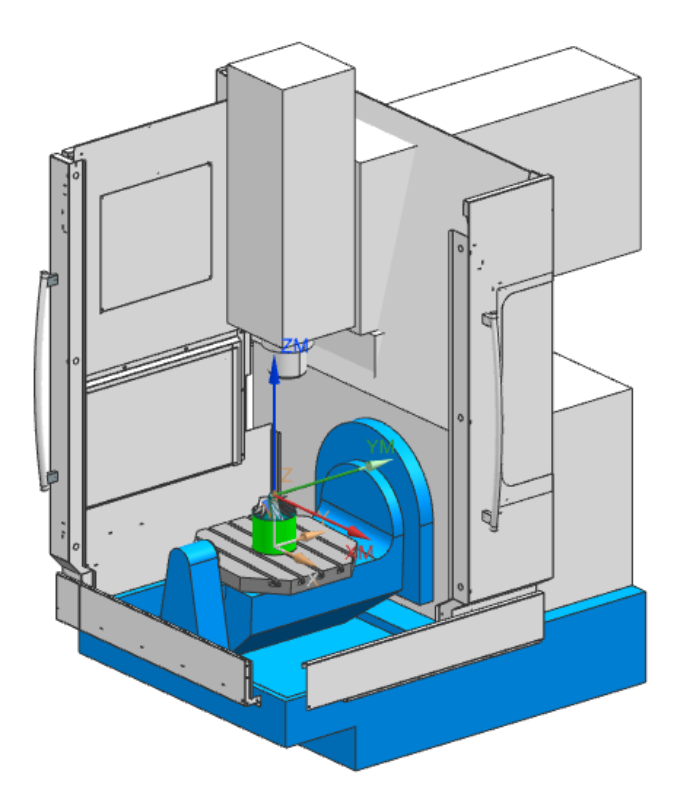

 **Ilustración 42:** Montaje ROMI D620-5X

 **Fuente:** NX 12  **Realizado por:** Medina M, 2022

#### *3.5.10. Funciones de programación específicas del proceso para el mecanizado del impeller.*

El software brinda el paquete de fresado de turbomáquinas con la finalidad de realizar una correcta programación, *Turbomachinery Milling* permite realizar fácilmente estrategias de mecanizado en especial para geometrías complejas.

#### *3.5.11. Desbaste de las cuchillas*

Esta operación de desbaste consiste en retirar el material existente entre la cuchilla y el partidor mediante el uso de niveles de corte entre el eje y el cubo.

### *3.5.12. Desbaste de cuchillas múltiples.*

Esta operación de fresado con los ejes múltiples consiste en quitar el material que se encuentra entre las cuchillas y los partidores mediante el uso de niveles de corte entre el eje y el cubo

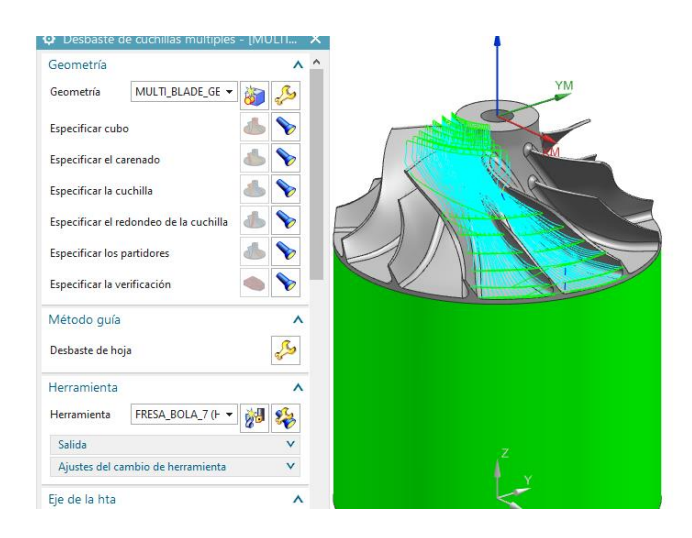

 **Ilustración 43:** Desbaste de la cuchilla

 **Fuente:** NX 12  **Realizado por:** Medina M, 2022

#### *3.5.13. Acabado de los álabes primarios y partidores*

Se encarga de dar el acabado en el álabe principal, así como es su respectivo partidor, donde se especifica el método guía a emplear, cabe recalcar que tanto para el álabe como el partidor se emplean operaciones diferentes.

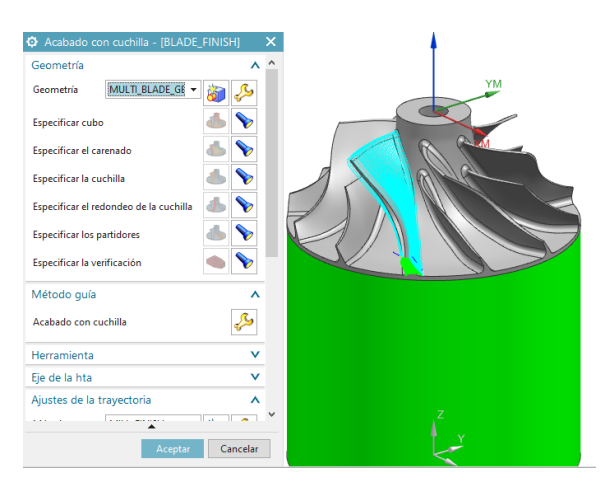

**Ilustración 44:** Acabado de los álabes primarios

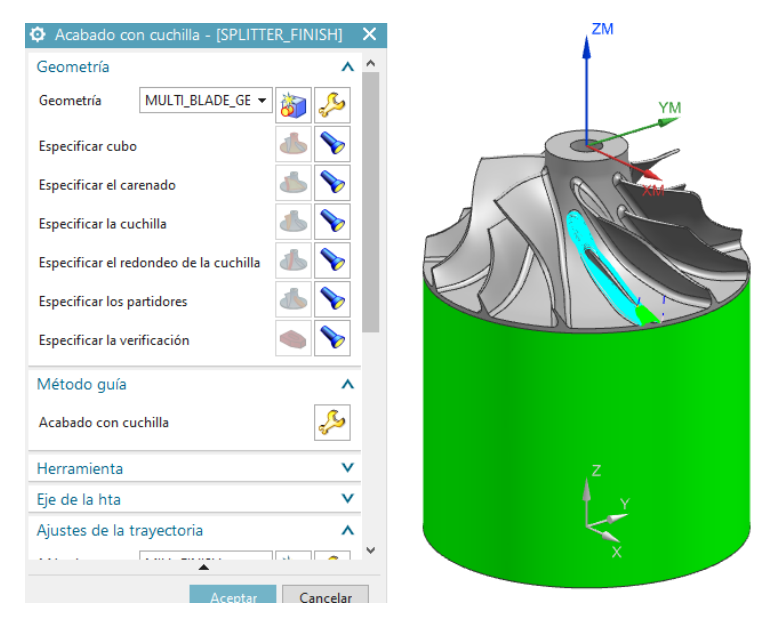

**Ilustración 45:** Acabado de los partidores **Fuente:** NX 12

 **Realizado por:** Medina M, 2022

# *3.5.14. Acabado del cubo*

Crea trayectorias de herramienta optimizadas al controlar con toda precisión el espaciado lateral, el patrón de corte y el suavizado de la trayectoria de la herramienta.

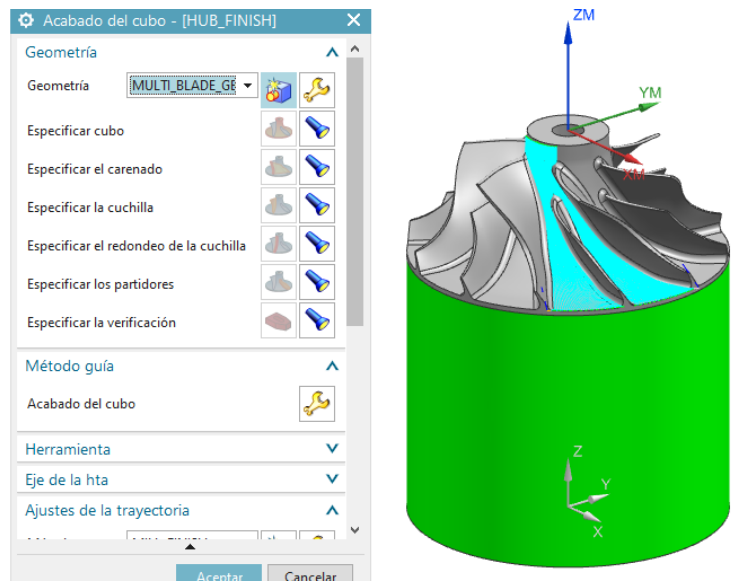

**Ilustración 46:** Acabado del cubo

Para definir el "método guía", es necesario establecer los parámetros, que para cada operación de mecanizado como la arista de la cuchilla debiendo recorrer a lo largo de la pieza, el patrón de corte en este caso es zigzag en ascenso, dirección de corte de forma mixta y las pasadas de forma constante.

#### *3.5.15. Acabado con redondeo*

Para terminar como última operación, se realiza un redondeado entre el cubo y los álabes para evitar zonas de interferencia, así mismo esta operación permite dar redondeado a la zona del alabe y su respectivo partidor.

No es posible realizar simultáneamente la operación en el álabe y el partidor, para ello se requiere una nueva operación similar cambiando únicamente el método guía.

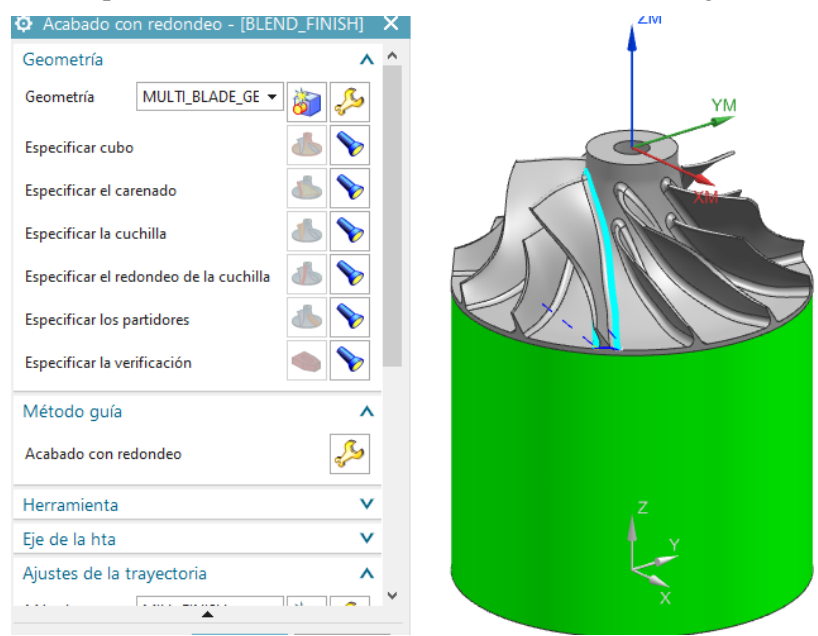

 **Ilustración 47:** Acabado con redondeo de la cuchilla principal

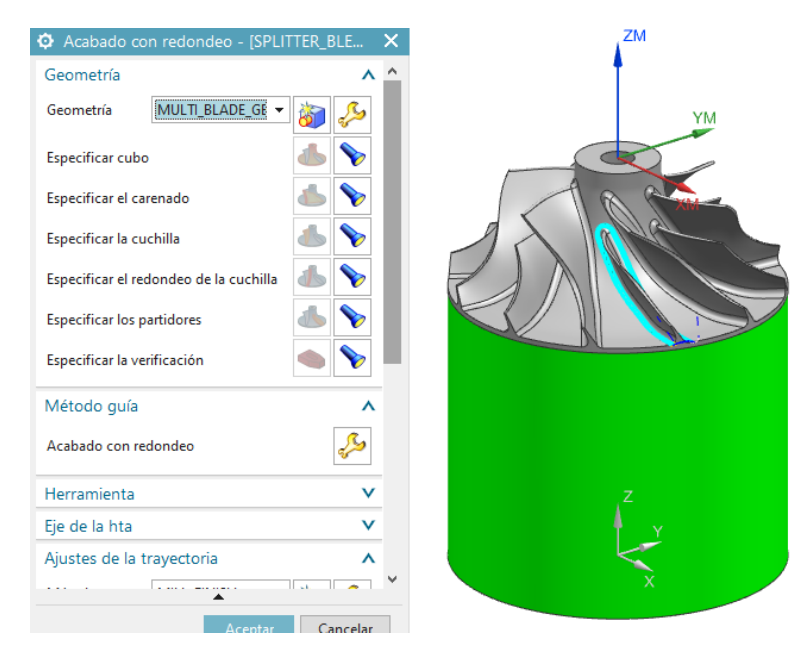

 **Ilustración 48:** Acabado con redondeo de la cuchilla secundaria

 **Fuente:** NX 12  **Realizado por:** Medina M, 2022

#### **3.6. Generación de la matriz polar**

Mediante esta función es posible crear una matriz para los álabes restantes para mecanizar, otra posibilidad es simultáneamente agregar operaciones, siendo necesario configurar nuevamente cada una de las operaciones para de esta manera generar y verificar lo que resulta un mayor gasto computacional.

Mediante la matriz polar es posible generar automáticamente las diferentes operaciones creadas para el primer álabe, para crear esta operación se detalla a continuación los pasos a seguir.

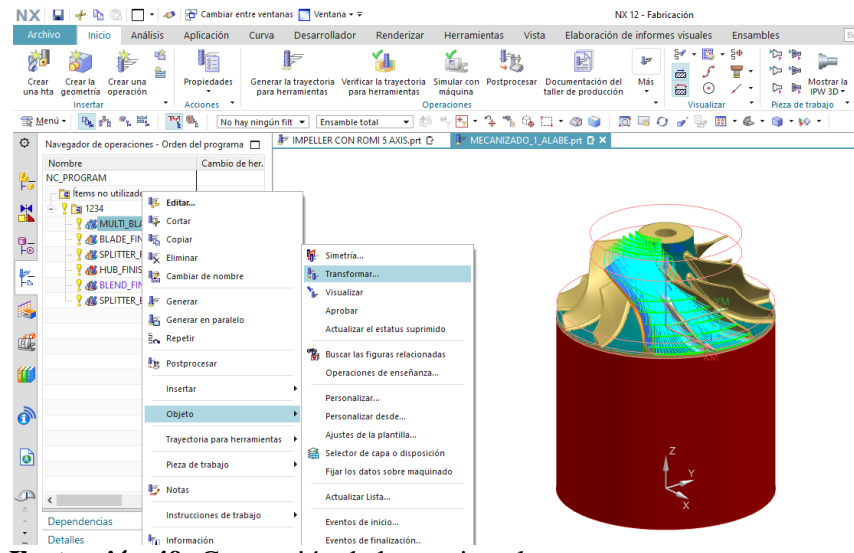

 **Ilustración 49:** Generación de la matriz polar

 **Fuente:** NX 12  **Realizado por:** Medina M, 2022

Para seleccionar el tipo escoger "rotar sobre un punto" es lo más recomendable, así como el parámetro de transformación, seleccionar el punto de origen de la geometría del impeller, con número de copias de 5.

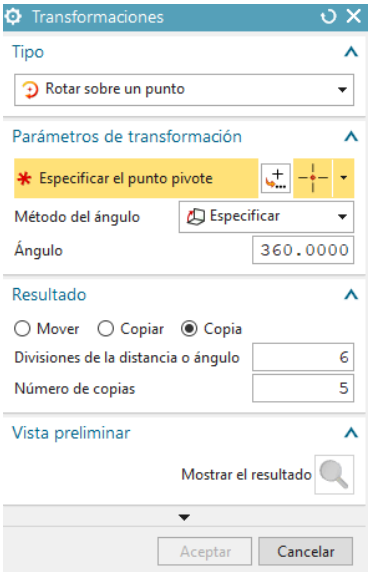

**Ilustración 50:** Transformaciones

**Fuente:** NX 12  **Realizado por:** Medina M, 2022

Para obtener cada una de las operaciones realizadas anteriormente, se debe realizar la matriz polar, al realizar cada operación éstas se ubican al final debido a que la reconoce como una nueva operación, como el caso de ejemplo que se muestra a continuación en la operación "MULTI BLADE ROUGH".

| NC_PROGRAM                       |   |  |
|----------------------------------|---|--|
| e Items no utilizados            |   |  |
| $\frac{1}{2}$ $\frac{1}{2}$ 1234 |   |  |
| <b>&amp; MULTI_BLADE_ROUGH</b>   | B |  |
| <b>&amp; BLADE_FINISH</b>        |   |  |
| <b><i>SPLITTER_FINISH</i></b>    |   |  |
| <b>AZ</b> HUB_FINISH             |   |  |
| <b>&amp; BLEND_FINISH</b>        | H |  |
| <b>AZ SPLITTER_BLEND_FINI</b>    |   |  |
| <b>// MULTI_BLADE_ROUG</b>       | B |  |
| <b>W</b> MULTI_BLADE_ROUG        |   |  |
| <b>W</b> MULTI_BLADE_ROUG        |   |  |
| <b>W</b> MULTI_BLADE_ROUG        |   |  |
| <b>&amp; MULTI_BLADE_ROUG</b>    |   |  |
|                                  |   |  |
|                                  |   |  |
|                                  |   |  |
|                                  |   |  |
|                                  |   |  |
|                                  |   |  |
|                                  |   |  |
|                                  |   |  |
| Dependencias                     | v |  |

 **Ilustración 51:** Resultado de la matriz de transformación

Al ubicarse al final las operaciones generadas por matriz polar, es necesario arrastrar para que las distintas operaciones sean continuas, para de esta manera evitar colisiones al existir cambios bruscos de orientación de la mesa, así como cambios de herramientas.

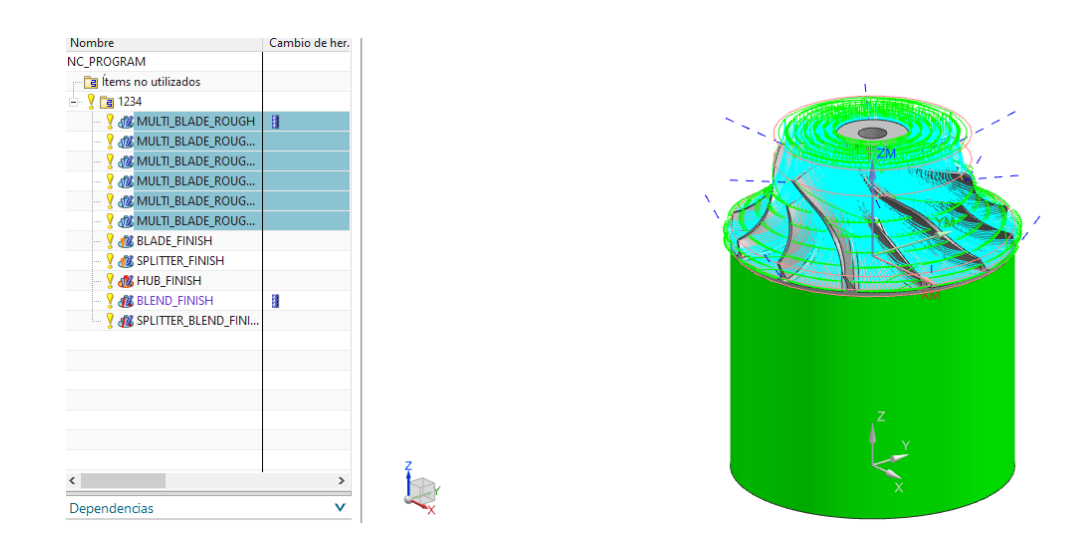

 **Ilustración 52:** Orden de los procesos  **Fuente:** NX 12

 **Realizado por:** Medina M, 2022

# **3.7. Selección de herramientas de trabajo.**

Una vez conocidas las operaciones que hay que realizar a la pieza, es necesario seleccionar las herramientas en función de las características de la máquina (CNC), de la pieza y del material. Se han tomado las velocidades recomendadas por el catálogo del fabricante teniendo también en cuenta el material en cuestión y la geometría a mecanizar.

• Fresa de punta redonda de diámetro 12 mm

La primera operación que se realiza a la pieza es un perfilado, esto es debido a que es necesario obtener la forma de la pieza en bruto. Se lo hace mediante una fresa de punta esférica de 12 mm de diámetro.

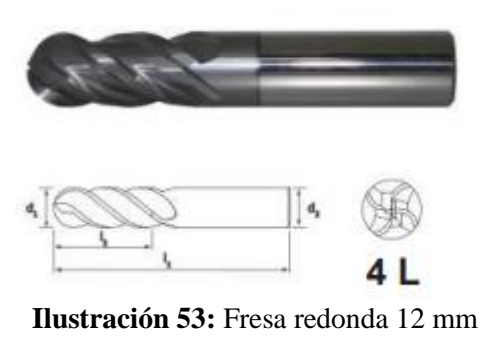

 **Fuente:** Catálogo FERMEC

• Fresa de punta redonda de diámetro 6 mm

Con el fin de realizar un desbaste sin provocar colisiones, la herramienta apropiada para este tipo de operaciones, por su configuración geométrica permitiéndole llegar a un desbaste profundo siguiendo el método guía en este caso se ha definido la herramienta "SANVIK con su numeración 2B320-0600-NG", para el desbaste.

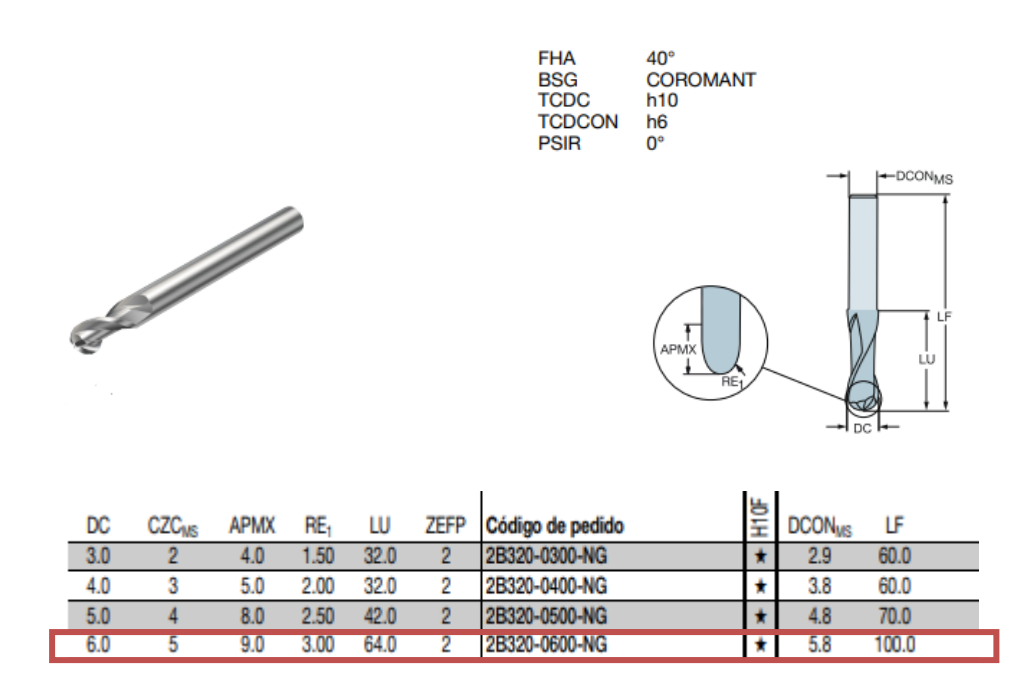

 **Ilustración 54:** Fresa de punta redonda

 **Fuente:** Catálogo SANDVIK

• Fresa cónica con punta redonda con diámetro de 4 mm

Para realizar la operación de redondeado de los álabes y sus partidore se prefiere una herramienta cónica con punta redonda de 4 mm de diámetro, apta para realizar la operación de redondeo. Esta herramienta es de la marca "SANVIK con su numeración R216.53- 0404RAL40G".

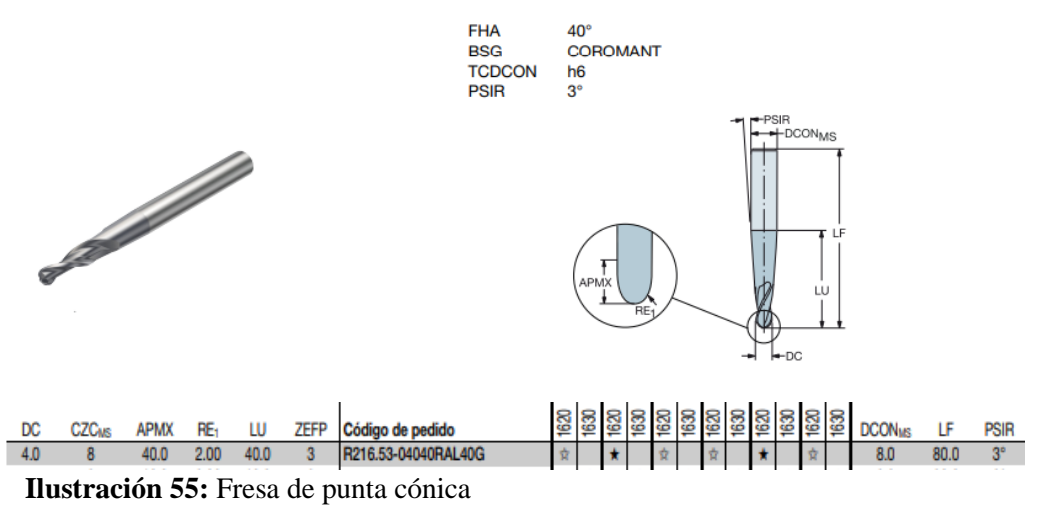

**Fuente:** NX 12

#### **3.8. Post procesador**

Gracias al generador de post procesadores incluido en la librería de instalación del software, es posible editar uno existente o crear uno nuevo.

| NX/Post Builder Version 12.0.0 - License Control | - |                  |      |
|--------------------------------------------------|---|------------------|------|
| Eile<br>$Q$ ptions                               |   | <b>Utilities</b> | Help |
|                                                  |   |                  |      |
| Select New or Onen ontion on File menu           |   |                  |      |

**Ilustración 56:** Generador de post procesadores

 **Fuente:** NX 12

En este caso es necesario el 3D de la máquina específica "ROMI 620-5X el cual facilita la configuración para el diseño de un post procesador específico para el tipo de máquinas con las configuraciones necesarias de las dimensiones de recorrido de los ejes principales X, Y, Z y los ángulos mínimos y máximos de los ejes B y C.

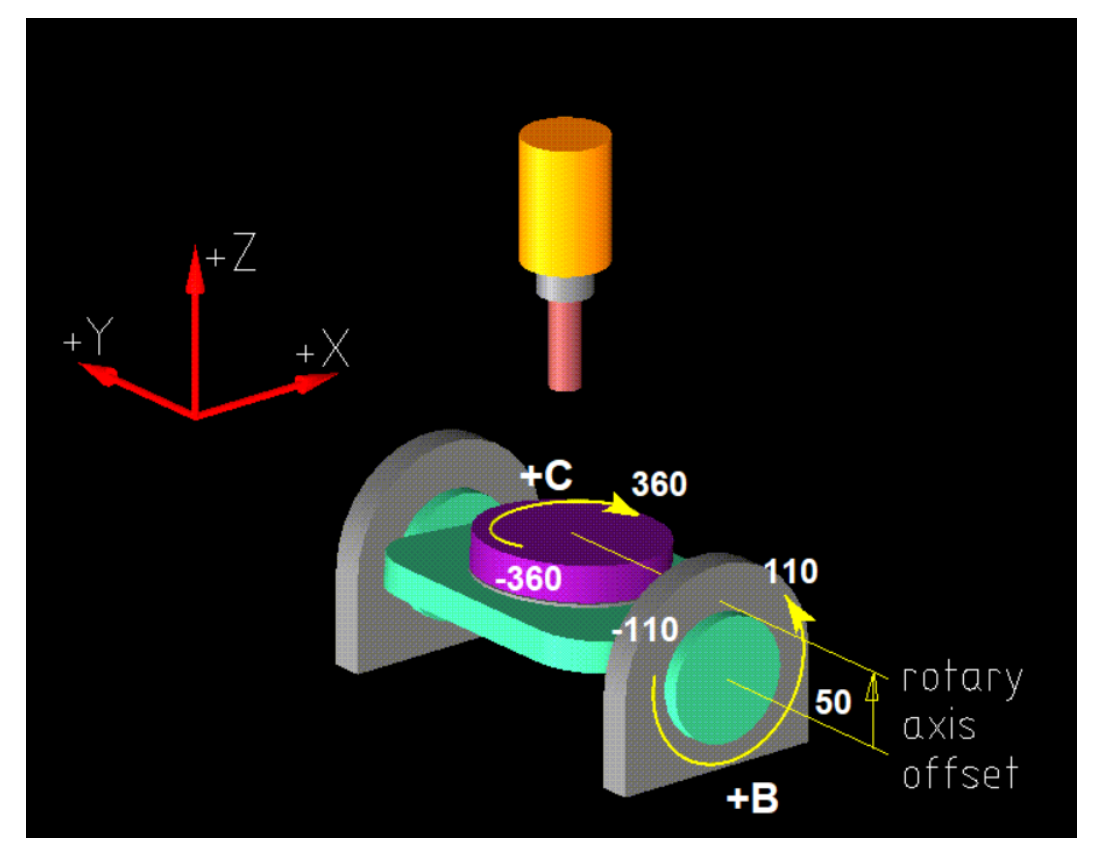

 **Ilustración 57:** Post procesador para ROMI 620 5X

 **Fuente:** NX 12

#### **3.9. Parámetros para el mecanizado**

Los parámetros para trabajar son de acuerdo al tipo de máquina fresadora, para este caso con la ROMI 620 5X se trabaja con los siguientes parámetros sin refrigerante.

Datos para el desbaste:

Velocidad del husillo n=2500 rpm

Numero de dientes de la herramienta Z=2

Avance por diente az= 0.125 mm/min

Diámetro D= 6mm

## *3.9.1. Velocidad de giro del cabezal para desbaste*

Siendo la velocidad a la que gira la herramienta sobre la pieza se define como la velocidad para todas las operaciones:

$$
Vc = \frac{D * \pi * n}{1000}
$$

$$
Vc = \frac{6mm * \pi * 2500}{1000}
$$

$$
Vc = 47.1 m/min
$$

$$
S = \frac{1000 * Vc}{\pi * D}
$$

$$
S = \frac{1000 * 47.1 m/min}{\pi * 6 mm}
$$

$$
S = 2500 rpm
$$

#### *3.9.2. Velocidad de Avance para desbaste*

Es la longitud recorrida por la herramienta a lo largo de la superficie de la pieza en un tiempo determinado, para el mecanizado del impeller se define como velocidad de todas las operaciones:

$$
F = az * z * n
$$

$$
F = (0.125 \text{ mm/min}) * 2 * 2500
$$

$$
F = 625 \text{ mm/min}
$$

Datos para el acabado:

Velocidad del husillo n=2500 rpm

Numero de dientes de la herramienta Z=2

Avance por diente az= 0.125 mm/min

Diámetro D= 4mm

#### *3.9.3. Velocidad de giro del cabezal para el acabado*

Siendo la velocidad a la que gira la herramienta sobre la pieza se define como la velocidad para todas las operaciones:

$$
Vc = \frac{D * \pi * n}{1000}
$$

$$
Vc = \frac{4mm * \pi * 2500}{1000}
$$

$$
Vc = 31.4 m/min
$$

$$
S = \frac{1000 \times Vc}{\pi \times D}
$$

$$
S = \frac{1000 \times 31.4 \text{ m/min}}{\pi \times 6 \text{ mm}}
$$

$$
S = 1700 \text{ rpm}
$$

#### *3.9.4. Velocidad de Avance para el acabado*

Es la longitud recorrida por la herramienta a lo largo de la superficie de la pieza en un tiempo determinado, para el mecanizado del impeller se define como velocidad de todas las operaciones:

$$
F = az * z * n
$$

$$
F = (0.125 \text{ mm/min}) * 2 * 2500
$$

$$
F = 625 \text{ mm/min}
$$

#### *3.9.5. Profundidad de pasada*

Para la operación MULTI BLADE ROUGH se define el modo de profundidad con desplazamientos desde el cubo, a profundidad constante.

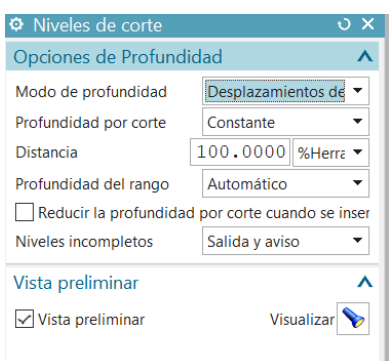

**Ilustración 58:** Profundidad de pasada en MULTI BLADE ROUGH

 **Fuente:** NX 12

En las operaciones BLADE FINISH y SPLITTER FINISH se define el modo de profundidad interpolar desde el carenado al cubo, con profundidad de corte en modo de cresta de 0.05 mm de altura.

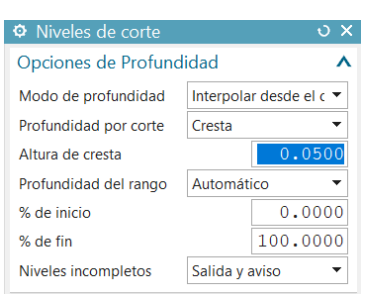

**Ilustración 59:** Profundidad de pasada en BLADE FINISH y

 **Fuente:** NX 12

SPLITTER FINISH

#### *3.9.6. Demasía*

Para todas las operaciones se define un milímetro como valor de demasía.

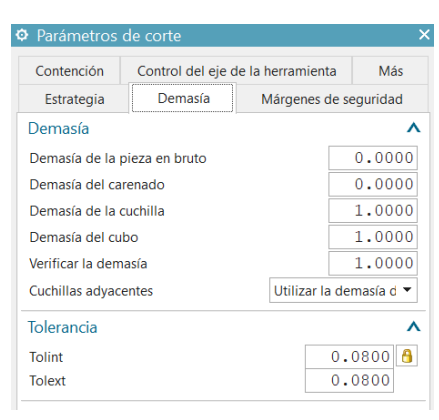

**Ilustración 60:** Demasía

 **Fuente:** NX 12

#### *3.9.7. Método de desbaste*

En la primera operación, la arista de la cuchilla se dirige a lo largo del eje de la pieza a una distancia del 15% de la herramienta, extensión tangencial del 25% herramienta y extensión radial del 150% herramienta. Además, un patrón de corte de zigzag con asensos, y pasada constante.

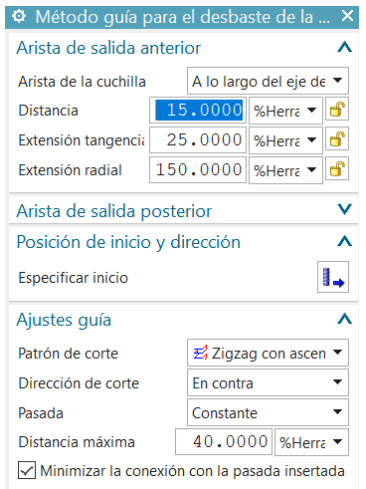

 **Ilustración 61:** Método de desbaste para primera **Fuente:** NX 12 operación

En la segunda y tercera operación, la geometría para dar el acabado de la cuchilla y el partidor en su arista derecha, izquierda y anterior; siguiendo un patrón de corte de zig.

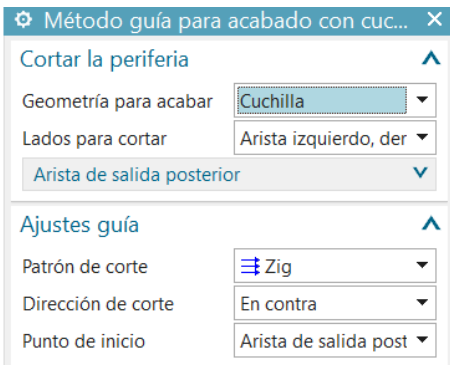

**Ilustración 62:** Método de desbaste de la segunda operación

**Fuente:** NX 12

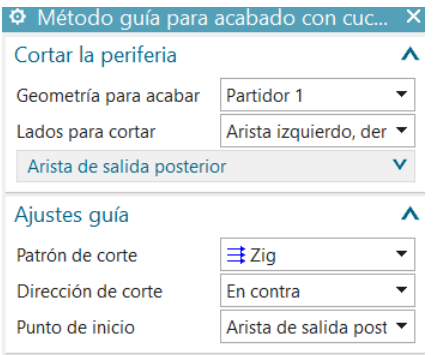

**Ilustración 63:** Método de desbaste de la tercera operación

 **Fuente:** NX 1

La arista de la cuchilla de la cuarta operación se dirige a lo largo del eje de la pieza a una distancia del 10% de la herramienta, extensión tangencial del 0% herramienta y extensión radial del 140% herramienta. Además, un patrón de corte de zigzag con asensos, y pasada constante.

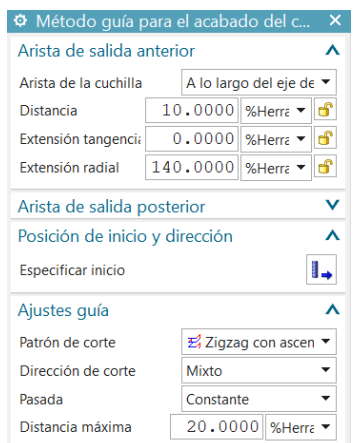

**Ilustración 64:** Método de desbaste de la cuarta

**Fuente:** NX 12

La quinta y sexta operación es para dar el redondeo de la cuchilla y el partidor en su arista derecha, izquierda y anterior; siguiendo un patrón de corte de zig.

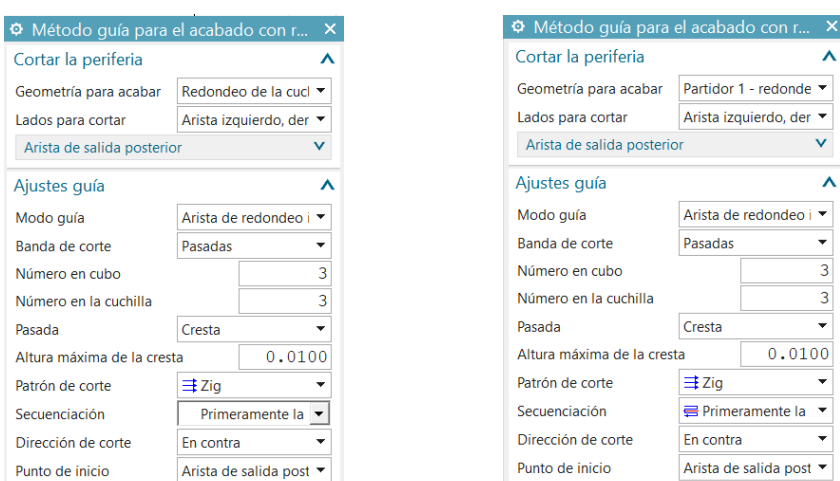

**Ilustración 65:** Método de acabado para la quinta y sexta operación

 **Fuente:** NX 12

#### **3.10. Evaluación de la calidad**

La IEC (International Electrotechnical Commission) es la organización líder a nivel mundial encargada de preparar y publicar normas internacionales para todas las tecnologías eléctricas, electrónicas y afines.

El objetivo de esta comisión es promover la cooperación Internacional con la participación de los Comités nacionales de la IEC, de los cuales existe uno por cada país. La IEC cuenta con comités ó subcomités técnicos los cuales se encargan de preparar las normas internacionales.

El 16 de noviembre de 1999, la Comisión electrotécnica Internacional publicó la norma IEC 60193 segunda edición, denominada modelo de pruebas de aceptación para turbinas hidráulicas, bombas de acumulación y turbinas-bomba, que es una herramienta practica para la especificación, planificación y realización de pruebas de modelos y también puede aplicarse a las pruebas comparativas o de investigación y desarrollo.

El mecanizado del impeller debe garantizar la similitud geométrica entre el modelo digital y el modelo real, como mínimo en las geometrías más influyentes de la pieza.

Para evaluar que se cumpla la similitud geométrica, se empleó el método de evaluación planteado en la norma IEC 60193, este es un método simple y práctico el cual dicta que con el trazado dimensional de algunas geometrías se garantiza la similitud geométrica entre el modelo digital y el físico.

#### *3.10.1.* **Similitud geométrica**

La valoración de la similitud geométrica se hace midiendo geometrías del modelo real y el modelo digital del impulsor.

Una vez obtenidos los datos geométricos se calcula la desviación entre las medidas equivalentes y se compara esta desviación con el listado de desviaciones permitidas de acuerdo con norma IEC 60193.

Las geometrías que se miden en el impeller son el ancho entre álabes y el diámetro de referencia, ya que estas son las dos geometrías más críticas durante el desarrollo de la modelación, debido a la especulación en la definición de la geometría de los álabes.

El ancho entre los álabes se mide tomando dos diámetros del espacio entre ellos, tomando como puntos de referencia, la parte inicial de uno y la parte final del otro

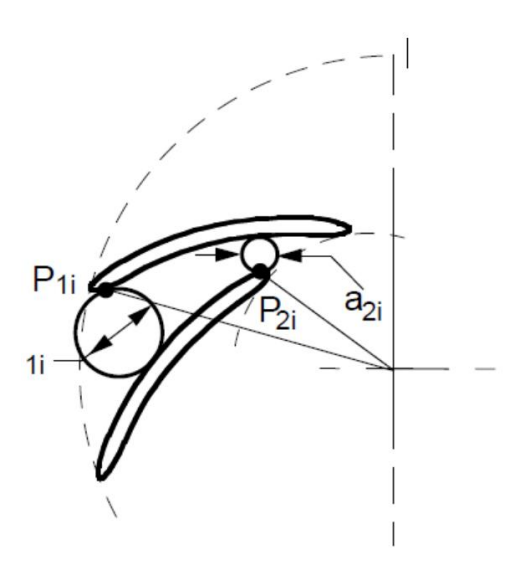

 **Ilustración 66:** Ancho de los álabes

 **Fuente:** International Electrotechnical Commission, 1999

El diámetro de referencia se mide en la parte del impulsor que corresponde a la entrada del fluido cuando éste opera como bomba, tomando el diámetro desde el inicio del alabe en la parte superior.

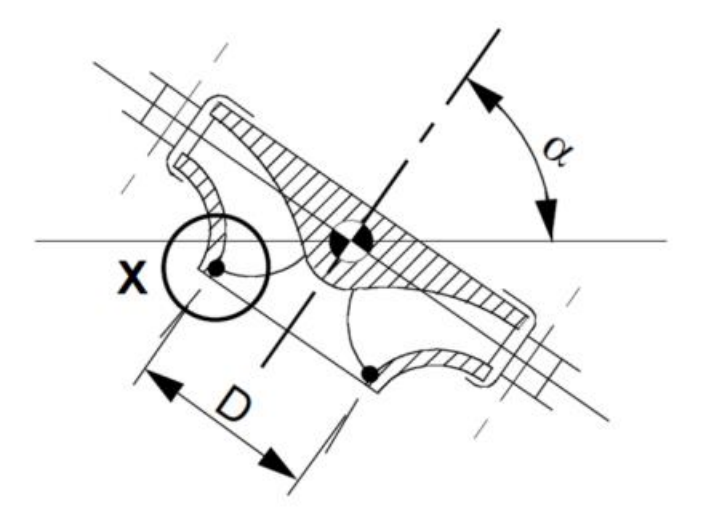

 **Ilustración 67:** Diámetro de referencia  **Fuente:** International Electrotechnical Commission, 1999

Las desviaciones permitidas por la norma IEC 60193 se emplean para comparar las desviaciones que se obtienen de las geometrías del modelo real y el modelo digital del impeller y concluir sí la norma se cumple o no.

**Tabla 19:** Desviaciones permitidas por la IEC

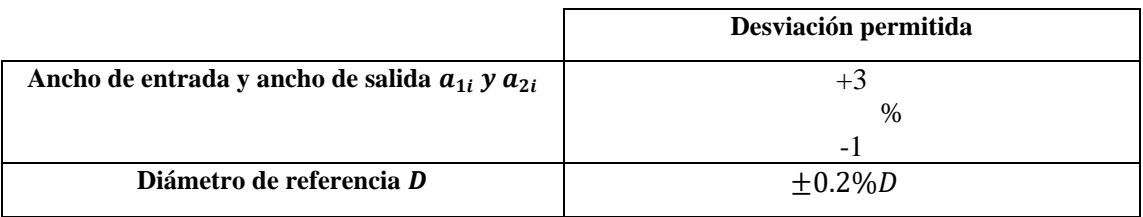

**Fuente:** International Electrotechnical Commission, 1999 **Realizado por:** Medina M, 2022

# **CAPÍTULO IV**

# **4. Análisis y resultados**

# **4.1. Operaciones con fresado en puntas**

Para estas operaciones la eliminación de material se realiza con el lado esférico de la herramienta.

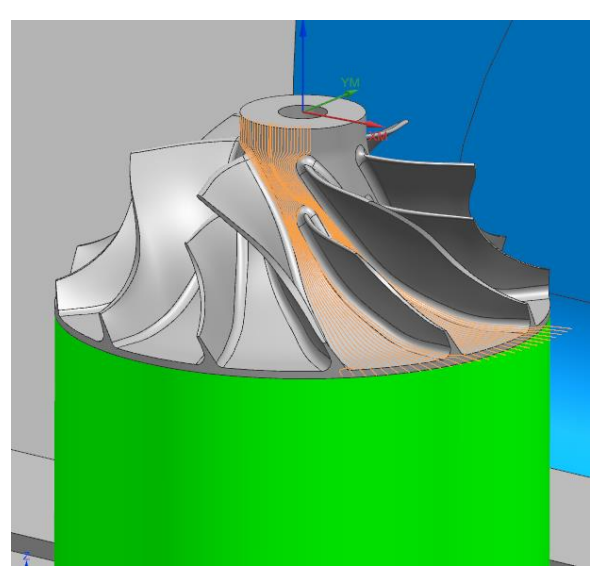

**Ilustración 68:** Primera operación de fresado en puntas

 **Fuente:** NX 12

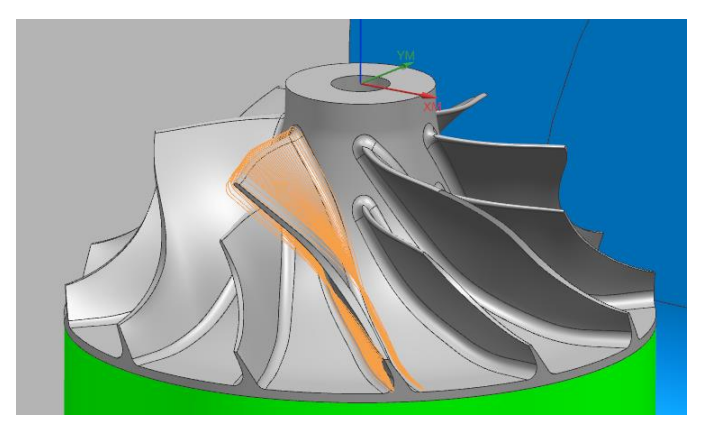

**Ilustración 69:** Segunda operación de fresado en puntas

 **Fuente:** NX 12

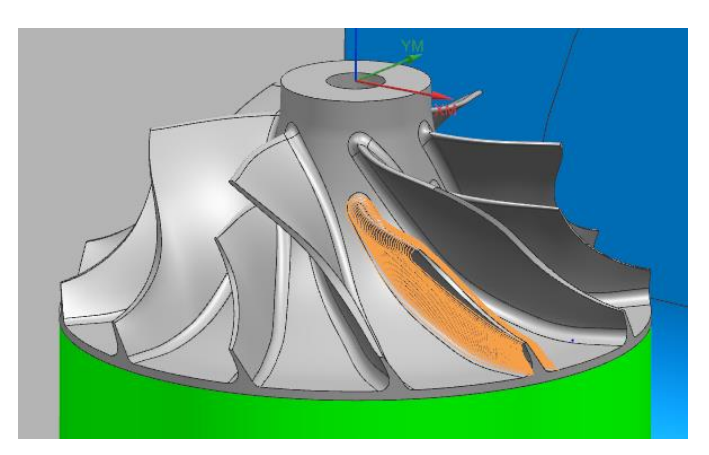

**Ilustración 70:** Tercera operación de fresado en puntas

**Fuente:** NX 12

# **4.2. Operaciones con fresado en flanco**

El redondeo al utilizar la herramienta cónica y punta esférica es realizado con la longitud efectiva total de la herramienta.

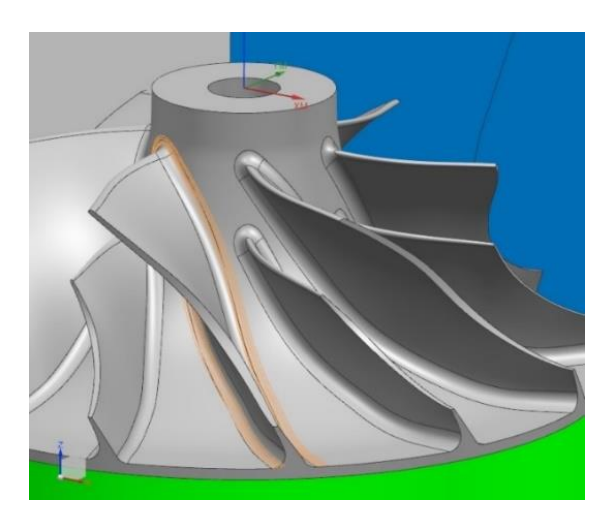

**Fuente:** NX 12 **Ilustración 71:** Redondeo del álabe con fresado en flanco

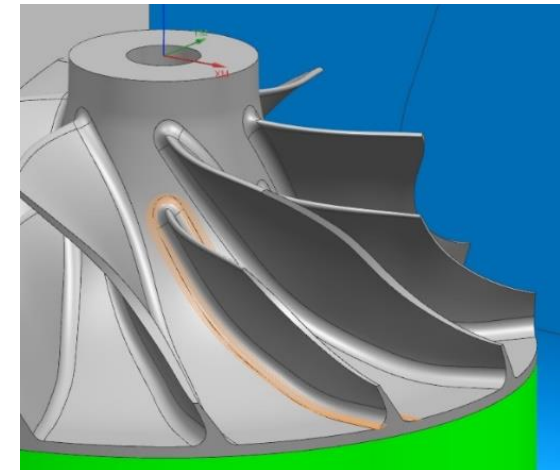

**Ilustración 72-** Redondeo del partidor con fresado en flanco

**Fuente:** NX 12

# **4.3. Código G**

.

La generación del código se la realiza en la pestaña de diseño y a su vez seleccionando el post procesador a utilizar específicamente para una máquina de cinco ejes, el Post procesador necesariamente debe ser Sinumerik 840d, para que el código pueda ser leído por la maquina CNC

#### **4.4. Proceso de manufactura del impeller**

La simulación es el paso principal antes de la producción real en la máquina, este proceso se realiza para el mecanizado del impeller para este proceso el software NX CAM fes capaz de realizar las operaciones necesarias y una vez concluida la simulación correspondiente a la materia prima adecuada se realiza el montaje como se muestra en la siguiente figura.

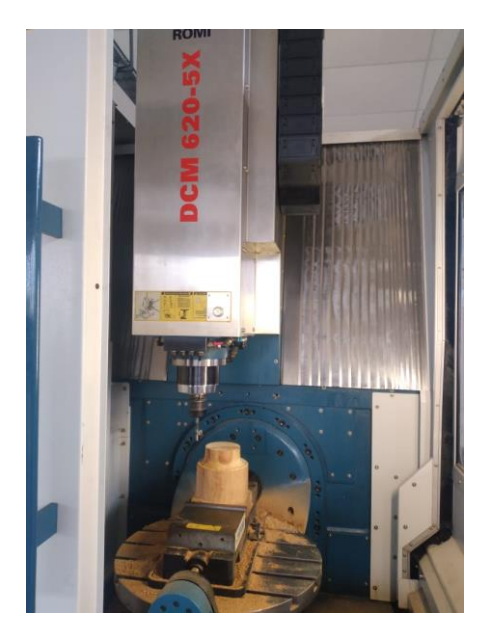

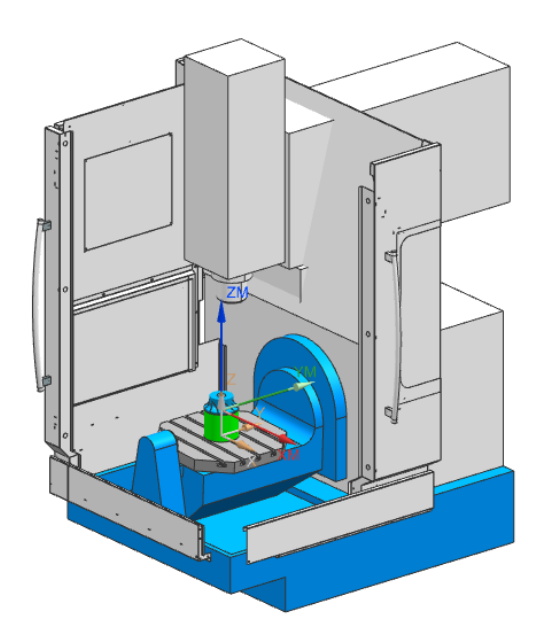

**Ilustración 73:** Montaje de la pieza en bruto en la CNC 5 ejes **Realizado por:** Medina M, 2022

A continuación, se visualiza el desbaste y en el cuadro de dialogo se muestra las coordenadas de los 5 ejes disponibles de máquina. El movimiento del eje B que tiene una rotación de -110º hasta 110º, y el eje C que corresponde a la mesa puede girar 360° según las características de la máquina.

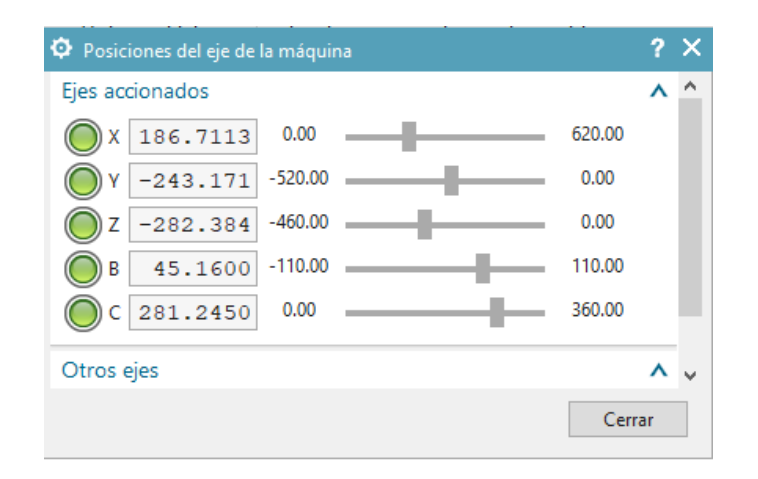

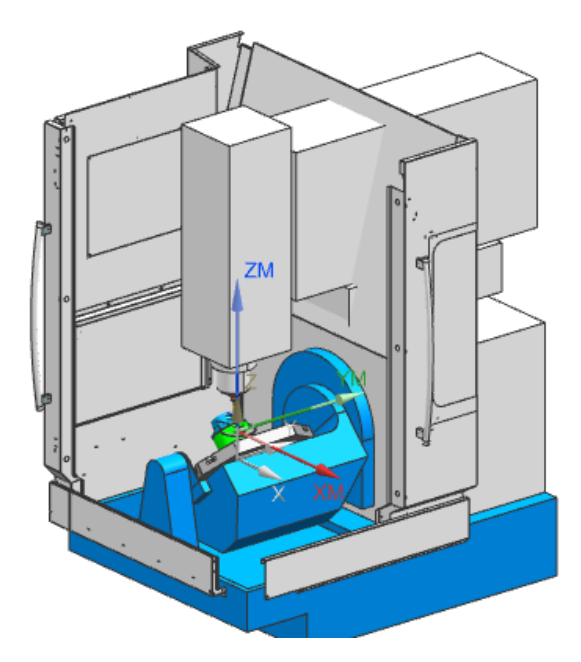

**Ilustración 74:** Operación de desbaste **Realizado por:** Medina M, 2022

La simulación muestra cómo sería la orientación de los ejes, para este tipo de máquina los ejes con más énfasis para ver su comportamiento, como se observa en la figura anterior y el actual eje B se mantiene su misma orientación esto se debe que el eje C como su rotación son los 360º y además las operaciones de desbaste está configurado para que siga una secuencia, terminado una sección del alabes y continúe al siguiente.

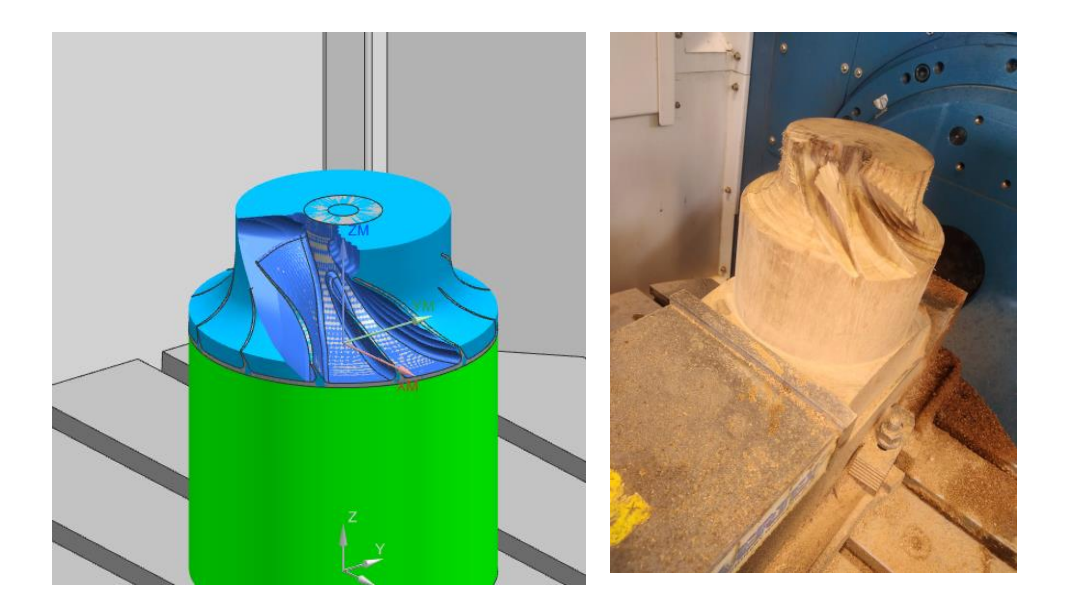

 **Ilustración 75:** Mecanizado de un álabe  **Realizado por:** Medina M, 2022

En esta ilustración se muestra el acabado de los álabes para ello también se utiliza la misma herramienta que se utilizó para el desbaste, pero con mayor revoluciones y menor profundidad de corte con el fin de tener un mejor acabado de la su superficie del álabe. Para este caso la secuencia es dar acabado a todos los alabes principales y después ir por los alabes divisores.

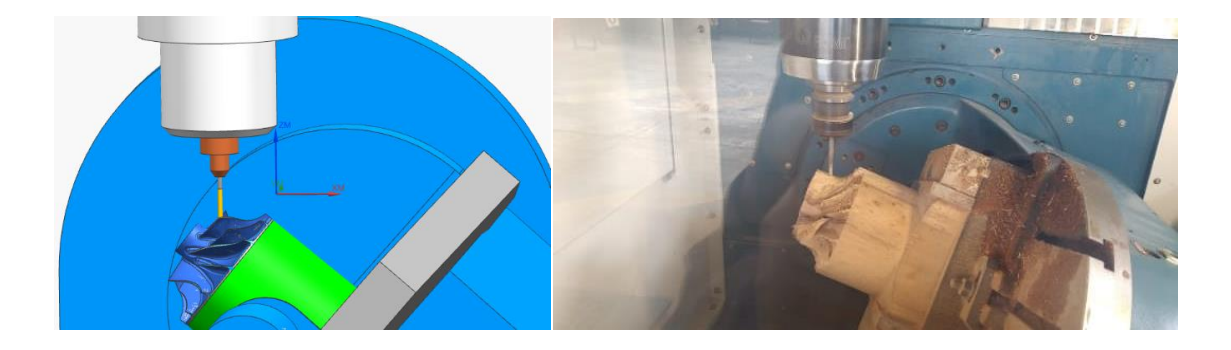

**Ilustración 76:** Mecanizado con la primera herramienta

**Realizado por:** Medina M, 2022

Finalmente, con la segunda herramienta se procederá a dar el redondeado de los alabes principal y divisores para dar por terminado la simulación de la manufactura del impeller si no se presentan alguna interferencia en este procedimiento de proceder a dar por validado el código NC, para proceder la manufactura del impeller.

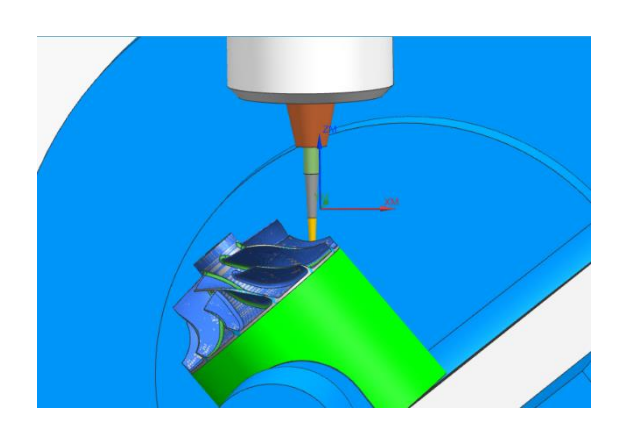

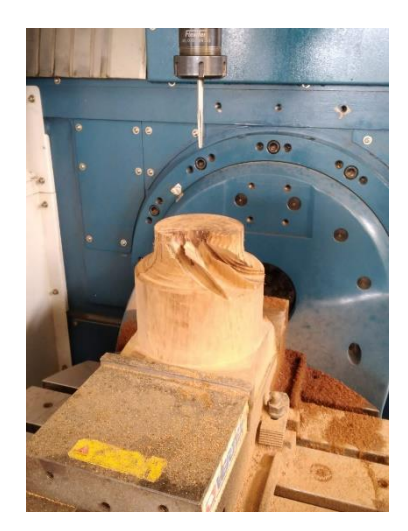

 **Ilustración 77:** Mecanizado con la segunda herramienta **Realizado por:** Medina M, 2022

Al finalizar es posible visualizar el impeller mecanizado siguiendo cada uno de los pasos detallados anteriormente. Es importante que si no se cuenta con experiencia en este tipo de máquinas es recomendable correr la simulación en la máquina, pero en vacío, con el fin de constatar de manera real los movimientos, si por una razón inesperada se presenten movimientos bruscos y evitar colisiones, si se produce un daño por una colisión lo más recomendable es realizar el cambio de todo el bloque de la CNC no solo el elemento afectado.

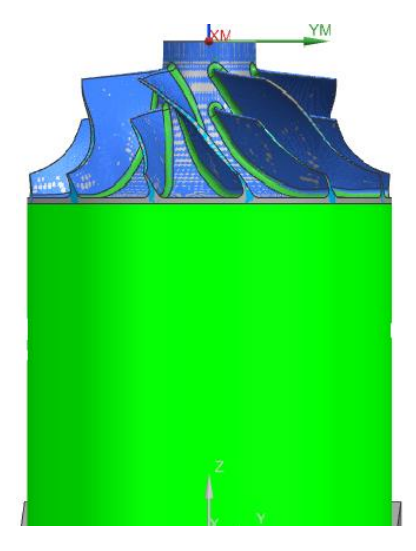

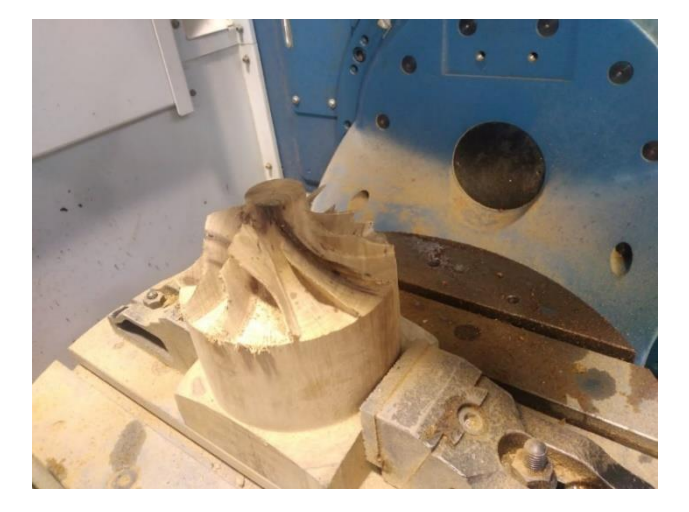

**Ilustración 78:** Mecanizado completa del impeller **Realizado por:** Medina M, 2022

## **4.5. Toma de medidas**

Las diferentes partes del impeller se sometieron a procesos de medida con las herramientas que se ajustaran a la geometría de cada una ellas, es importante tener en cuenta que los valores obtenidos en el proceso de medición fueron evaluados con el fin de determinar la incertidumbre de estas. El proceso de toma de medidas se explica a continuación.

Previo a la toma de medidas, el reloj comparador se ubica de forma perpendicular a la mesa coordenada, soportado en una base magnética sujeta a una parte sin movimiento de la fresadora y obtener así un punto de apoyo fijo que impida el movimiento del reloj comparador, a medida que se desplace por la superficie de la tapa superior.

Al momento que la mesa coordenada avanza, desde el diámetro exterior hacía el centro del impeller con un  $\Delta x = 5$  mm, el reloj comparador capta la variación de altura en la superficie obteniendo así los datos geométricos.

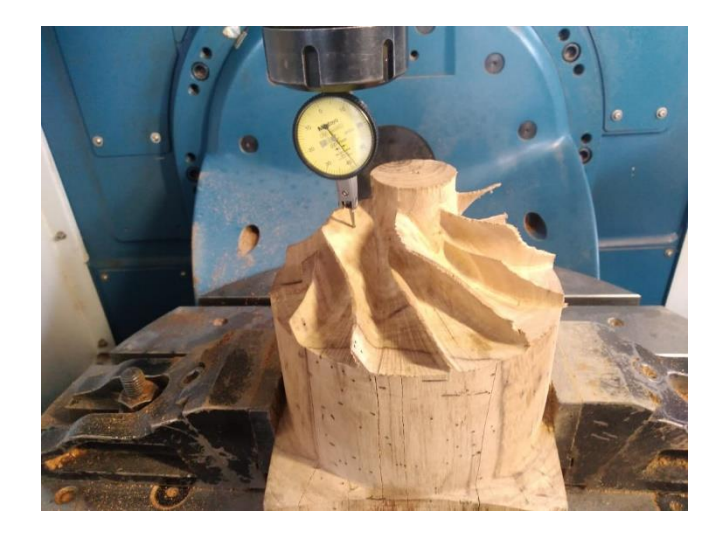

 **Ilustración 79:** Toma de medidas con reloj comparador

**Realizado por:** Medina M, 2022

 **Tabla 20:** Desviaciones tomadas con reloj comparador

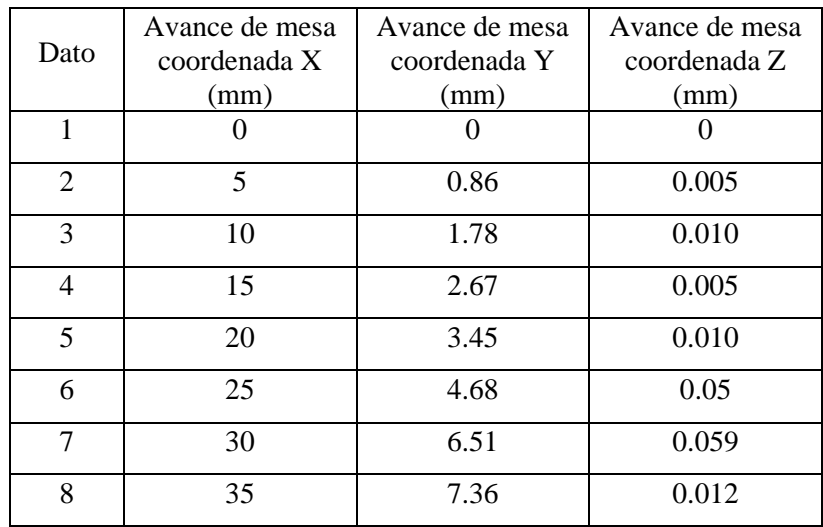

 **Realizado por:** Medina M, 2022

El calibrador se empleó en la medición de escalones, espesores, profundidades y diámetros mayores, menores, externos e internos.

| Medidas                 | mm     | Desviación estándar |
|-------------------------|--------|---------------------|
| Diámetro mayor          | 176.03 | 0.00017             |
| Diámetro menor exterior | 44.68  | 0.007               |
| Alabe                   | 61.18  | 0.0014              |
| Partidor                | 42.34  | 0.008               |
| Espesor álabe           | 3.01   | 0.003               |
| Espesor partidor        | 2.99   | 0.003               |

 **Tabla 21:** Toma de medidas con calibrador

 **Realizado por:** Medina M, 2022

#### *4.5.1.* **Comparación tridimensional entre el impeller real y digital**

En el proceso de verificación de las dimensiones, se usó el calibrador pie de rey y un compás para mediciones internas, este último con la intención de alcanzar los espacios donde el pie de rey no alcanza a llegar por su forma y tamaño.

El cálculo de la desviación entre medidas equivalentes se realiza mediante una regla de tres simple:

$$
\frac{x}{100\%} = \frac{Value\ medical\ on\ el\ model\ original}{Value\ medical\ on\ el\ model\ or\ call}
$$

Donde  $X$  es el porcentaje correspondiente a la medida del modelo digital.

Luego, al valor de se le resta el para obtener como resultado la diferencia porcentual o desviación entre las medidas. Finalmente se toma la diferencia porcentual y se compara con los valores de la tabla anterior y se verifica el cumplimiento de la norma IEC 60193.

### **Tabla 22:** Desviaciones resultantes

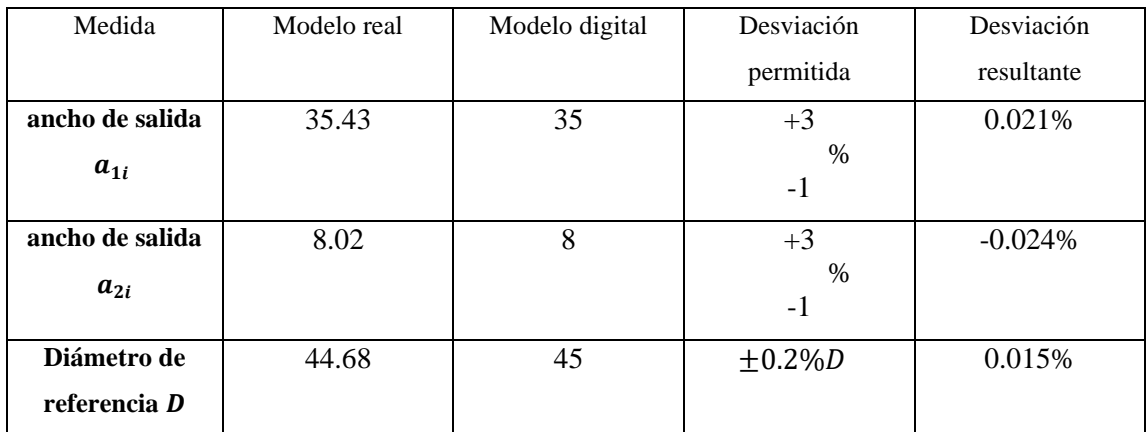

**Realizado por:** Medina M, 2022

#### **CONCLUSIONES**

Con la tecnología del centro de mecanizado con el que cuenta universidad se demostró que realmente se pueden realizar operaciones en 5 ejes simultáneos el cual permite la fabricación de distintas formas complejas. El software NX trae diferentes operaciones para el mecanizado multi eje el cual permitió establecer diferentes estrategias para el desarrollo de los procesos de manufactura del impeller siendo esta una pieza bastante compleja por su geometría.

Para el diseño, simulación y mecanizado se recopiló información sobre el funcionamiento y operación de fresadoras y prototipos de fresadoras de 5 ejes de Control Numérico Computarizado, siendo posible el contacto con técnicos de Brasil de la marca ROMI.

Para el desarrollo del mecanizado fue indispensable el uso de la máquina virtual desarrollada, esta herramienta permitió realizar toda la simulación y verificación del proceso de maquinado de forma virtual, permitiendo hacer un análisis detallados de cada una de las operaciones de manufactura y estimando la factibilidad de hacer uso de estas o descártalas, también fue una herramienta que permitió determinar que montajes se deberían hacer tanto de la pieza como de las herramientas de corte garantizando que no fuera a existir una colisión durante la fabricación de la pieza.

Los resultados obtenidos en el mecanizado del impeller son satisfactorios dado que al comparar con los valores del modelo CAD, se encuentra dentro del rango de desviación permitida; logrando además realizar los seis alabes con sus respectivos partidores.

#### **RECOMENDACIONES**

Verificar de manera regular los parámetros de configuración o calibración de la maquina CNC de 5 ejes, con el fin de evitar algún tipo de desconfiguración que se haya dado, además para obtener los mejores resultados de mecanizado posibles.

Antes de operar la máquina se deben conocer sus características técnicas, tales como: recorridos de los ejes, velocidades máximas del husillo, materiales que se pueden mecanizar, etc., para lo cual se recomienda leer primero el manual de operación de este que se encuentra en el ANEXO.

Se recomienda seguir las normas de seguridad tanto para la máquina como para el operario, antes, durante y después del mecanizado, ya que la máquina puede causar lesiones por quemaduras o corte, además ayuda al operario para que se acostumbre al momento de utilizar una máquina a nivel industrial

Implementar un software CAD CAM, con acceso a un post procesador compatible con la maquina y obtener soporte técnico.

# **BIBLIOGRAFÍA**

- **BOLIVAR, F**. Módulo control numérico computarizado. [en línea].2012, pp. 143. Disponible en:https://s3.amazonaws.com/academia.edu.documents/36987933/Modulo\_Control\_Nume rico\_Computarizado.pdf?AWSAccessKeyId=AKIAIWOWYYGZ2Y53UL3A&Expires=1 549322967&Signature=s2vnMB2i7Q8aSR44VK6BRdrZxME%3D&response-contentdisposition=inline%3B filename%3DMODULO\_C.
- **BUSTILLOS, D. y COQUE, K**. Diseño y Construcción de un Prototipo de Centro de Mecanizado Vertical CNC de 5 Ejes para el Laboratorio CNC de la ESPE Extensión Latacunga. (2014), pp. 3.
- **CASTILLO C y OSORIO A**, . *Desarrollo del proceso de manufactura de un impeller en un centro de mecanizado multieje empleando software NX CAM*. S.l.: s.n.
- **ESTREMS, M.**, 2007. Principios de Mecanizado y Planificación de Procesos. *Universidad de Cartagena*, vol. I, (2016), pp. 7-107.
- **GÓMEZ, G. y TUBÓN, W**., Modelado CAD-CAM y fabricación de un avión de juguete utilizando una máquina CNC de 5 ejes que formará parte del laboratorio de CAD-CAM de la Escuela de Ingeniería Industrial. [en línea] 2017 .
- **GONZÁLEZ, H., CALLEJA, A., LAMIKIZ, A. y DE LACALLE, L.N.L.,** Manufacturing processes of integral blade rotors for turbomachinery, processes and new approaches. *Applied Sciences (Switzerland)*, vol. 10, no. 9, (2020) pp. 1-22. ISSN 20763417. DOI 10.3390/app10093063.

#### **GREGORIO, J. y BELTR, B.**, *APLICACIONES MÉDICAS*. S.l.: s.n.

- Introducción al CAD CAM. [en línea], 2014. [Consulta: 28 noviembre 2022]. Disponible en: https://lenguajedeingenieria.files.wordpress.com/2013/02/introduccic3b3n-al-cad-cam.pdf.
- **LASEMI, A., XUE, D. y GU, P.,** Recent development in CNC machining of freeform surfaces: A state-of-the-art review. *CAD Computer Aided Design*, vol. 42, no. 7, (2010) pp. 641- 654. ISSN 00104485. DOI 10.1016/j.cad.2010.04.002.
- **MEZA, JORGE; GAVILANEZ, C.,** *Modelado CAD-CAM y fabricación de un prototipo de busto humano, utilizando un router cnc multieje*. (2018) **PÉREZ, S,** *Modelación Geométrica Del Impulsor De Una Bomba Centrifuga*. (2010)
- **ROJAS, O. y SALAS, J**., [en línea]. 1999 Disponible en: http://www.redalyc.org/articulo.oa?id=81611271010.,
- **ROMI**. Línea Romi Dcm 620. [en línea]. 2016 Disponible en: https://www.romi.com/wpcontent/uploads/2016/02/cat\_romi\_dcm620\_es\_aj\_01-\_-062016\_baixa.pdf.

**SIEMENS**. SINUMERIK 840D Manual, Tool and Mold Making. (2007).

**SIEMENS**. Milling Technology Manual. (2022).

**SINUMERIK, S.** Fundamentos de programación. (2009)

**TALAVERA, M.,** 1. Aplicaciones CAD/ CAM/ CAE. (2018).

# **ANEXO A**

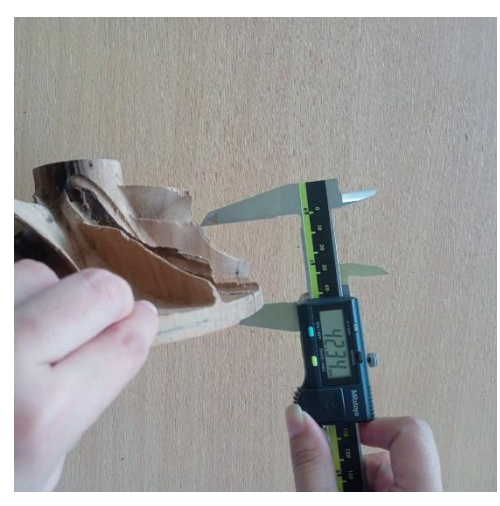

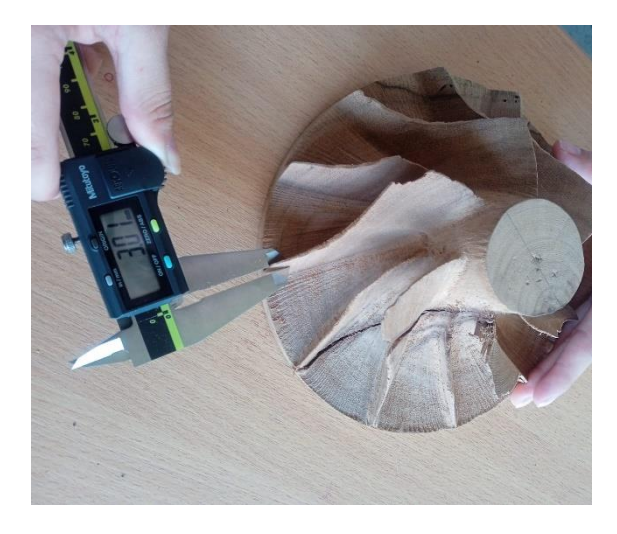

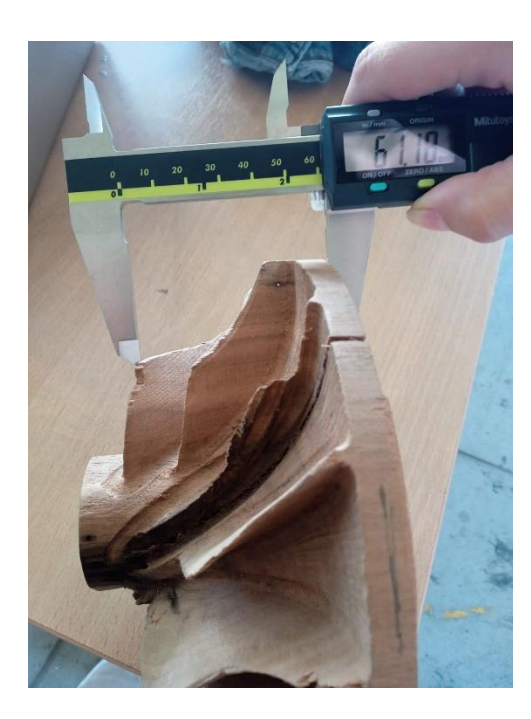

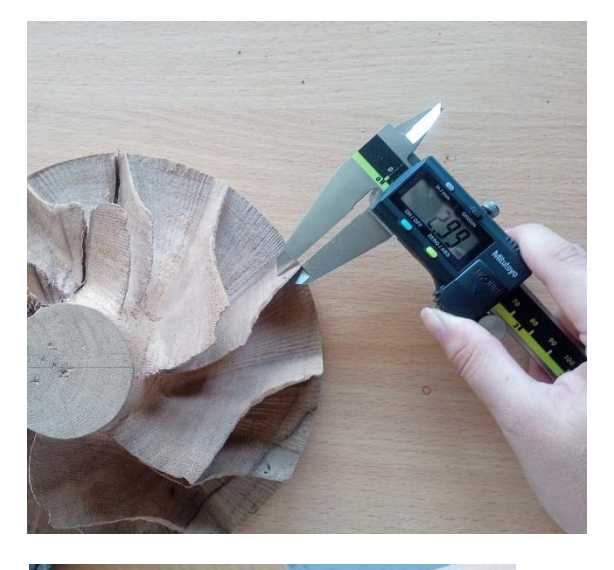

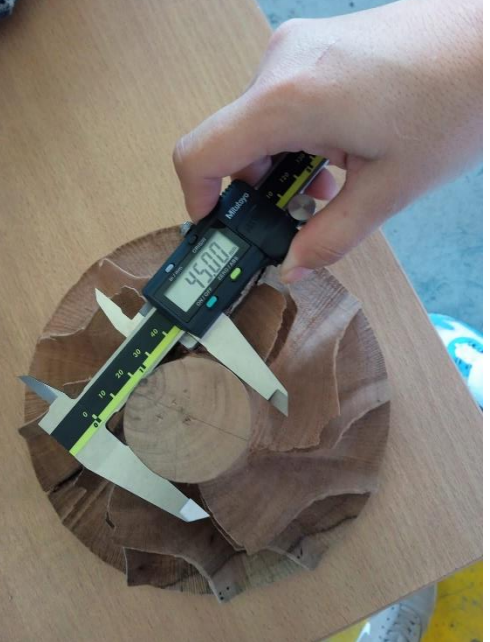
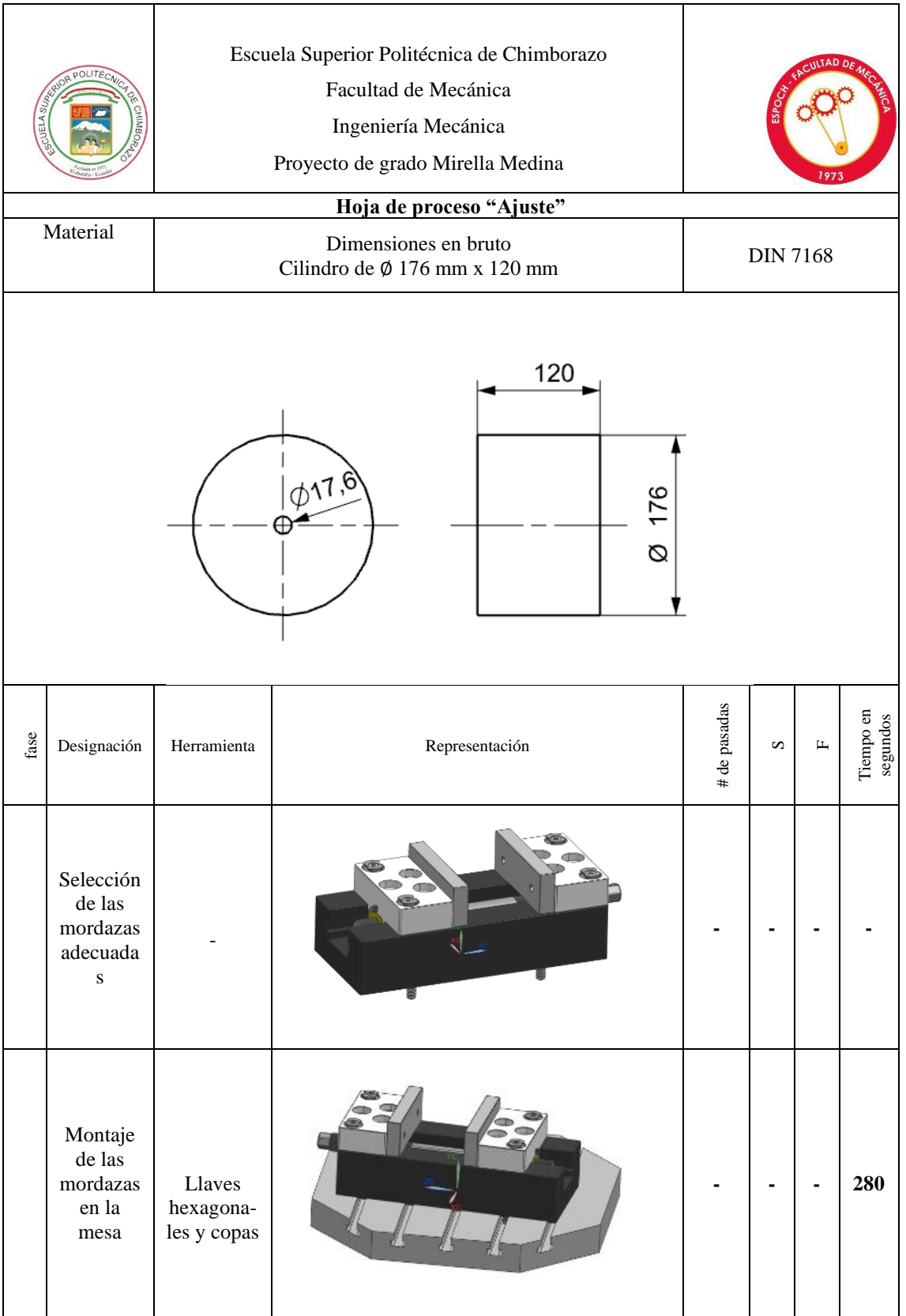

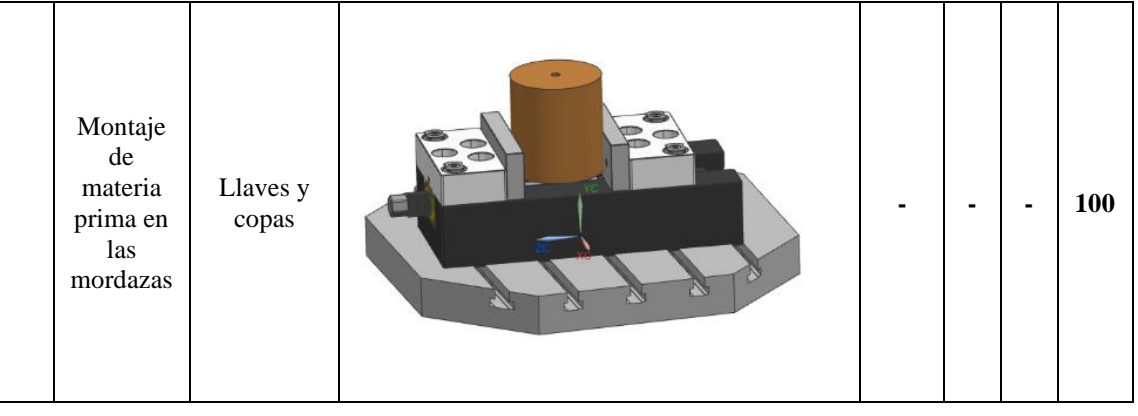

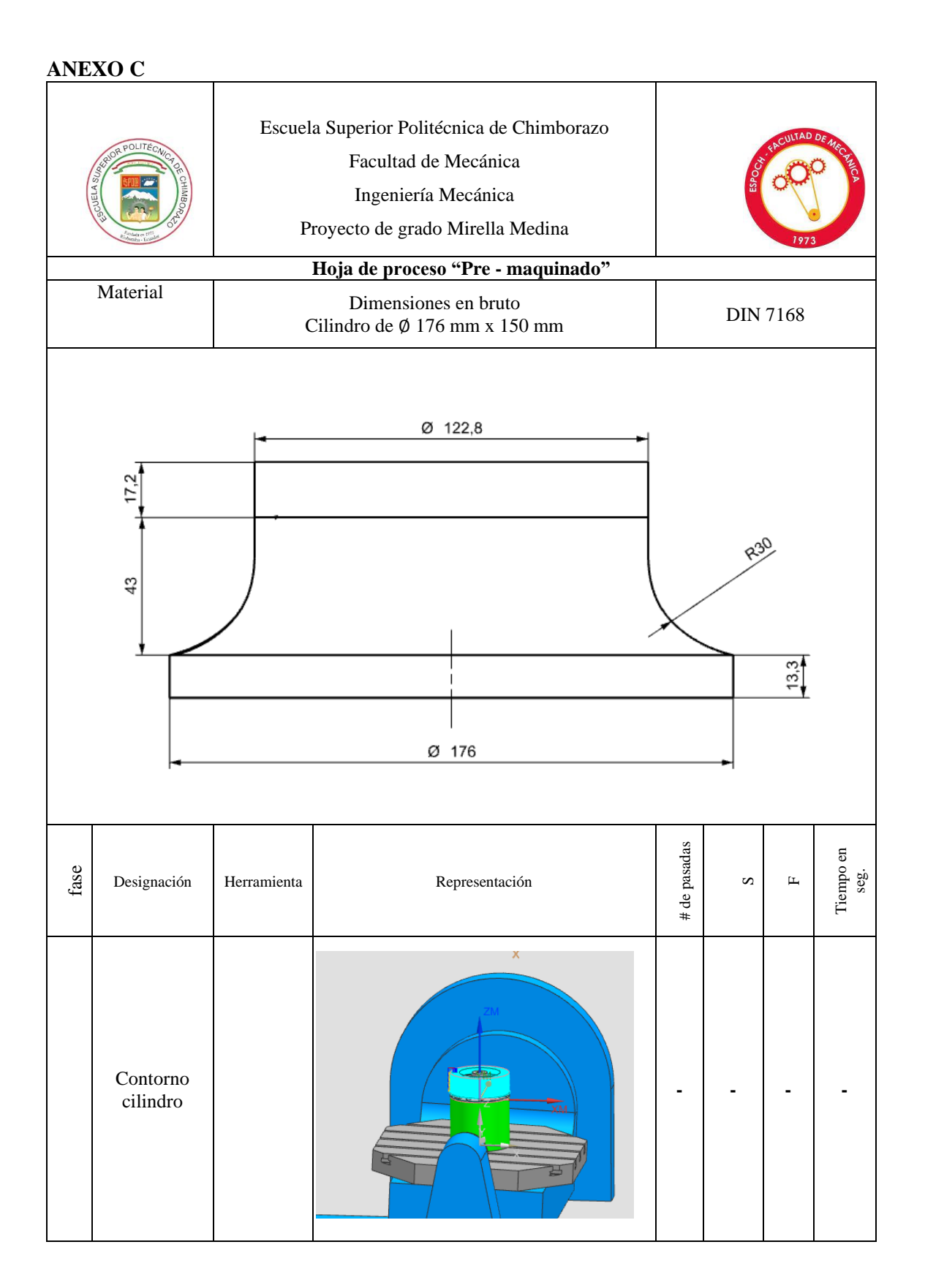

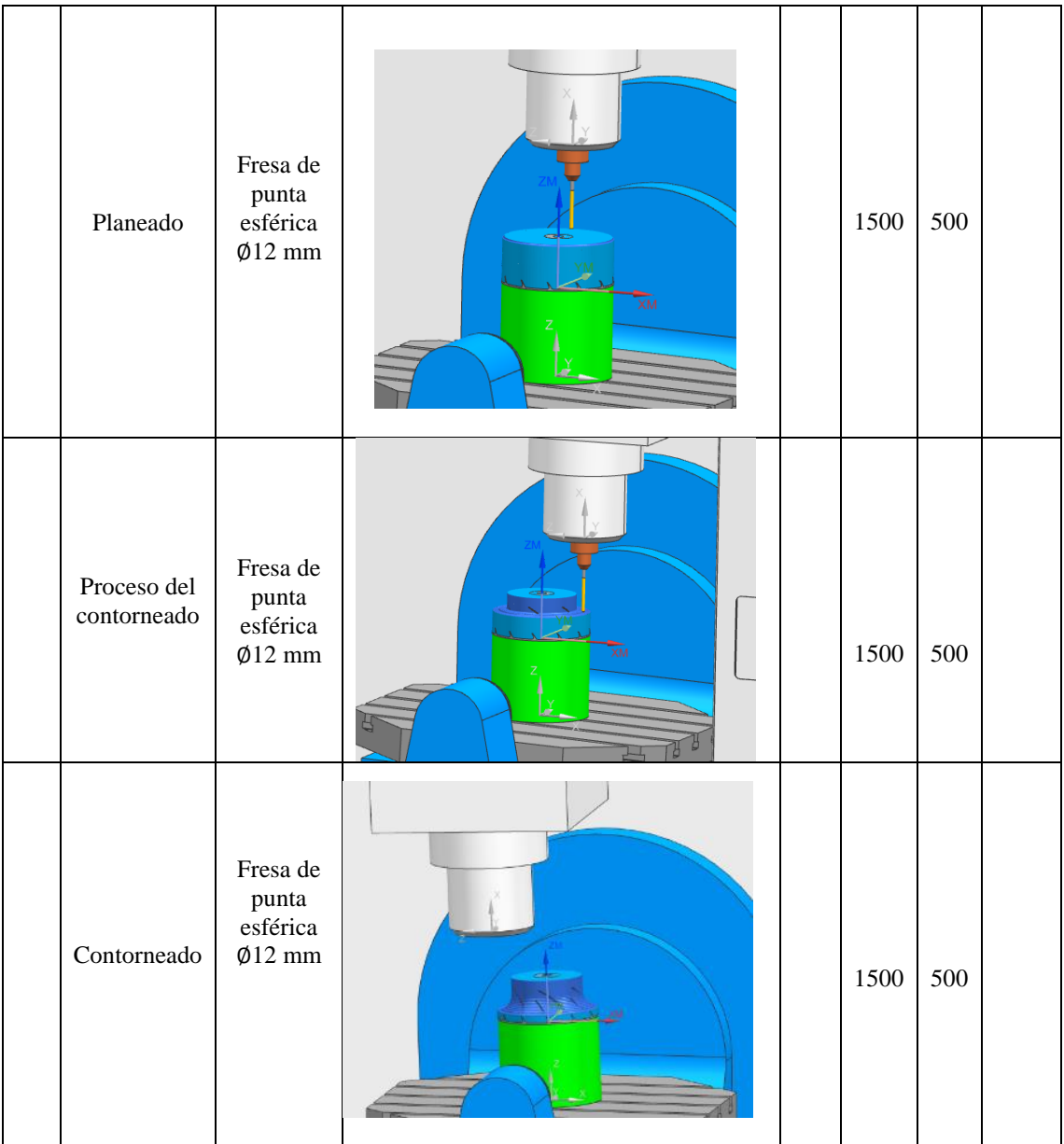

## **ANEXO D**

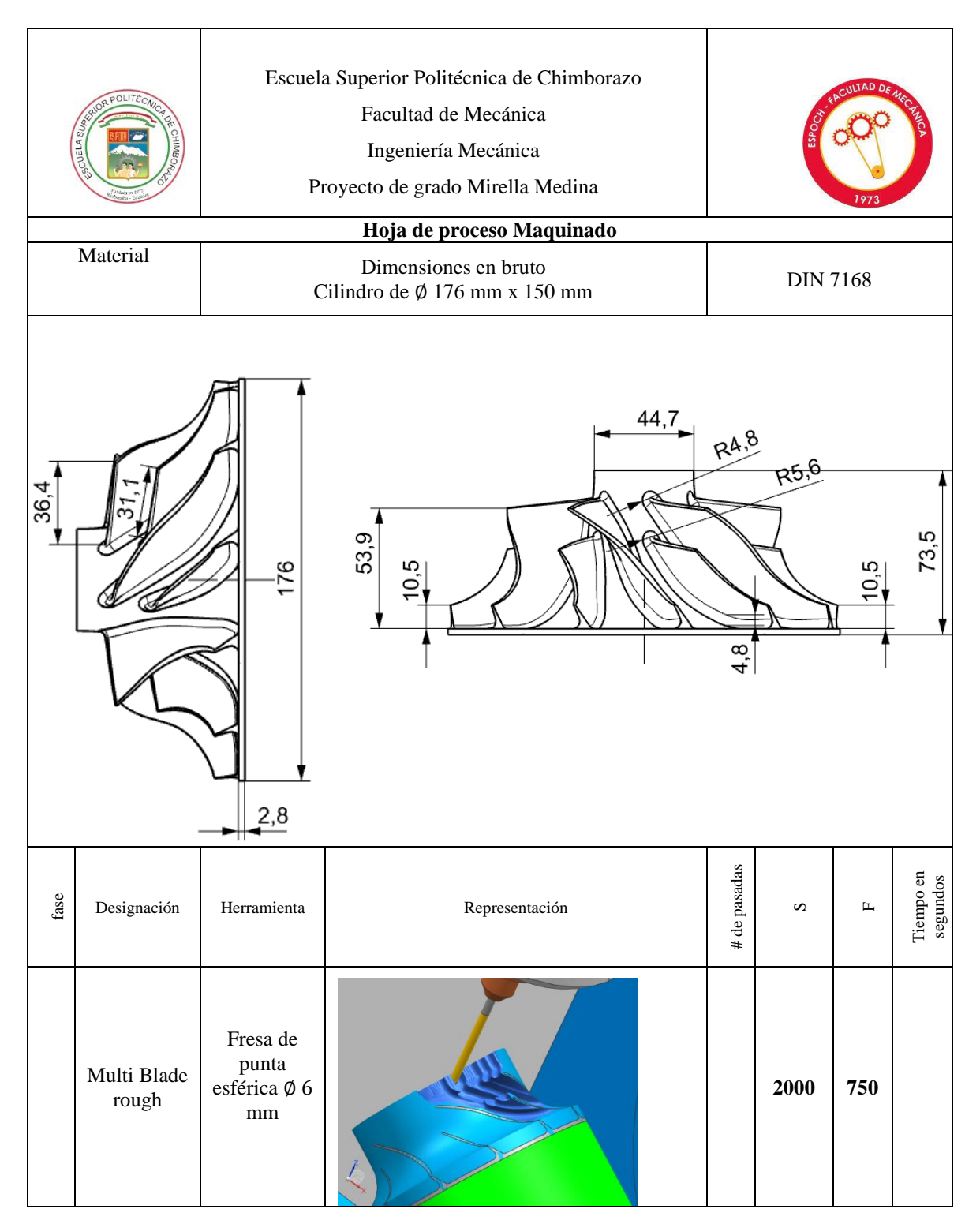

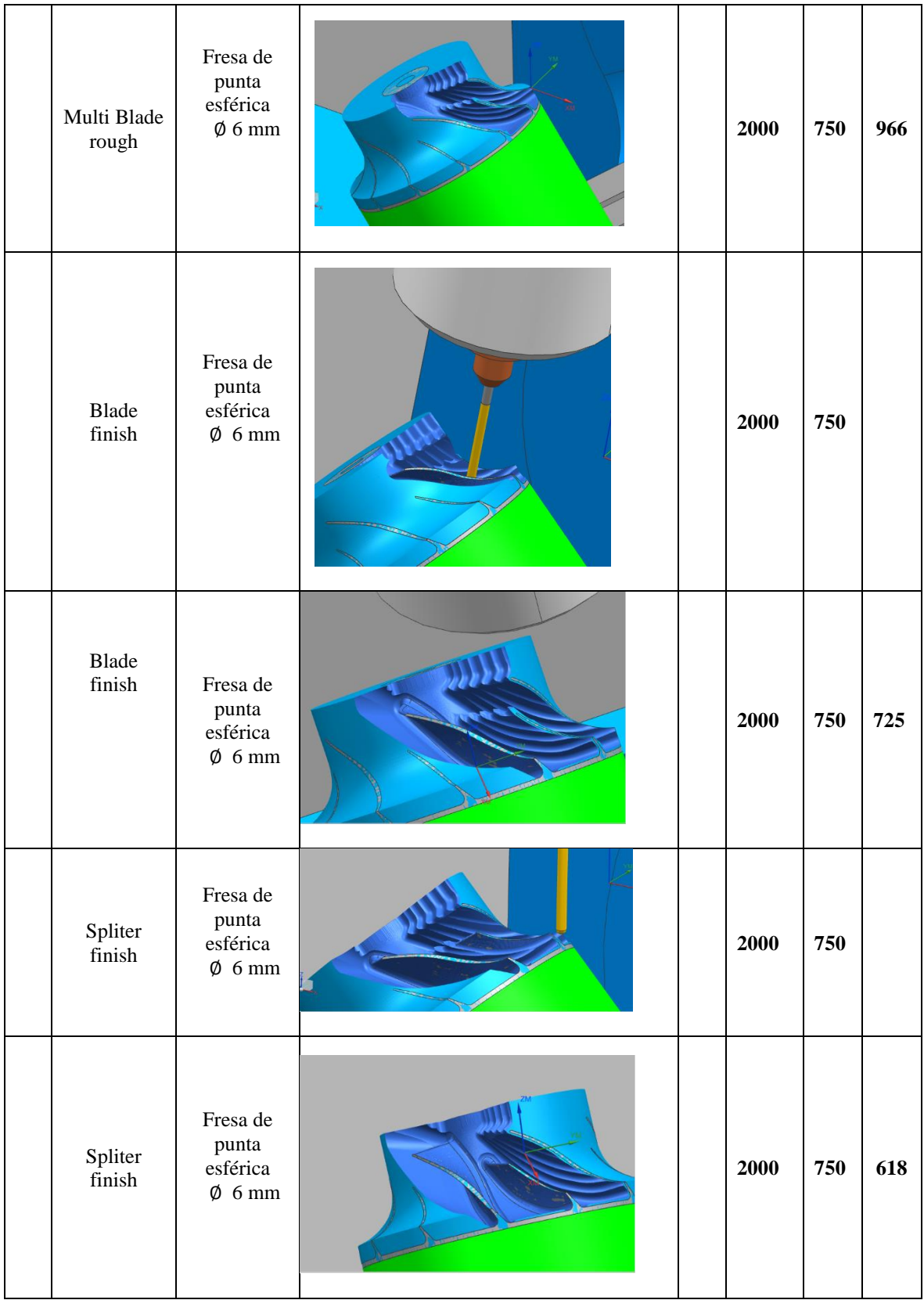

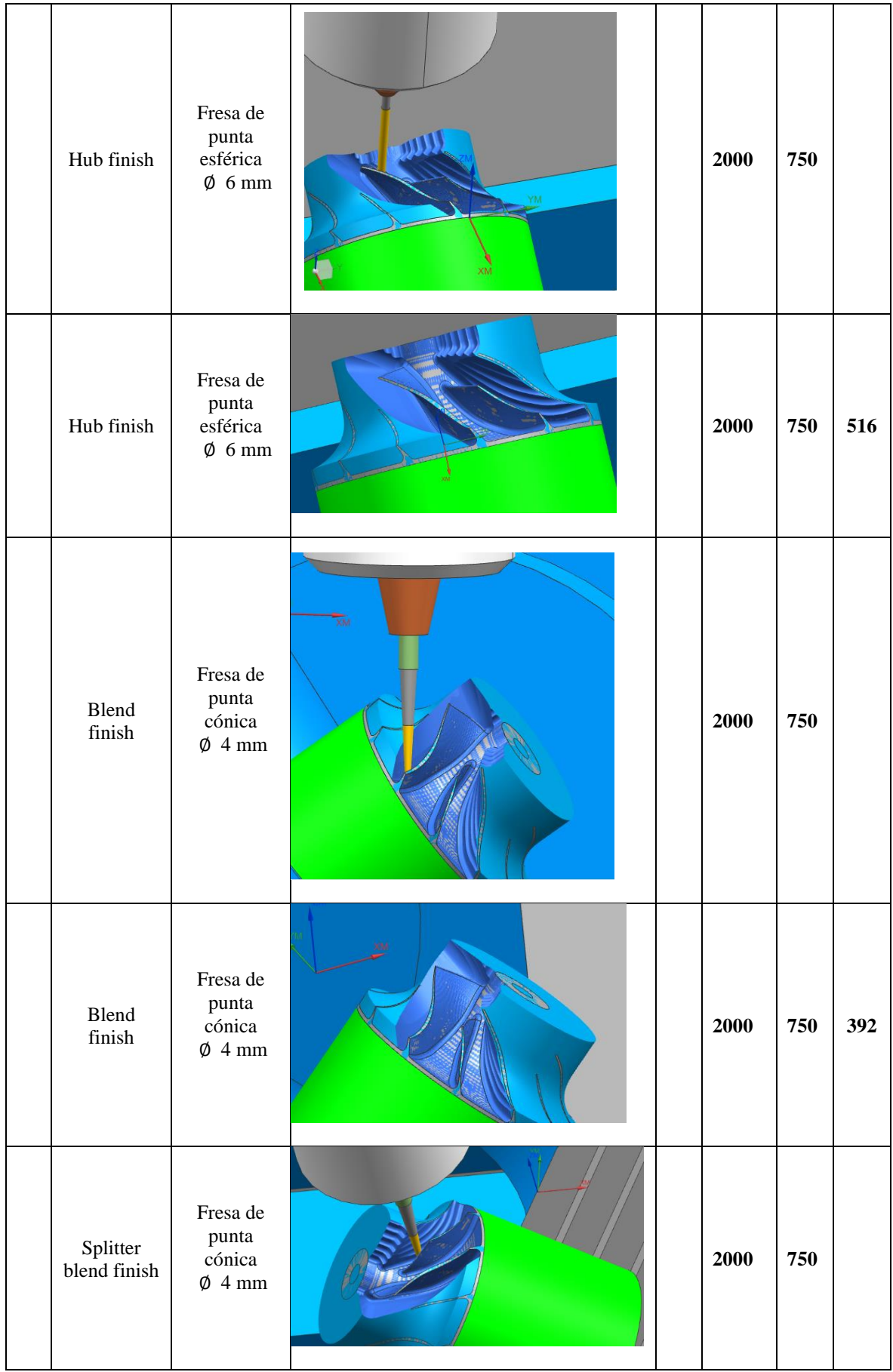

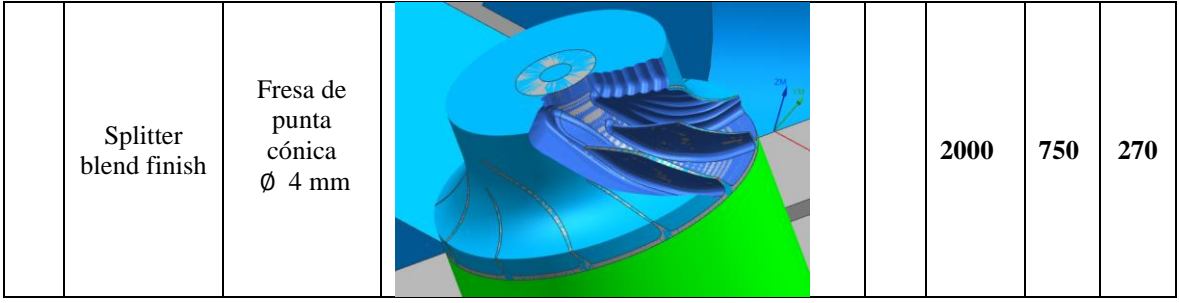

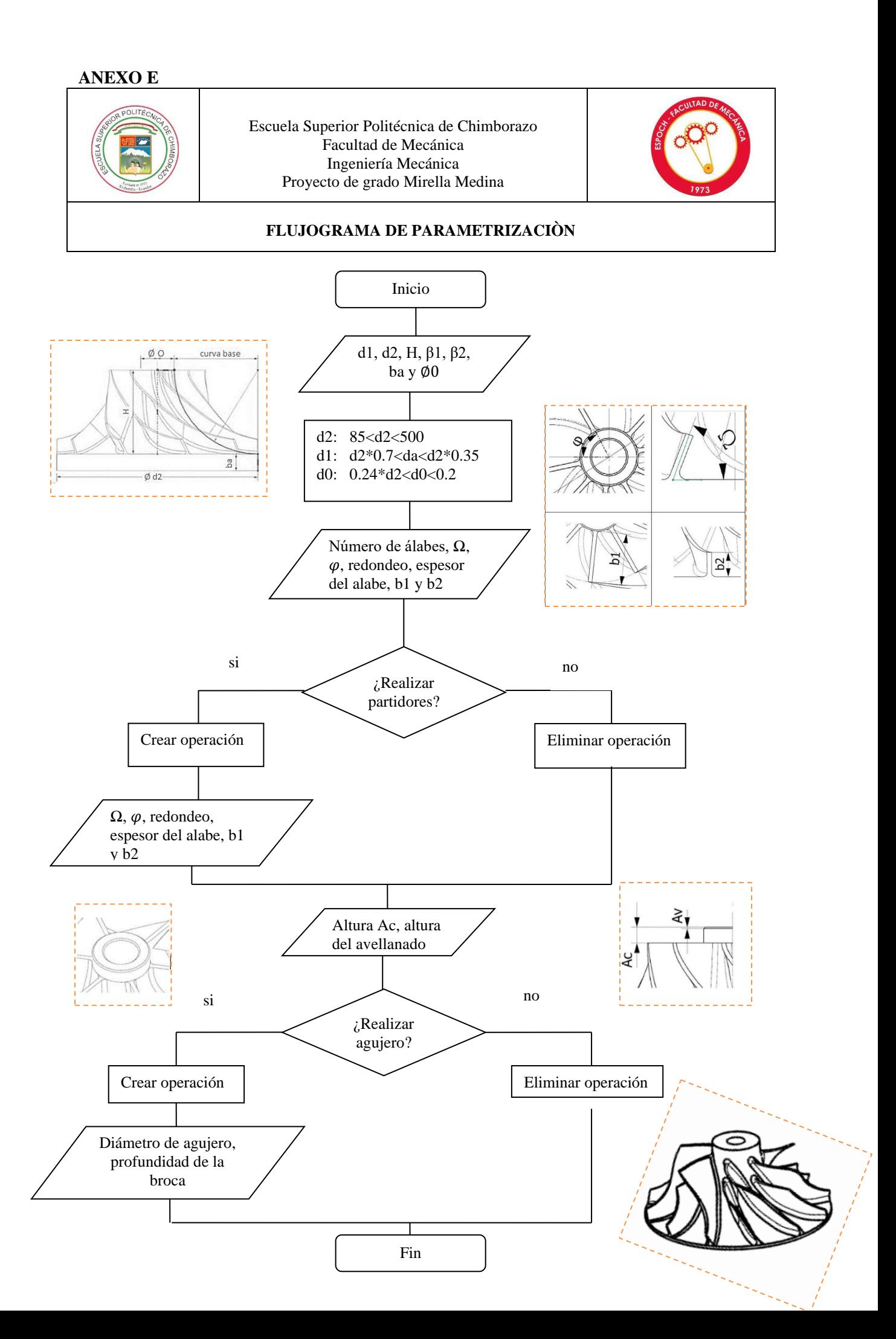

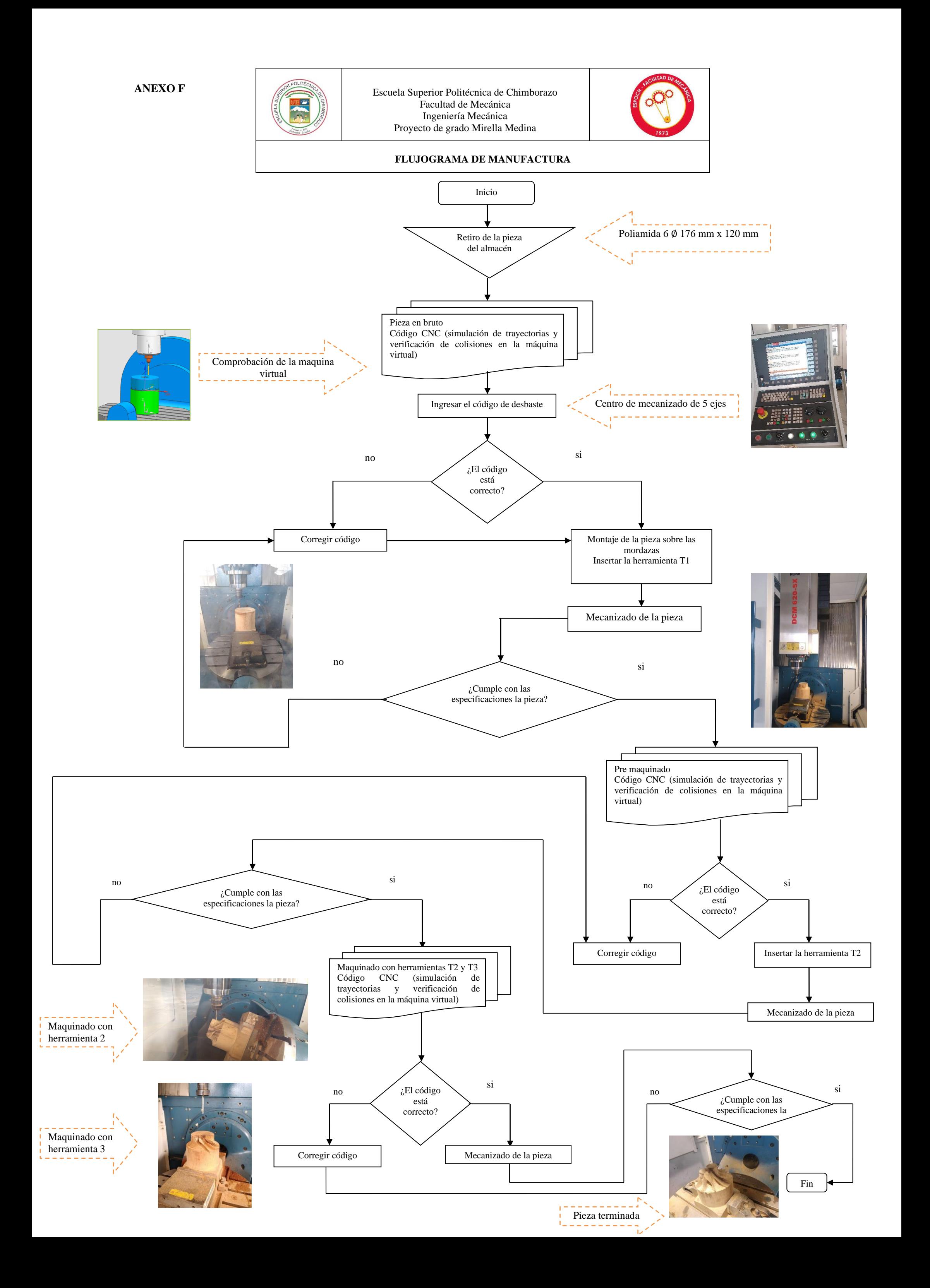